UNIVERSIDAD DE LA REPUBLICA O. DEL URUGUAY FACULTAD DE INGENIERIA INSTITUTO DE INGENIERIA ELECTRICA PROYECTO 2002

# SISTEMA DE AUTOMATIZACIÓN DE ENSAYOS DE TRANSFORMADORES (S.A.E.T)

*AUTORES*

ANA CELIA AZZIZ FABIAN DEL CAMPO ALEXIS CAZORLA

*TUTORES*

ING. DANIEL SLOMOVITZ ING. JULIO ALONSO

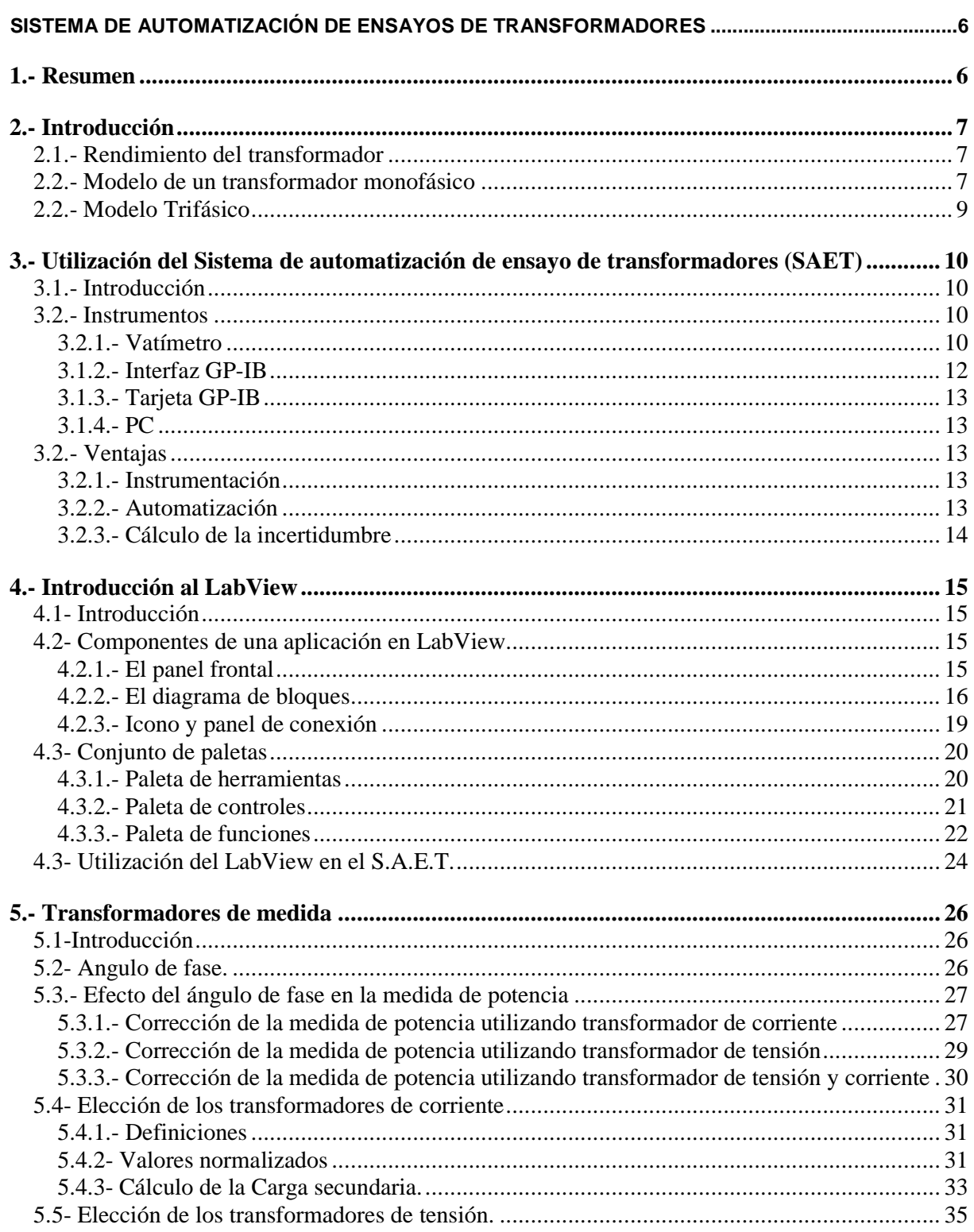

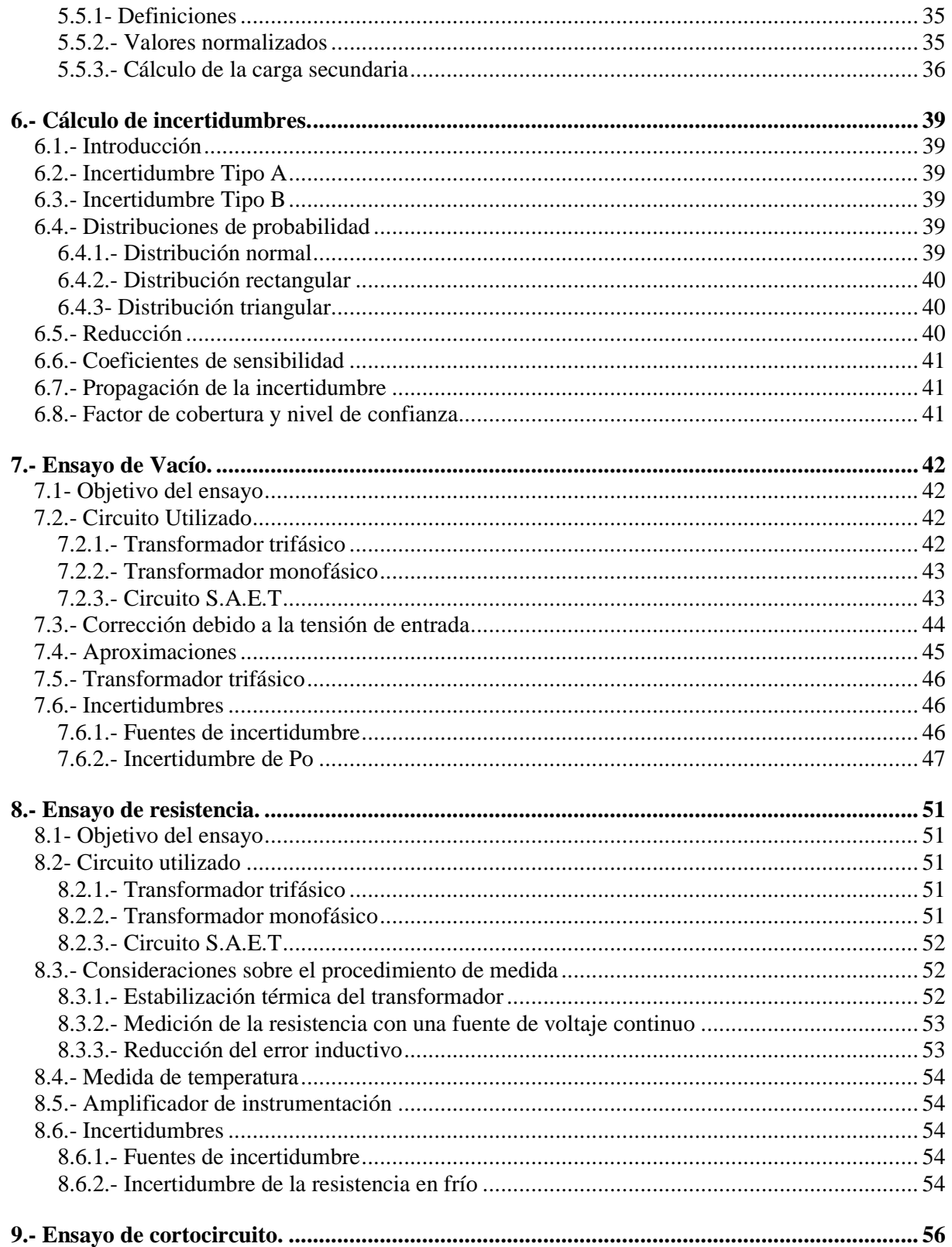

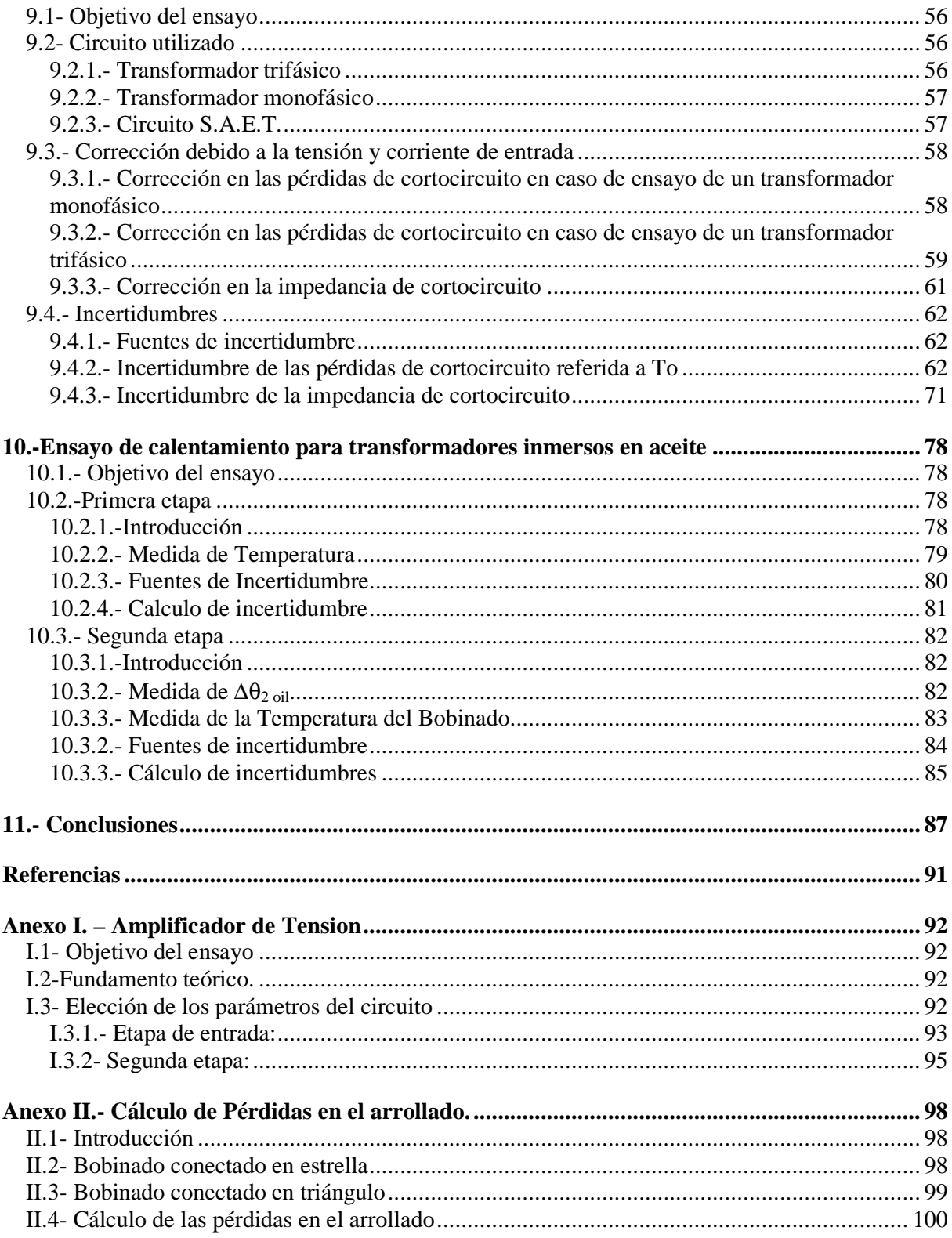

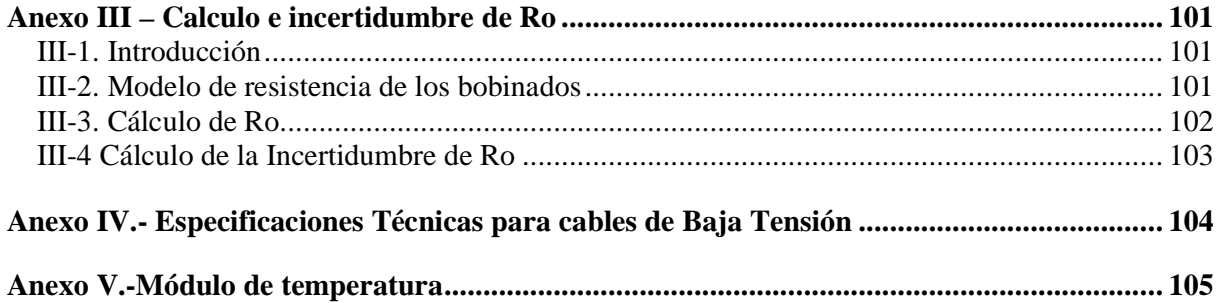

## SISTEMA DE AUTOMATIZACIÓN DE ENSAYOS DE TRANSFORMADORES

## **1.- RESUMEN**

En estos últimos años ha habido, debido al avance de la informática y a la baja de los precios del equipamiento electrónico; una modernización de procesos que antes se hacían manualmente.

Esto alcanza los ensayos a los transformadores de potencia, cuyos costos derivados de la instrumentación de medida y la mano de obra se ven reducidos al ser automatizado el proceso de medida.

El proyecto consiste básicamente en adquirir las señales a medir, y generar un software capaz de procesar los datos.

Para el proyecto se utiliza: una computadora, con sistema operativo Windows 98, con los programas: Excel 2000, LabVIEW 6.0 y Matlab 5.3. A la computadora se le instaló una tarjeta GPIB de comunicación. Por medio de un bus, la tarjeta GPIB se conectó al vatímetro Yokogawa TW110, con el cual se efectuaron las mediciones necesarias para realizar los ensayos.

Se automatizaron los ensayos de pérdidas en vacío, medida de la resistencia de los arrollados, pérdidas en cortocircuito y calentamiento. Los ensayos se efectúan de acuerdo a las normas IEC 76-1, IEC 76-2 que normalizan la forma de realizar dichos ensayos.

La comunicación entre el vatímetro y el PC se realiza mediante un bus IEEE 488.

El programa LabVIEW 6.0, es muy basto y potente. El LabVIEW 6.0 cuenta con una gran cantidad de bibliotecas. A modo de ejemplo se cita, la biblioteca de archivos de formato Excel formada por bloques (herramientas) de apertura, escritura, lectura, etc, de archivos de formato Excel;

bibliotecas diseñadas especialmente para comunicación con instrumentos de medida tales como la que fue utilizada en este proyecto para comunicarnos con el vatímetro Yokogawa TW110, así como las básicas que van desde herramientas matemáticas, lógicas, estadísticas hasta aplicaciones de control de programa.

Se programaron bibliotecas para cada uno de los ensayos, a partir de estas y de las demás bibliotecas con las que cuenta el LabVIEW se armaron las aplicaciones que realizan en forma automatizada los ensayos mencionados.

Se realizó un estudio estadístico de la incertidumbre de los resultados, este le otorga un peso probabilístico a las fuentes de incertidumbre, en lugar de considerar el peor caso como lo hace el método clásico.

Como producto final se devuelve el protocolo de ensayo del transformador en formato Excel, con los datos nominales (que se deben ingresar) y aquellos obtenidos durante los ensayos con las respectivas incertidumbres.

## **2.- INTRODUCCIÓN**

Los ensayos realizados al transformador son los ensayos de pérdidas en vacío, medida de la resistencia de los arrollados, pérdidas en cortocircuito y calentamiento. Los ensayos se efectúan de acuerdo a las normas IEC 76-1, IEC 76-2 que normalizan la forma de realizarlos.

El fabricante de los transformadores proporciona a los compradores los siguientes datos: pérdidas de vacío (*Po*), intensidad de vacío (*Io*), pérdidas de cortocircuito a temperatura de referencia (*Pcc*), impedancia de cortocircuito a temperatura de referencia (*Zcc*), sobrecalentamiento de la temperatura del aceite respecto a la del ambiente a plena carga (∆<sup>θ</sup> *oil* ), sobrecalentamiento de la temperatura de los bobinados respecto a la del aceite cuando este se encuentra a temperatura máxima en condiciones de carga nominal  $(\Delta T_{bob})$ .

Con estos datos se puede obtener el rendimiento  $(\eta)$  del transformador bajo carga nominal y se puede realizar un modelo del transformador como se describe en las secciones 2.1 y 2.2.

#### **2.1.- Rendimiento del transformador**

El rendimiento del transformador se calcula a partir de las pérdidas nominales (*Pn*), las pérdidas de vacío (*Po*) y las pérdidas de cortocircuito (*Pcc*).

Las pérdidas en funcionamiento real se pueden aproximar como la suma de las pérdidas de vacío y las pérdidas de cortocircuito. El rendimiento  $(\eta)$  se calcula de la siguiente forma:

$$
\eta = \frac{Pn}{Pn + Po + Pcc} \tag{2.1}
$$

Si las pérdidas de vacío mas las de cortocircuito son minimizadas entonces se tendrá un mejor rendimiento del transformador.

#### **2.2.- Modelo de un transformador monofásico**

El ensayo de vacío se hace alimentando el circuito con voltaje nominal (*Vn* ). A partir de las pérdidas de vacío (*Po*), la tensión (*Vn )* y la intensidad de vacío ( *Io* ) se puede determinar el defasaje entre la tensión y la corriente ( $\varphi$ <sub>0</sub>) usando la siguiente expresión:

$$
Po = Vn. Io. \cos \varphi_0 \tag{2.2}
$$

Donde *Vn* e *Io* son los módulos de la tensión y la corriente de vacío respectivamente. El módulo de la impedancia de vacío (*Zo*) se determina de la siguiente forma:

$$
Zo = \frac{Vn}{Io} \tag{2.3}
$$

que se puede escribir como la serie de una resistencia (*Ro*) y una inductancia (*Lo*).

La resistencia (*Ro*) se calcula como:

$$
Ro = Zo \cdot \cos \varphi_o \tag{2.4}
$$

Llamando (*fn*) a la frecuencia nominal se puede calcular la inductancia (*Lo*) de la siguiente forma:

$$
Lo = \frac{Zo.sen\varphi o}{2\pi.f_n} \tag{2.5}
$$

El ensayo de cortocircuito se hace a corriente nominal  $(I_n)$ , a una temperatura de ensayo T. A partir de las pérdidas de cortocircuito (*Pcc*) y la intensidad de cortocircuito (*Icc*) se puede determinar el defasaje entre la tensión y la corriente( $\varphi_{cc}$ ) usando la siguiente expresión:

$$
Pcc = Vn. Icc. \cos \varphi_{cc} \tag{2.6}
$$

La impedancia de cortocircuito (*Zcc*) es expresada por unidad respecto a la impedancia nominal (*Zn*), siendo *Zn* de la forma:

$$
Zn = \frac{Vn}{In}
$$

La impedancia de cortocircuito, que es referida a la temperatura de ensayo T, se determina como:

$$
Zcc = \frac{Vcc}{In}
$$
 (2.7)

Entonces la impedancia de cortocircuito expresada por unidad  $z_{cc}$  ( $p.u$ ), se puede escribir de la siguiente forma:

 $z_{cc}(p.u) = \frac{Zcc}{Zn}$ 

Entonces

$$
z_{cc}(p.u) = \frac{Vcc}{Vn}
$$
 (2.8)

La impedancia *Zcc* se puede escribir como la serie de una resistencia de cortocircuito(*Rcc*) y una inductancia de cortocircuito (*Lcc*), donde estos datos están referidos a la temperatura de ensayo T.

La resistencia de cortocircuito(*Rcc*) se calcula como:

$$
Rcc = Zcc \cdot \cos \varphi_{cc} \tag{2.9}
$$

Llamando (*fn*) a la frecuencia nominal se puede calcular la inductancia de cortocircuito (*Lcc*) de la siguiente forma:

$$
Lcc = \frac{Zcc \cdot \text{sen}\varphi_{cc}}{2\pi \cdot f_n} \tag{2.10}
$$

El circuito utilizado en [7] para modelar el comportamiento del transformador es el que se puede ver en la Fig 2.1.

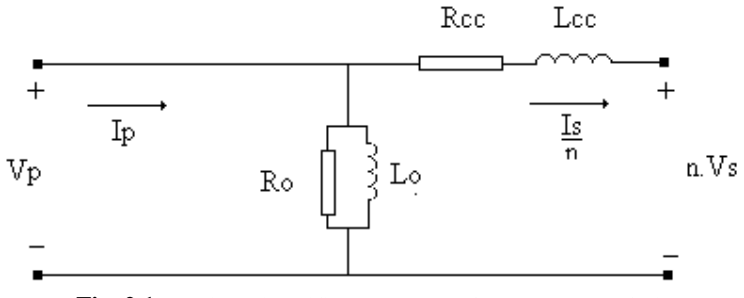

**Fig. 2.1.** Modelo simplificado del transformador monofásico

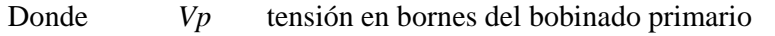

*Vs* tensión en bornes del bobinado secundario

- *Ip* corriente que circula por el bobinado primario
- *n* relación de transformación

#### **2.2.- Modelo Trifásico**

Para modelar los transformadores trifásicos se utiliza se utiliza el modelo visto en la Fig. 2.1 usando la configuración en estrella del transformador., lo que nos permite utilizar el modelo anterior para cada una de las fases.

## **3.- UTILIZACIÓN DEL SISTEMA DE AUTOMATIZACIÓN DE ENSAYO DE TRANSFORMADORES (SAET)**

## **3.1.- Introducción**

Para la realización de los ensayos el sistema utiliza una computadora, con sistema operativo Windows 98, con los programas: Excel 2000, LabVIEW 6.0 y Matlab 5.3. A la computadora se le instaló una tarjeta GPIB de comunicación. Por medio de un bus, la tarjeta GPIB se conectó al vatímetro Yokogawa TW110 como lo indica el manual del propio vatímetro [13], con el cual se efectuaron las mediciones necesarias para realizar los ensayos.

En caso de ser necesario se usaran transformadores de medida de tensión e intensidad para estar dentro de los rangos de medida del vatímetro.

## **3.2.- Instrumentos**

En los puntos siguientes se describen los instrumentos utilizados por el SAET para la realización de los ensayos.

## *3.2.1.- Vatímetro*

El sistema utiliza para la adquisición de tensión, corriente, factor de potencia y potencia activa un vatímetro digital Yokogawa TW110 que puede ser conectado a un bus GP-IB.

Los programas utilizados para la realización de los ensayos de transformadores monofásicos y trifásicos están diseñados para el TW110. En la Tabla 3-1 se puede ver el modo de conexión del TW110 y los modos de conexión del TW130 del mismo fabricante, que básicamente es el mismo instrumento al cual se le agregó otros circuitos de medida adicionales, iguales al del TW110, para permitir la medida trifásica.

La Fig. 3.1, la Fig. 3.2 y la Fig. 3.3 muestran las posibles conexiones de los vatímetros a la fuente de alimentación y a la carga que se quiere medir.

| MODOS DE CONEXION Y LECTURA DEL VATIMETRO SEGUN EL TIPO DE TRANSFORMADOR A ENSAYAR |                       |              |                |  |  |  |
|------------------------------------------------------------------------------------|-----------------------|--------------|----------------|--|--|--|
| <b>Ensavo</b>                                                                      | <b>Instrumento</b>    | <b>Modo</b>  | <b>Lectura</b> |  |  |  |
| Monofásico                                                                         | TW110                 | $1\Phi$ 2w   | wl             |  |  |  |
| Trifásico                                                                          | TW130 (modelo 253503) | $3\Phi$ $3w$ | $w1+w2$        |  |  |  |
| Trifásico                                                                          | TW130 (modelo 253503) | $3\Phi 4w$   | $w1+w2+w3$     |  |  |  |

TABLA 3-1 MODOS DE CONEXIÓN Y LECTURA DEL VATÍMETRO SEGÚN EL TIPO DE TRANSFORMADOR A ENSAYAR

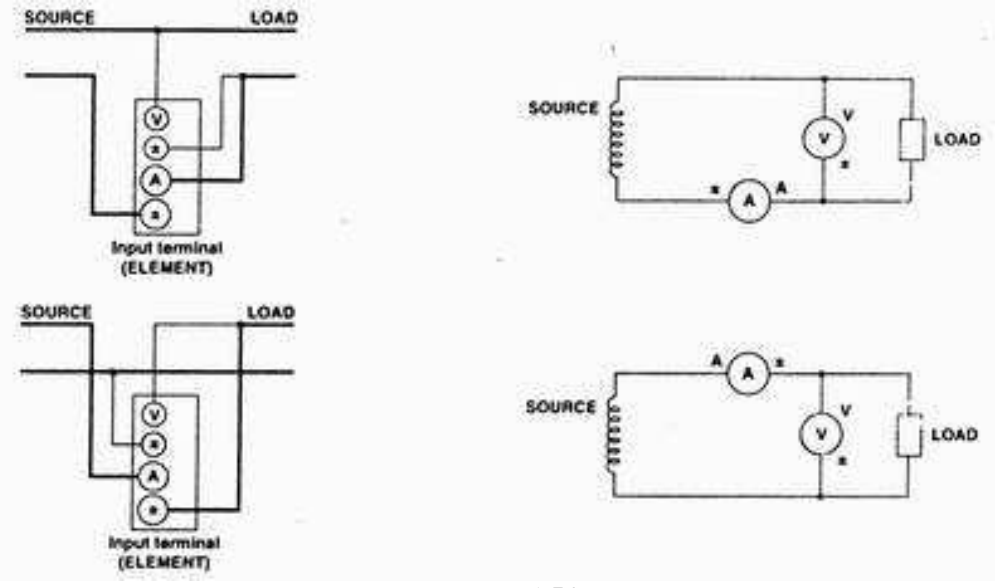

La Fig. 3.1 [13] muestra las posibles conexiones de los terminales del TW110 para su único modo de funcionamiento 1Φ2*w* (1 fase, 2 hilos).

**Fig 3.1** Modo de conexionado  $1\Phi 2w$  para el TW 110

La Fig. 3.2 [13] muestra las posibles conexiones de los terminales del TW130 para su modo de funcionamiento 3Φ3*w* (3 fases, 3 hilos) que mide la potencia de un sistema trifásico por el método de Blondell utilizando dos juegos de terminales.(ELEMENT 1 , ELEMENT 3). El SAET utiliza este método para medir las pérdidas en cortocircuito de un transformador trifásico, como el TW110 no dispone de la conexión 3Φ3*w*, el programa mide la potencia activa cuando el vatímetro está conectado como ELEMENT 1 y luego avisa al usuario para que cambie la conexión a ELEMENT 3.

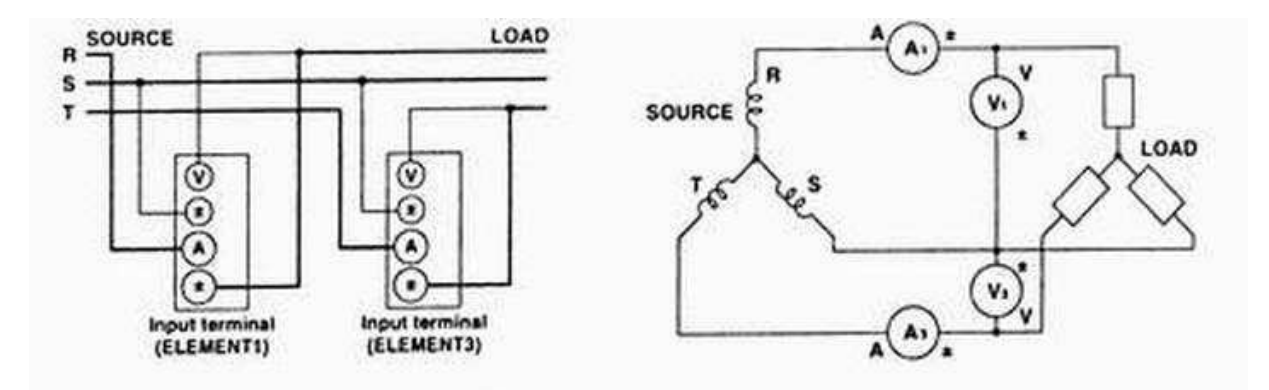

**Fig. 3.2** Modo de conexionado  $3\Phi 3w$  para el TW 130

La Fig. 3.3 [13] muestra las posibles conexiones de los terminales del TW130 para su modo de funcionamiento 3Φ4*w* (3 fases, 4 hilos) que mide la potencia de un sistema trifásico utilizando 3 juegos de terminales (ELEMENT 1 ,ELEMENT2, ELEMENT 3).El SAET utiliza este método para medir las pérdidas en vacío de un transformador trifásico. Como el TW110 no dispone de la conexión 3Φ4*w*, el programa mide la potencia activa cuando el vatímetro está conectado como ELEMENT 1 y luego avisa al usuario para que cambie la conexión a ELEMENT 2 y finalmente para que se conecte el vatímetro como ELEMENT 3 .

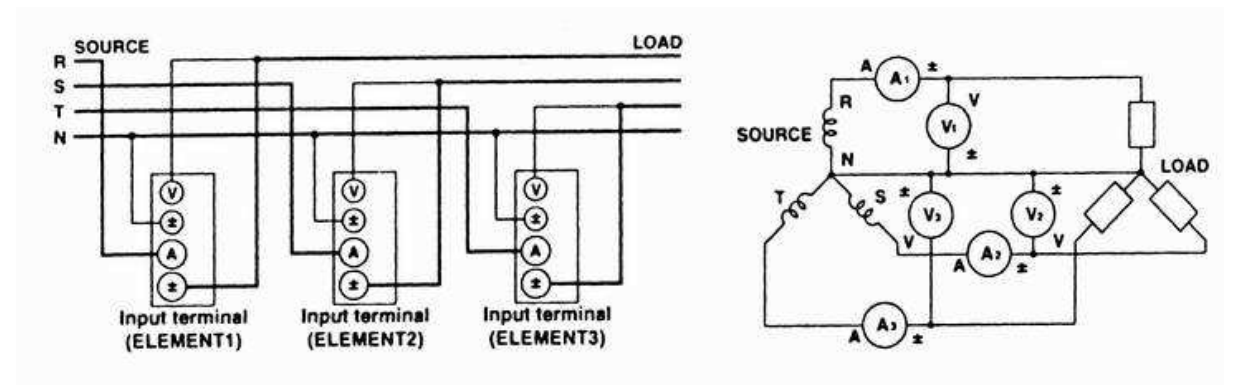

**Fig 3.3** Modo de conexionado 3Φ4*w* para el TW 130

## *3.1.2.- Interfaz GP-IB*

La interfaz GP-IB fue creada especialmente para la comunicación entre equipos de medida (Hewlett-Packard, 1970).

Esta interfaz permite la comunicación entre 15 dispositivos que pueden ser controladores, transmisores y receptores.

Los dispositivos deben de estar direccionados en un rango de 0 a 30.

El cable físico no puede tener más de 20 metros de longitud y se recomienda que entre dispositivos haya dos metros (cuatro metros como máximo).

El bus tiene 8 bits de datos , 3 líneas de handshake y 5 líneas del manejo del bus como muestra la Fig. 3-1.

| 8 - hilos bus datos |  |
|---------------------|--|
| Attention           |  |
| Ready for data      |  |
| Data accept         |  |
| Data available      |  |
| Service request     |  |
| Interface clear     |  |
| remote enable       |  |
| End or identify     |  |
|                     |  |

**Fig. 3-1** IEEE-488 (HP-IB /GP-IB) Bus configuration

## *3.1.3.- Tarjeta GP-IB*

Existen varios modelos de tarjeta GP-IB. Para instalar la correspondiente, en caso de contar con el LabVIEW 6.0 se dispondrá también de un utilitario MAX (Measurement & Automation Explorer) que lo guiara para la instalación.

## *3.1.4.- PC*

El PC a utilizar debe tener instalado LabVIEW 6.0 , Matlab 5.0 y el Excel 97 (o versiones posteriores).

Para programar usando el LabVIEW 6.0, se utilizo la biblioteca del vatímetro Yokogawa modelo TW1x0 que se encuentra en la carpeta Instrument Library. A partir de esta biblioteca, y usando las herramientas del LabVIEW se crearon "vacio.llb", "resistencia.llb" , "cortocircuito.llb" y "calentamiento.llb" que contienen los bloques básicos de los programas utilizados por el SAET.

## **3.2.- Ventajas**

## *3.2.1.- Instrumentación*

La ventaja del S.A.E.T es la reducción significativa de instrumentos de precisión, usualmente se necesitan 3 amperímetros y 6 voltímetros, además en el caso trifásico se utilizan 2 o 3 vatímetros todos con sus incertidumbres de medida y de lectura, así como incertidumbres debido a las conexiones entre ellos, puesto que a la lectura de los vatímetros hay que restarles las pérdidas en los voltímetros.

## *3.2.2.- Automatización*

El sistema propuesto disminuye el tiempo de realización del ensayo y disminuye el riesgo de errores debidos a factores humanos, además de proporcionar una medida de potencia corregida y con una incertidumbre razonable.

Los programas devuelven directamente el protocolo de ensayo en un archivo de formato Excel que puede ser guardado en memoria del PC antes de cerrar el programa.

## *3.2.3.- Cálculo de la incertidumbre*

Los programas calculan la incertidumbre de las medidas utilizando herramientas estadísticas, lo cuál garantiza la consideración de fuentes de incertidumbre que en forma tradicional no se tenían en cuenta.

Este proceso se hace en forma automática y transparente para el usuario como se verá en el capítulo 6 de este trabajo.

## **4.- INTRODUCCIÓN AL LABVIEW**

## **4.1- Introducción**

El programa LabVIEW de National Instruments es una herramienta que permite implementar proyectos de instrumentación y control industrial. Este programa se basa en programación gráfica, con la cual se puede estructurar cualquier algoritmo.

El programa LabVIEW cuenta con los elementos típicos de cualquier lenguaje de programación, se puede nombrar por ejemplo la programación de estructuras de loops (for, while); la posibilidad de usar variables locales y globales; posibilidad de realizar gráficos y muchas otras herramientas más. Además tiene herramientas de depuración que proporciona cualquier compilador tradicional como los puntos de ruptura o correr los programas paso a paso.

Otra ventaja del programa LabVIEW es que viene con herramientas para la comunicación con diversos protocolos, como ser el protocolo GPIB, RS-232, RS-485, VXI y PXI. Puede además conectarse con diversas tarjetas de datos.

## **4.2- Componentes de una aplicación en LabView**

Los programas hechos en LabVIEW se conocen con el nombre de instrumentos virtuales (VIs) y se componen de tres partes fundamentales, como indica el *Manual de Usuario del LabVIEW* [12], que son:

- **Panel frontal:** interfaz con el usuario del programa.
- **Diagrama de bloques**: contiene el código fuente que define la funcionalidad del VI.
- **Icono y panel de conexión**: el icono identifica el VI así puede ser usado por otro VI. Un VI dentro de otro VI se llama subVI. Un subVI corresponde a una subrutina en lenguaje de programación de texto básica.

## *4.2.1.- El panel frontal*

El panel frontal es la interfaz del usuario del VI.

El panel frontal se construye con controles e indicadores, que son las entradas interactivas y los terminales de salida, respectivamente.

Los controles simulan botoneras digitales, botoneras analógicas, botones de apagado y encendido, y otros elementos que son datos de entrada al programa. Estos datos son usados por el diagrama de bloques del VI.

Los indicadores despliegan los resultados de salida del programa. Los indicadores pueden ser botones, gráficos y/o controles.

La Fig. 4-1 muestra un ejemplo del panel frontal, del VI llamado Graph Temperature.

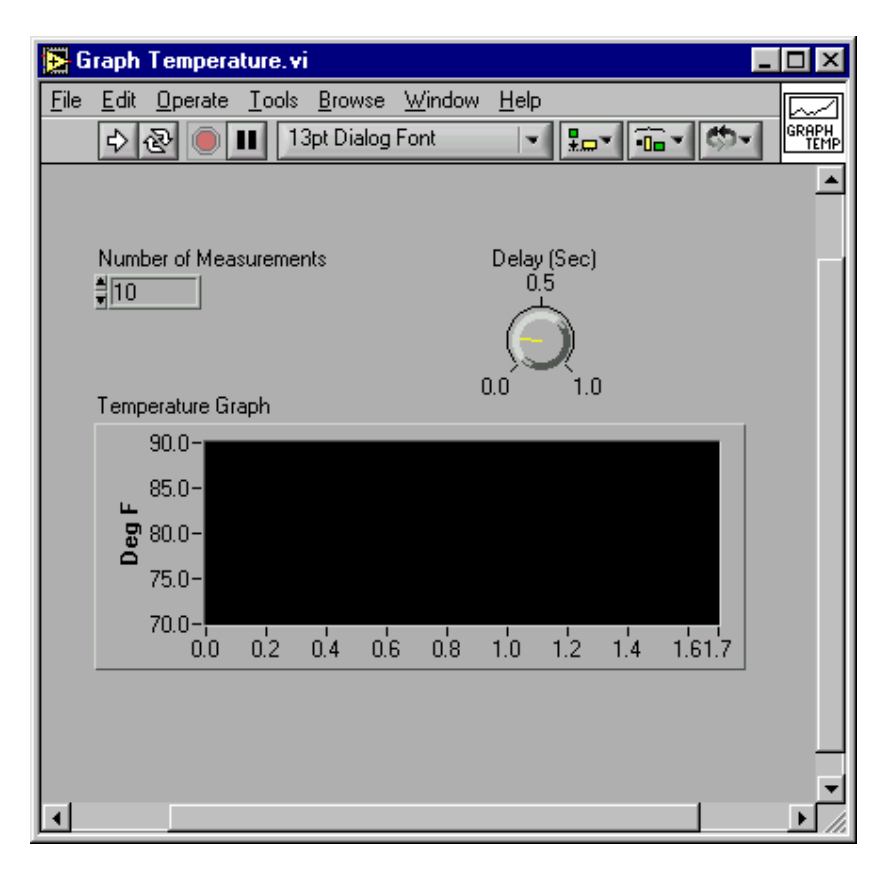

**Fig. 4-1** Esquema típico de un panel frontal en una aplicación LabVIEW

## *4.2.2.- El diagrama de bloques*

El diagrama de bloques contiene el código fuente gráfico que constituye el VI. En el diagrama de bloques se programan funciones para controlar las entradas que se han creado en el panel frontal. Los objetos del panel frontal aparecen como terminales en el diagrama de bloques, y no se puede borrar un terminal desde el diagrama de bloques. El terminal se borra solo sí se borra el objeto correspondiente en el panel frontal.

La Fig. 4-2 muestra el diagrama de bloques del VI llamado Graph Temperature.

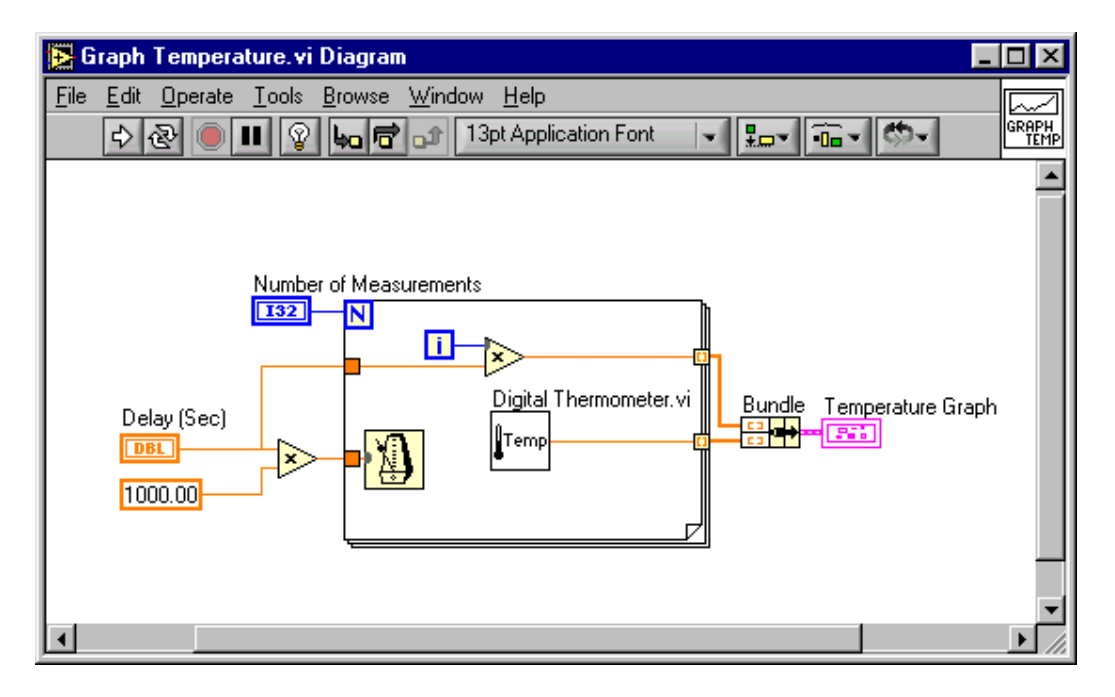

**Fig. 4-2** Presentación del diagrama de bloques correspondiente al panel frontal del VI Graph Temperature.

Se definen ahora conceptos básicos para programar en LabVIEW, que son:

- Terminales.
- Nodos .
- Wires (hilos).
- Estructuras.

#### **A) Terminales**

Los terminales son puertos de entrada y salida que intercambian información entre el panel frontal y el diagrama de bloques.

La Fig. 4-3 muestra el panel frontal y el diagrama de bloques de un VI que servirá como ejemplo para explicar la interacción entre los objetos del panel frontal y los terminales del diagrama de bloques.

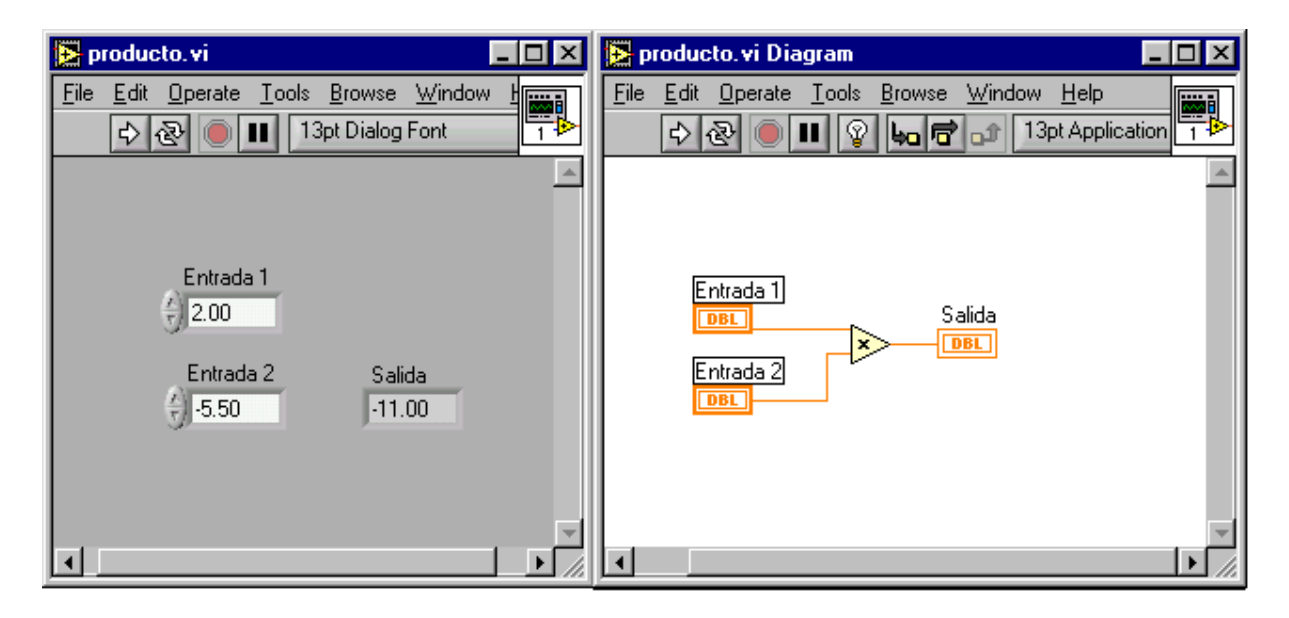

**Fig. 4-3** Diagrama de bloques con su correspondiente panel frontal.

La Fig. 4-3 presenta un VI en el cual el diagrama de bloques tiene tres terminales, dos son controles (los identificados como Entrada 1 y Entrada2) y uno es un indicador (el identificado como Salida). En este caso, dichos terminales representan números reales de doble precisión con notación en punto flotante.

Los datos que el usuario entra al panel frontal (en el VI que se muestra en la Fig. 4-3, Entrada 1 y Entrada 2) entran al diagrama de bloques a través de los terminales de control. Los datos ingresan a la función producto. Cuando la función producto termina su cálculo interno, se produce un nuevo dato. El dato fluye al terminal indicador, donde entonces se termina la ejecución del diagrama de bloques, vuelve a entrar al panel frontal, y aparece en resultado en el panel frontal.

#### **B) Nodos**

Los nodos son objetos del diagrama de bloques que tienen entradas y/o salidas y que realizan operaciones cuando se ejecuta el VI. Estos son análogos a operaciones, funciones y subrutinas en lenguajes de programación básicos. La operación producto en el diagrama de bloques de la Fig. 4-3 es un nodo.

## **C) Wires**

Los datos se transfieren entre los objetos de los diagramas de bloques a través de los llamados wires. En la Fig. 4-3, los wires conectan los terminales de control y el terminal indicador a la función producto. Cada wire tiene una fuente de datos simple, pero se puede cablear un terminal con varias funciones o VIs que lean el dato. Los wires pueden ser de diferente color, dependiendo del tipo de datos.

#### **D) Estructuras**

Las estructuras se usan en el diagrama de bloques para repetir bloques de código, ejecutar un código en función de una condición o ejecutar un código en un orden especificado.

#### *4.2.3.- Icono y panel de conexión*

Cada VI tiene, como se menciono anteriormente un panel frontal y un diagrama de bloques. En la esquina derecha superior del panel frontal, aparece una representación gráfica del VI, llamado icono del VI, como se observa en la Fig. 4-4. Por defecto el programa LabVIEW asigna el icono mostrado en la Fig. 4-4, pero su diseño puede ser modificado, posicionándose sobre el icono y eligiendo la opción: *Editar Icono*.

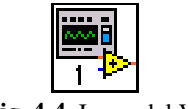

**Fig. 4-4.** Icono del VI

El VI puede ser usado como subprograma de otro VI. En este caso se debe construir el panel de conexión del VI. El panel de conexión esta formado por celdas que deben ser conectadas a las entradas (controles) y salidas (indicadores) del VI.

Cuando el VI es utilizado como un subprograma (subVI), recibe los datos de entrada a través de los terminales del panel de conexión correspondientes. Los datos ingresados pasan al diagrama de bloques desde el panel frontal y son procesados. Las salidas van desde el panel frontal a los terminales correspondientes del panel de conexión.

La Fig. 4-5 muestra para el programa TRIFASICO.vi donde se deben conectar las salidas y las entradas al panel de conexión.

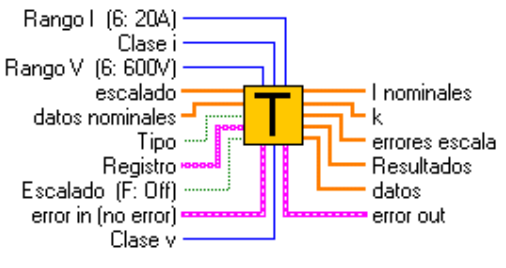

#### TRIFASICO.vi

**Fig. 4-5.** Icono con terminales de conexión.

#### **4.3- Conjunto de paletas**

El conjunto de paletas le dan al usuario del programa LabVIEW las opciones necesarias para crear y editar el panel frontal y el diagrama de bloques.

El LabVIEW cuenta con tres paletas de herramientas, que son las siguientes: la paleta de herramientas, la paleta de controles y la paleta de funciones.

#### *4.3.1.- Paleta de herramientas*

La paleta de herramientas esta disponible en el panel frontal y en el diagrama de bloques. Una herramienta es un modo especial de operación del cursor del mouse.

La Fig. 4-6 muestra la paleta de herramientas con el icono correspondiente a cada herramienta.

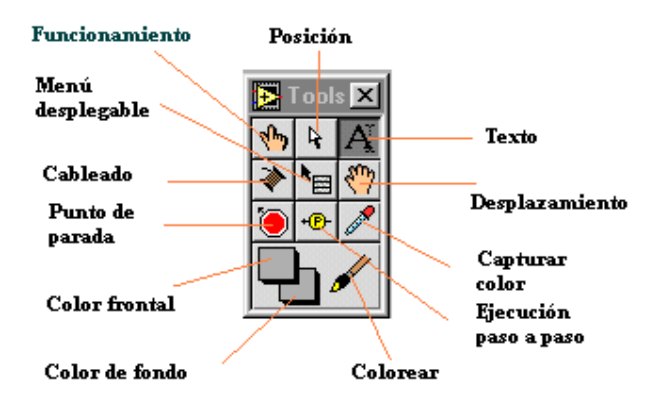

**Fig. 4-6** Paleta de herramientas.

## *4.3.2.- Paleta de controles*

La paleta de controles está disponible únicamente en el panel frontal, contiene los controles e indicadores que permiten diseñar la interfaz con el usuario.

La Fig. 4-7 muestra la paleta de controles en el caso en que se selecciona la paleta de controles estándar por defecto.

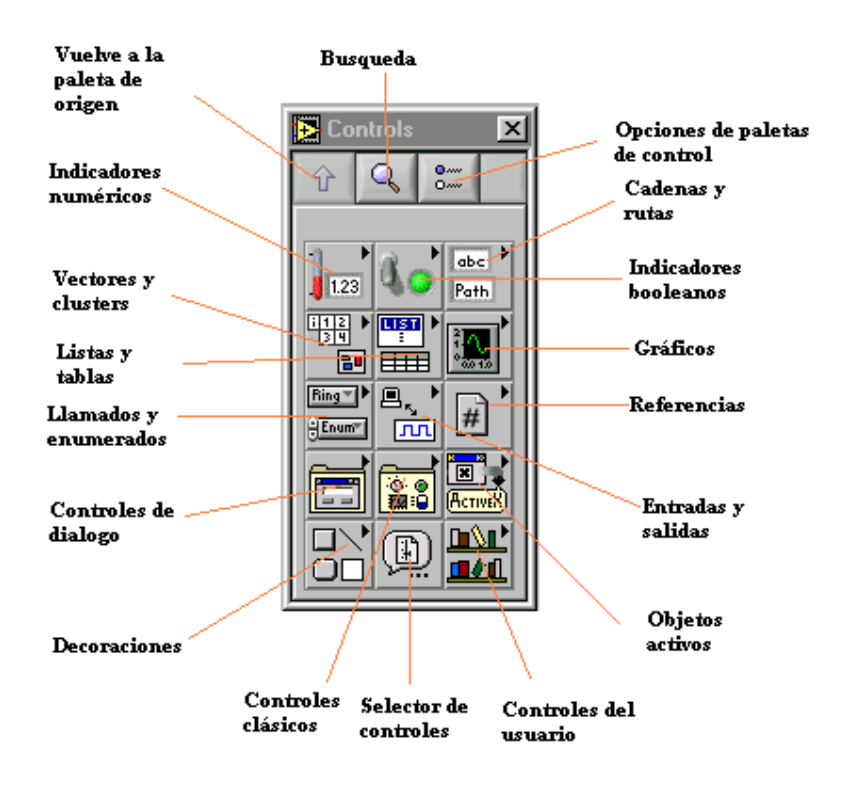

**Fig. 4-7.** Paleta de controles

Cada icono del panel de controles representa un conjunto de controles, y al seleccionar el icono se despliega la diversidad disponible de controles dentro de ese icono. La Fig. 4-8 muestra como al seleccionar el icono gráficos se observan las distintas opciones disponibles.

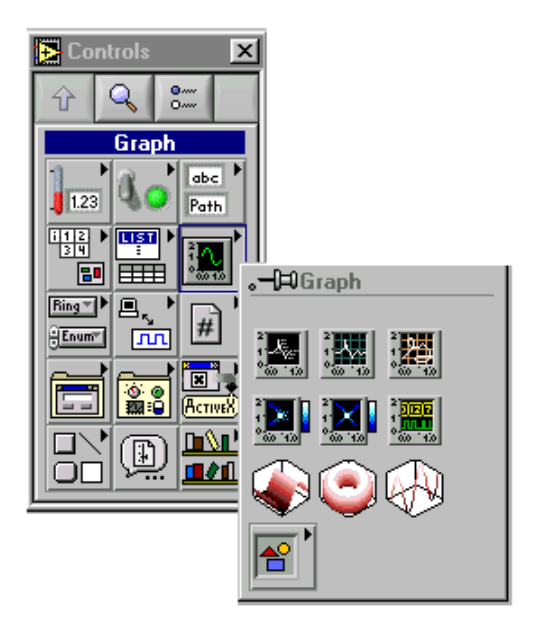

**Fig. 4-8.** Paleta de control cuando se selecciona el icono gráficos

## *4.3.3.- Paleta de funciones*

La paleta de funciones está disponible únicamente en el diagrama de bloques, contiene los bloques que se usan para programar el VI.

La Fig. 4-9 muestra la paleta de funciones en el caso en que este selecciona la paleta de funciones estándar básica.

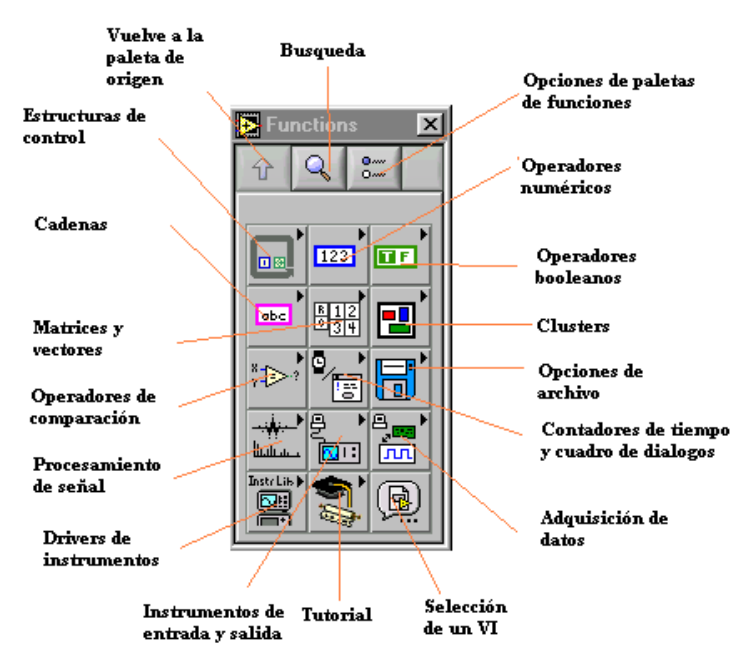

**Fig. 4-9.** Paleta de funciones

Cada icono del panel de funciones representa un conjunto de funciones, y al seleccionar un determinado icono se despliega la diversidad disponible de funciones dentro de ese icono. La Fig. 4-10 muestra como al seleccionar el icono de operadores booleanos se despliegan las distintas opciones disponibles.

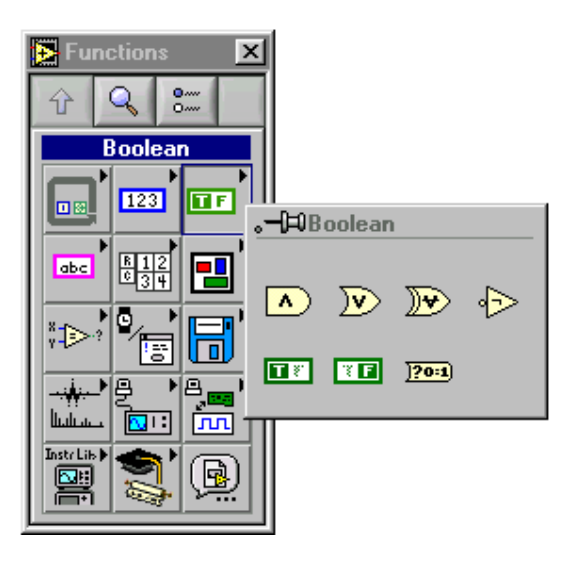

**Fig. 4-10.** Paleta de funciones cuando se selecciona el icono de operadores booleanos

## **4.3- Utilización del LabView en el S.A.E.T.**

El programa LabVIEW se utiliza para adquirir y procesar los datos en los ensayos de pérdidas en vacío, medida de la resistencia de los arrollados, pérdidas en cortocircuito y calentamiento. Se utilizo una biblioteca específica para la comunicación entre la computadora y el vatímetro YOKOGAWA TW110, que estaba disponible dentro de los utilitarios del programa LabVIEW. La Fig. 4-11 muestra los iconos de la biblioteca del vatímetro YOKOGAWA TW110 correspondiente a utilitarios del vatímetro.

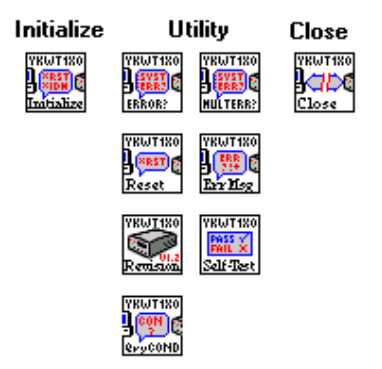

**Fig. 4-11** Iconos de la biblioteca del vatímetro correspondiente a utilitarios.

La biblioteca del vatímetro también permite configurar el vatímetro YOKOGAWA TW110. La Fig. 4-12 muestra los iconos de configuración del vatímetro YOKOGAWA TW110. .

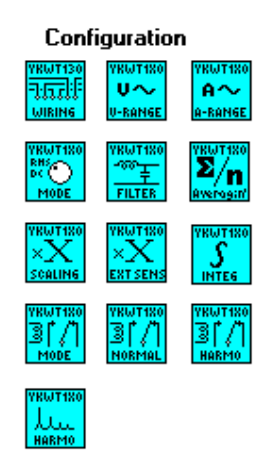

**Fig. 4-12** Bloques de configuración del vatímetro YOKOGAWA TW110

La biblioteca del vatímetro YOKOGAWA TW110 también tiene bloques con iconos de acciones, estatus y tratamiento de datos, los que se muestran en la Fig. 4-13.

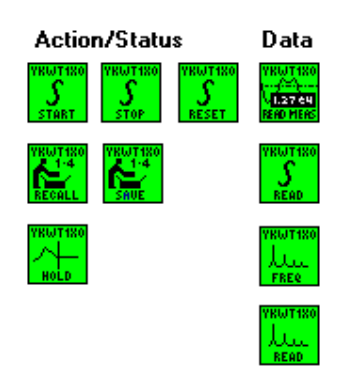

**Fig. 4-13** Iconos de acciones, estatus y tratamiento de datos del vatímetro YOKOGAWA TW110

A partir de los bloques disponibles en las distintas paletas y de los bloques de la biblioteca del vatímetro YOKOGAWA TW110, se creo una biblioteca para cada uno de los ensayos. Como ejemplo, se observa en la Fig. 4-14 la paleta correspondiente a la biblioteca del ensayo de resistencia con sus respectivos iconos.

| <b>P</b> paletteMenu                        |
|---------------------------------------------|
| ៙៳៷<br>Owy                                  |
|                                             |
| R_adq R_cald R_corr<br>$R\_ini$<br>$Inc_$ B |
| BOB<br>Δ<br><b>RES</b>                      |
| ESC<br>$\ $ coef<br><b>SET</b><br>E<br>par  |
| Graf<br>IN<br>Inc                           |
| mat                                         |

**Fig. 4-14** Paleta de la biblioteca del ensayo de resistencia

A partir de las bibliotecas de los ensayos, la del vatímetro y las paletas de controles, funciones se armaron los programas de vacío, resistencia, cortocircuito y calentamiento.

## **5.- TRANSFORMADORES DE MEDIDA**

#### **5.1-Introducción**

Hasta ahora se supuso que las medidas realizadas están dentro de los rangos de medida del vatímetro sin embargo dependiendo de la potencia del transformador se deberán utilizar transformadores de instrumentación para poder realizar las medidas sin dañar los instrumentos de medida.

Además, el uso de este tipo de transformadores proporciona aislación galvánica con respecto al circuito principal (generalmente de alta tensión), que disminuye los riesgos del operador al manipular el instrumental de medida de baja tensión (que puede ser conectado a tierra).

Hay dos clases de transformadores de medida, transformadores de corriente y transformadores de tensión.

El transformador de corriente es un transformador cuyo bobinado primario está conectado en serie con el circuito por el cual circula la corriente que se quiere medir y su bobinado secundario suministra al instrumento de medida, una corriente proporcional a la del primario, como se muestra en el esquema de la Fig. 5-1 (a).

El bobinado primario de un transformador de tensión está conectado a los bornes del circuito cuya tensión se quiere medir y el bobinado secundario suministra una tensión proporcional a la del bobinado primario, como se muestra en el esquema de la Fig. 5-1 (b) [6].

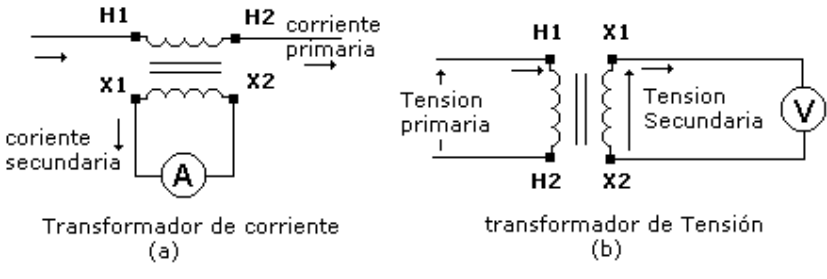

**Fig. 5-1.** Circuitos esquemáticos de transformadores de medida [6]

#### **5.2- Angulo de fase.**

Debido a que estos transformadores se usan para efectuar medidas vatimétricas en las cuales se utiliza el defasaje entre tensión y corriente, es deseable que la corriente que circula por el secundario de un transformador de corriente esté en fase con la corriente que circula por el primario y que la tensión en bornes del secundario de un transformador de tensión esté en fase con la tensión del bobinado primario.

El desplazamiento de fase entre primario y secundario en los transformadores de medida existe y se llama *ángulo de fase*.

En los capítulos siguientes se tratará el efecto del ángulo de fase introducido por los transformadores de instrumentación en las medidas vatimétricas tanto para un transformador de corriente [6], como para un transformador de tensión [6], luego se hará un análisis del caso en que se realice la medida utilizando ambos transformadores simultáneamente.

Finalmente, debido a la introducción de incertidumbres, se dará un procedimiento adecuado para la elección de los transformadores de medida dependiendo del tipo de carga que se ensaye (transformador de potencia, de distribución, etc).

#### **5.3.- Efecto del ángulo de fase en la medida de potencia**

Para analizar el efecto producido por el ángulo de fase de los transformadores de instrumentación en la medida de potencia activa absorbida por una carga cualquiera en un circuito monofásico se supondrá que la tensión suministrada por la fuente de alimentación y la corriente que circula por la carga son sinusoidales.

Se puede entonces expresar la potencia aparente absorbida por la carga *S<sup>L</sup>* como

$$
\overline{S_L} = \overline{U_L} \cdot \overline{I_L}^*
$$
\n(5.1)

siendo *U<sup>L</sup>* la tensión en bornes de la carga e *\* L I* es el conjugado de la corriente que circula por la carga.

Si la corriente  $I_L$  se retrasa un ángulo  $\theta$  con respecto a la tensión $U_L$  se puede expresar  $I_L$  de la

$$
form a
$$

$$
\overline{I_L} = I_L e^{-j\theta} \tag{5.2}
$$

donde *<sup>L</sup> I* es el módulo de *<sup>L</sup> I* . La potencia activa consumida por la carga *P<sup>L</sup>* será la parte real de  $S_L$  y queda expresada de la forma  $P_L = U_L I_L$ . $\cos \theta$  (5.3)

#### *5.3.1.- Corrección de la medida de potencia utilizando transformador de corriente*

La medida de potencia se realizará conectando el circuito amperimétrico del vatímetro a través del transformador de corriente que tiene relación de transformación *Ki* y conectando el circuito voltimétrico del vatímetro directamente en bornes de la carga, como lo muestra la Fig. 5-2.

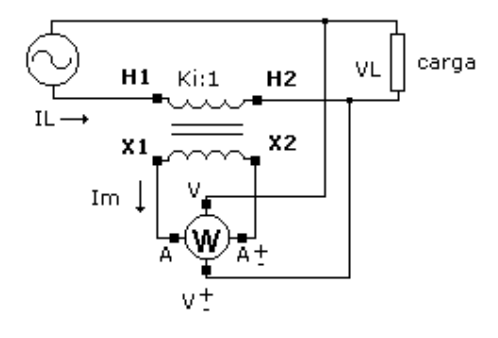

**Fig.5-2** Medida de potencia usando transformador de corriente.

Si la corriente del secundario del transformador de corriente *Im* medida por el vatímetro se adelanta a la del primario  $I_L$  un cierto ángulo de fase  $\gamma_i$ , la corriente secundaria se puede expresar como

$$
\overline{Im} = \frac{\overline{I_L}}{Ki} e^{j\gamma_i}
$$
\n(5.4)

La tensión medida por el vatímetro *Um* será directamente la tensión en bornes de la carga y la potencia aparente en bornes del vatímetro será

$$
\overline{Sm} = \overline{Um} \cdot \overline{Im}^* \tag{5.5}
$$

A partir de (5.2) y (5.4) se puede expresar (5.5) de la siguiente forma:

$$
\overline{Sm} = U_L \cdot \frac{I_L}{Ki} \cdot e^{j\theta} \cdot e^{-j\gamma_i}
$$
  
entonces 
$$
\overline{Sm} = U_L \cdot \frac{I_L}{Ki} \cdot e^{j(\theta - \gamma_i)}
$$
(5.6)

La potencia activa medida por el vatímetro *Pm* será la parte real de (5.6)

$$
Pm = U_L \cdot \frac{I_L}{Ki} \cdot \cos(\theta - \gamma_i)
$$
\n(5.7)

El factor de potencia, tal como lo mide el vatímetro, no es más *cos*θ sino el término que se indica en (5.7)  $cos(\theta - \gamma_i)$  que se puede expresar de la forma

 $cos(\theta - \gamma_i) = cos(\theta)cos(\gamma_i) + sin(\theta)sin(\gamma_i)$ 

y teniendo en cuenta que  $\gamma_i$  es un ángulo pequeño y que  $cos(\gamma_i) - 1$  es equivalente a términos cuadráticos, se deriva que  $cos(y_i) \approx 1$  por lo tanto

$$
\cos(\theta - \gamma_i) = \cos(\theta)\cos(\gamma_i) + \sin(\theta)\sin(\gamma_i) \approx \cos(\theta)[1 + \tan(\theta)\sin(\gamma_i)]
$$

Se puede rescribir entonces la ecuación (5.7) de la forma

$$
Pm = U_L \cdot \frac{I_L}{Ki} \cdot \cos(\theta) [1 + \tan(\theta) \cdot \sin(\gamma_i)] \tag{5.8}
$$

A partir de las ecuaciones (5.3) y (5.8) se puede determinar la potencia consumida en bornes de la carga a partir del valor de la potencia medida por el vatímetro.

$$
P_L = \frac{Ki}{1 + tan(\theta) \cdot sin(\gamma_i)} . Pm \tag{5.9}
$$

#### *5.3.2.- Corrección de la medida de potencia utilizando transformador de tensión*

La medida de potencia se realizará en este caso conectando el circuito amperimétrico del vatímetro en serie con la carga y conectando el circuito voltimétrico del vatímetro en bornes del secundario del transformador de tensión de relación de transformación *Kv,* y conectando el primario del transformador de tensión en bornes de la carga , como lo muestra la Fig. 5-3.

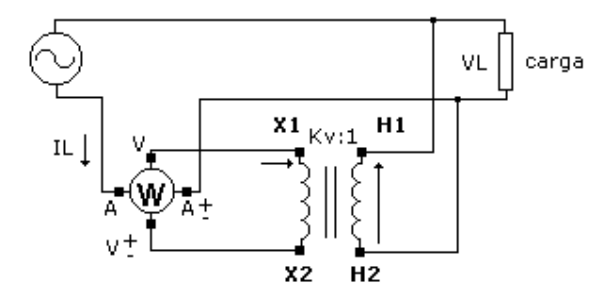

**Fig. 5-3**. Medida de Potencia utilizando transformador de tensión

El efecto producido por el ángulo de fase de un transformador de tensión es igual al de un transformador de corriente pero de signo contrario.

Si la tensión en bornes del secundario del transformador de tensión *Vm* medida por el vatímetro se adelanta con respecto a la tensión en bornes de la carga *VL* un ángulo *<sup>v</sup>* γ , queda

$$
\overline{Vm} = \frac{V_L}{K_L} . e^{j\gamma_v} \tag{5.10}
$$

y se puede expresar la ecuación (5.5) de la potencia aparente en bornes del instrumento como:

$$
\overline{Sm} = \frac{U_L}{Kv} I_L e^{j(\theta + \gamma_v)}
$$
\n(5.11)

La potencia activa medida por el vatímetro será entonces

$$
Pm = \frac{U_L}{Kv} . I_L \cdot cos(\theta + \gamma_v)
$$

Se puede escribir  $cos(\theta + \gamma_v) = cos(\theta)cos(\gamma_v) - sin(\theta)sin(\gamma_v)$ . Como  $\gamma_v$  es un ángulo pequeño utilizando un razonamiento análogo al del punto 5.3.1, se deriva que  $cos(\theta + \gamma_v) \approx cos(\theta)[1 - tan(\theta)sin(\gamma_v)]$ 

por lo tanto podemos expresar finalmente que la potencia medida por el vatímetro es de la forma

$$
Pm = \frac{U_L}{Kv} . I_L \cdot cos(\theta) [1 - tan(\theta) sin(\gamma_v)] \tag{5.12}
$$

De la misma forma que en el caso de la medida con el transformador de corriente la ecuación (5.12) puede relacionarse con la potencia consumida por la carga  $P_L = U_L.I_L.cos\theta$ 

$$
P_L = \frac{Kv}{1 - \tan(\theta)\sin(\gamma_v)} P_m \tag{5.13}
$$

#### *5.3.3.- Corrección de la medida de potencia utilizando transformador de tensión y corriente*

La medida de potencia se realizará en este caso utilizando ambos transformadores de medida como se muestra en la Fig. 5**-**4.

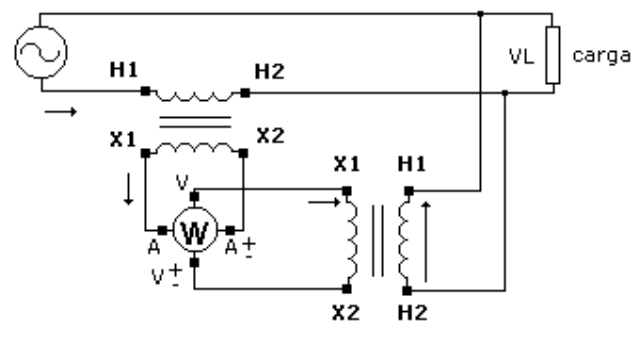

**Fig. 5-4** Medida de Potencia con transformador de corriente y de tensión

Si la tensión en bornes del secundario del transformador de tensión *Vm* medida por el vatímetro se adelanta con respecto a la tensión en bornes de la carga  $V_L$ , un ángulo  $\gamma_v$  y la corriente del secundario del transformador de corriente *Im* medida por el vatímetro se adelanta a la del primario  $I_L$  un cierto ángulo de fase  $\gamma_i$ , sustituyendo (5.2), (5.4) y (5.10) en (5.5) se obtiene la expresión de la potencia aparente en bornes del vatímetro:

$$
\overline{Sm} = \frac{U_L}{Kv} e^{j\gamma_v} \cdot \frac{I_L}{Ki} e^{j(\theta - \gamma_i)}
$$
(5.14)

La potencia activa medida por el vatímetro queda de la forma

$$
Pm = \frac{U_L}{Kv} \cdot \frac{I_L}{Ki} \cdot \cos(\theta + \gamma_v - \gamma_i)
$$
\n(5.15)

Si se desarrolla  $cos(\theta + \gamma_v - \gamma_i) = cos(\theta)cos(\gamma_v - \gamma_i) - sin(\theta)sin(\gamma_v - \gamma_i)$  y sabiendo que  $\gamma_v - \gamma_i$ es pequeño, de la misma forma que en la sección 5.3.1, se deriva que  $cos(\theta + \gamma_v - \gamma_i) \approx cos(\theta)[1 - tan(\theta)sin(\gamma_v - \gamma_i)]$ , entonces la ecuación (5.15) puede escribirse como

$$
Pm = \frac{U_L}{Kv} \cdot \frac{I_L}{Ki} \cdot cos(\theta) \cdot [1 - tan(\theta) sin(\gamma_v - \gamma_i)]
$$
\n(5.16)

De la misma forma que en las secciones *5.3.1* y *5.3.2,* se relaciona la potencia consumida por la carga  $P_L = U_L I_L$ .cos $\theta$  con la potencia medida por el vatímetro a partir de la ecuación (5.16).

$$
P_L = \frac{Kv.Ki}{\left[1 - \tan(\theta)\sin(\gamma_v - \gamma_i)\right]} Pm \tag{5.17}
$$

#### **5.4- Elección de los transformadores de corriente**

#### *5.4.1.- Definiciones*

- a ) *Clase de precisión*: Designación aplicada a un transformador de corriente en el cual los errores permanecen dentro de los limites especificados para las condiciones especificadas.
- b ) *Circuito secundario*: Circuito externo alimentado por el arrollamiento secundario de un transformador de corriente.
- c ) *Carga secundaria*: Impedancia, a la frecuencia nominal, del circuito secundario expresada en ohm con la indicación del factor de potencia.
- d ) *Carga de precisión*: Valor de la carga sobre las cuales están basadas las condiciones de precisión del transformador de corriente.
- e ) *Potencia de precisión*: Potencia aparente que el transformador de corriente suministra al circuito secundario para su corriente secundaria nominal y la carga de precisión.

#### *5.4.2- Valores normalizados*

La Tabla 5-I muestra algunos de los valores nominales normalizados por la IEC 60045-1[3], que serán utilizados durante este trabajo. Las clases de precisión 3% y 5% no son utilizadas por el SAET en los programas puesto que se utilizan en transformadores de protección. Las clases de precisión de 0.1% a 1% son datos de entrada en los programas utilizados por el SAET.

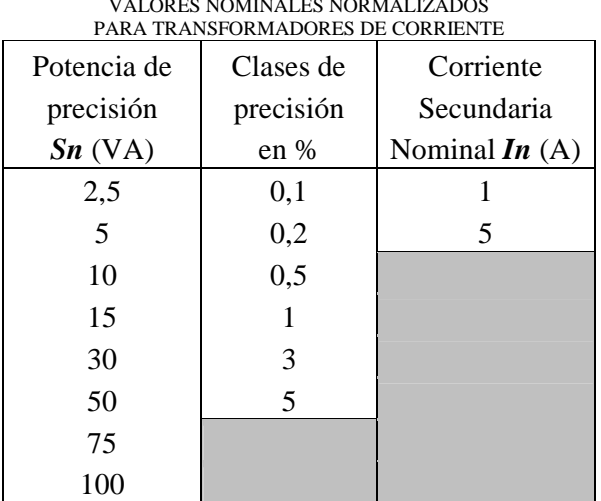

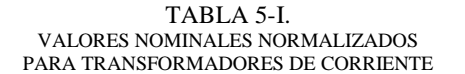

Para transformadores de corriente de clase de precisión 0.1 a 1, el ángulo de fase y la incertidumbre en la relación de transformación, no deben superar los valores de la Tabla 5-II. como lo establece [3], mientras que la carga secundaria esté comprendida entre 25% y 100% de la carga de precisión. Los ensayos utilizando transformadores de corriente deberán realizarse en el dominio nominal de frecuencia, es decir entre 0.96*fn* y 1.02*fn*, siendo *fn* la frecuencia nominal a la que trabaja el transformador de medida.

| EN TRANSFORMADORES DE CORRIENTE |                          |            |           |           |                |           |          |          |
|---------------------------------|--------------------------|------------|-----------|-----------|----------------|-----------|----------|----------|
| Clases de                       | Error de relación $(\%)$ |            |           |           | Defasaje       |           |          |          |
| Precisión                       |                          |            |           |           | <b>Minutos</b> |           |          |          |
|                                 | $0,1$ In                 | 0,2In      | In        | 1,2In     | $0,1$ In       | $0,2$ In  | In       | 1,2In    |
| 0,1                             | $\pm 0.25$               | $\pm 0.20$ | $\pm 0.1$ | $\pm 0.1$ | $\pm 10$       | $\pm 8$   | $+5$     | ±5       |
| 0,2                             | $\pm 0.5$                | $\pm 0.35$ | $\pm 0.2$ | $\pm 0.2$ | $\pm 20$       | $\pm 1.5$ | $\pm 10$ | $\pm 10$ |
| 0,5                             | $\pm 1,0$                | $\pm 0.75$ | $\pm 0.5$ | $\pm 0.5$ | ±60            | $\pm 45$  | $\pm 30$ | $\pm 30$ |
|                                 | $\pm 2.0$                | $\pm 1.5$  | $\pm 1.0$ | $\pm 1.0$ | $\pm 120$      | $+90$     | $\pm 60$ | $\pm 60$ |

TABLA 5-II. ERRORES DE RELACION Y DESFASAJE MAXIMOS EN TRANSFORMADORES DE CORRIENTE

En el caso que la corriente que circula por el circuito secundario no sea ninguno de los de la Tabla 5-II. se deberá tener algún criterio para el cálculo de las incertidumbres.

El SAET, teniendo en cuenta la corriente que circula por el circuito secundario (la cual adquiere al inicio de cada ensayo) y la clase de precisión del transformador de corriente (la cual es dato de entrada al programa), calcula el valor de la incertidumbre interpolando linealmente entre los valores de la Tabla 5-II.

A modo de ejemplo en la Fig. 5-5. se muestra las gráficas que utiliza el SAET para el cálculo de la incertidumbre de relación y el defasaje si la clase precisión es 0.1%. Para las otras clases de precisión utiliza otras gráficas similares a las de la Fig. 5-5. Es de destacar que para los valores de corriente secundaria iguales a los de la Tabla 5-2, el SAET utiliza los valores de incertidumbre de la Tabla 5-II.

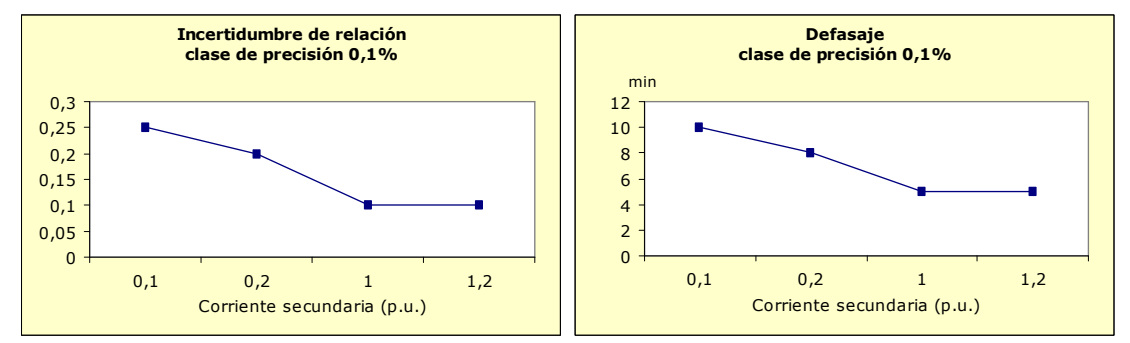

**Fig. 5-5.** Gráfico de incertidumbre de relación y fase en transformadores de corriente clase 0.1

## *5.4.3- Cálculo de la Carga secundaria.*

La carga secundaria está compuesta por la impedancia de entrada del instrumento utilizado y por los conductores que unen los bornes del secundario del transformador de medida y el o los instrumentos de medida.

Una vez calculada la carga secundaria adecuadamente podrá circular por el circuito secundario cualquier corriente comprendida entre 0.1*In* y 1.2*In*, sin que las incertidumbres introducidas por el transformador de medida superen los valores de la Tabla 5-II.

En [3] también se establece que la carga secundaria debe ser inductiva con factor de potencia de 0.8 salvo si es menor de 5VA, en tal caso el factor de potencia de la carga secundaria deberá ser igual a la unidad. En ningún caso la carga secundaria debe ser menor a 1 VA.

El SAET utiliza como instrumento de medida de corriente el circuito amperimétrico del vatímetro Yokogawa TW110 y conductores multifilares de cobre de uso industrial, entonces el circuito secundario queda compuesto por la impedancia de los conductores (*Zc*) y por la impedancia de entrada del circuito de corriente del vatímetro (*Raw*) que se obtiene del manual del fabricante **(ANEXO IV)** como se muestra en la Fig. 5-6.

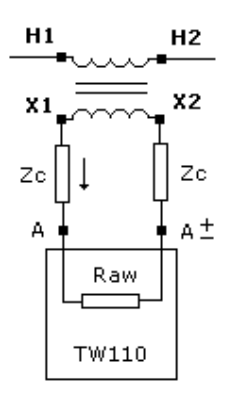

**Fig. 5-6** Esquema de conexión del circuito secundario

Para los conductores utilizados en este trabajo (ver Anexo IV) se puede despreciar la inductancia de los cables frente al valor de resistencia ohmica (*Rc*) de los mismos.

Por lo tanto se asume que el circuito secundario es puramente resistivo.

Si se calcula la potencia aparente, debida al TW110 cuando circula la corriente nominal secundaria se observa que la potencia resultante es menor al mínimo establecido (1 VA) por [3] para la carga secundaria. Entonces se calculará el largo y la sección de los conductores del circuito secundario que permitan tener una carga secundaria adecuada.

La potencia aparente cuando circula corriente nominal secundaria es de la forma

$$
Sm = (Raw + 2Rc). In2
$$
 (5.18)

En la Tabla 5-III se observa un ejemplo de cálculo de carga secundaria teniendo en cuenta la resistencia de los conductores y en la Tabla 5-IV se observa la relación entre la potencia total secundaria calculada en la Tabla 5-III y la potencias de precisión de la Tabla 5-II de los transformadores de corriente normalizados. Con esta elección de conductores se puede ver en la Tabla 5-IV que solamente se pueden usar transformadores de corriente de 2.5 VA y 5VA debido a que para transformadores de corriente de potencia nominal superior la relación entre *Sn* y *Sm* es menor a 0.25. En los casos en que la relación entre *Sn* y *Sm* es menor a 0.25 se calcula nuevamente el circuito secundario cambiando los conductores.

TABLA 5-III EJEMPLO DE CALCULO DE CARGA SECUNDARIA USANDO T. DE CORRIENTE

| Impedancia Amp. del WT110 |                    |     | Carga WT110 |                 | Conductores | Carga<br>conductores | <b>TOTAL</b> |
|---------------------------|--------------------|-----|-------------|-----------------|-------------|----------------------|--------------|
| $\mathsf{Raw}(\Omega)$    | Factor de potencia | 'A) | 'VA)        | mm <sub>2</sub> | Long (m)    | (VA)                 | (VA)         |
| 0.0060                    | .0000              |     | 0.15        | っょ<br>د.ء       |             | 2.00                 | 2.15         |

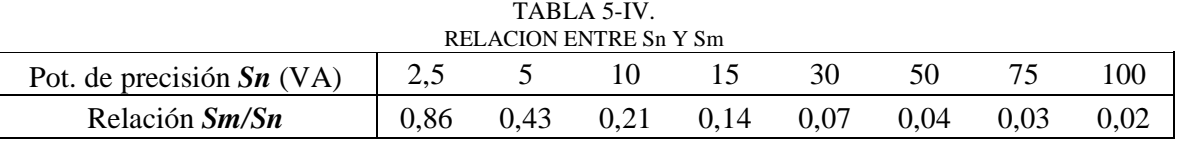

Para los ensayos realizados en los cuales se utilizó transformadores de corriente se eligieron conductores de 5 metros de longitud y  $2.5 \text{ mm}^2$  de sección. En el Anexo VI se pueden ver las características técnicas de los transformadores de medida utilizados asi como las características técnicas de los transformadores ensayados.

#### **5.5- Elección de los transformadores de tensión.**

#### *5.5.1- Definiciones*

- a ) *Bobinado secundario*: Bobinado que alimenta los circuitos de tensión de los instrumentos de medida.
- b ) *Circuito secundario*: Circuito exterior alimentado por el bobinado secundario de un transformador de tensión
- c ) *Tensión secundaria nominal (Vn)*: Valor de la tensión secundaria que figura en las características del transformador de tensión y a partir de la cual se calculan las condiciones de funcionamiento.
- d ) *Clase de precisión*: Designación aplicada a un transformador de tensión en el cual los errores de precisión quedan acotados por limites especificados para las condiciones de empleo
- e ) *Carga de precisión*: Valor de la carga en la que se basan las condiciones de precisión.
- f ) *Potencia de precisión (Sn)*: Valor de la potencia aparente (en VA) que el transformador de tensión puede entregar al circuito secundario a la tensión secundaria nominal cuando está conectado a su carga de precisión.

#### *5.5.2.- Valores normalizados*

La Tabla 5-V y la Tabla 5-VI muestran algunos de los valores nominales normalizados por la IEC 60044-2 [4], que serán utilizados durante este trabajo. Al igual que los transformadores de corriente, existen distintas clases de precisión. El SAET admite como dato de entrada las clases 0.1, 0.2 y 0.5 en los programas de cálculo de perdidas en vacío y de cálculo de perdidas de cortocircuito.

TABLA 5-V

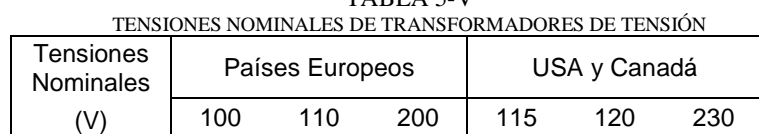

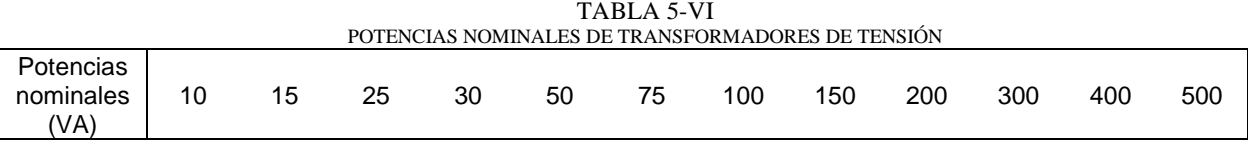

La norma [4] aclara que se pueden especificar otras potencias de precisión siempre y cuando correspondan a clases de precisión normalizadas.

Para transformadores de tensión de clase de precisión de 0.1 a 1, el ángulo de fase y la incertidumbre en la relación de transformación no deben superar los valores de la Tabla 5-VII como lo establece [4], mientras que la carga secundaria esté comprendida entre 25% y 100% de la carga de precisión bajo un factor de potencia de 0.8 inductivo, para tensiones comprendidas entre 0.8 y 1.2 de la tensión nominal.

| EN TRANSFORMADORES DE TENSION |                  |                |  |  |  |
|-------------------------------|------------------|----------------|--|--|--|
| Clases de                     | Incertidumbre    | Defasaje       |  |  |  |
| Precisión                     | de relación en % | <b>Minutos</b> |  |  |  |
| 0,1                           | $\pm 0,1$        | $\pm$ 5        |  |  |  |
| 0,2                           | $\pm 0.2$        | $\pm 10$       |  |  |  |
| 0,5                           | $\pm 0.5$        | $\pm 20$       |  |  |  |
|                               | $\pm 1,0$        | $+4()$         |  |  |  |

TABLA 5-VII ERRORES DE RELACION Y DESFASAJE MAXIMOS

#### *5.5.3.- Cálculo de la carga secundaria*

Al igual que para los transformadores de corriente, la carga secundaria está compuesta por la impedancia de entrada del instrumento utilizado y por los conductores que unen los bornes del secundario del transformador de medida y el o los instrumentos de medida.

Una vez calculada la carga secundaria adecuadamente podrán medirse tensiones entre 0.8*Vn* y 1.2*Vn* sin que las incertidumbres introducidas por el transformador de tensión superen los valores de la Tabla 5-7.

Se hará la misma hipótesis que en el punto 5.5.2, en el cual se despreció la inductancia de los cables frente a la resistencia de los mismos pudiendo utilizar entonces (5.18) sustituyendo la resistencia del circuito amperimétrico del TW110 por la del circuito voltimétrico. Del Anexo VI obtenemos la resistencia de entrada del circuito de tensión del TW110 (*Rvw*) cuyo valor es de 2 MΩ, mucho mayor que la resistencia de los cables cuyo valor máximo es de 26 Ω /km. Entonces podemos rescribir (5.18) como

$$
Sm = Rvw. In2 \t\t(5.19)
$$

O bien en función del voltaje nominal secundario

$$
Sm = \frac{Vn^2}{Rvw} \tag{5.20}
$$

En la Tabla 5-VIII se observa un ejemplo de calculo de carga secundaria para un transformador con tensión secundaria nominal de 120 V y frecuencia nominal de 50Hz. Se puede ver claramente que el orden de la carga secundaria, considerando solamente el TW110, es 1000 veces menor al orden de del mínimo valor de la Tabla 5-VI.
| EJEMPLO DE CALCULO DE CARGA SECUNDARIA<br>PARA UN TRANSFORMADOR DE TENSION |         |             |        |     |                       |        |             |                                   |        |            |                          |
|----------------------------------------------------------------------------|---------|-------------|--------|-----|-----------------------|--------|-------------|-----------------------------------|--------|------------|--------------------------|
| Impedancia Volt. del WT110                                                 |         |             | Vn     | fn  | Carga<br><b>WT110</b> |        | Conductores |                                   |        | Total      |                          |
| $RvW(\Omega)$                                                              | Cvw(pF) | Mod(Ω) a fn | tp     | (V) | (Hz)                  | (VA)   |             | $ mm2 $ Long (m) Res ( $\Omega$ ) |        | $(\Omega)$ | $\mathsf{Sm}(\forall A)$ |
| $ 2,00E+06 $                                                               | 13      | 1999933     | 1.0000 | 120 | 50                    | 0.0072 | 2           |                                   | 0.0995 | 1000       | 14.41                    |

TABLA 5-VIII EJEMPLO DE CALCULO DE CARGA SECUNDARIA

Por lo tanto para poder llegar a los valores de la Tabla 5-VI hay que agregar una resistencia adicional (*Rs*) al circuito secundario, para que la resistencia resultante sea menor que *Rvw* como se observa en la Fig. 5-7. La resistencia *Rs* se colocará en paralelo con el circuito de tensión por lo tanto (5.20) puede escribirse como

$$
Sm = \frac{Vn^2}{Rv} \tag{5.21}
$$

Donde *Rv* es el paralelo de las resistencias *Rs* y *Rvw*

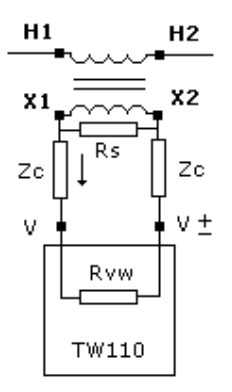

**Fig. 5-7** Esquema de conexión del circuito secundario

En la Tabla 5-VIII se observa el valor de *Sm* utilizando *Rs* de valor 1000 Ω*.* Este valor es del orden de las potencias nominales de los transformadores de tensión. En la Tabla 5-IX se puede observar la relación entre *Sm* y las potencias nominales normalizadas. Esta relación es mayor que 0.25 y menor que 1 para transformadores de potencia nominal comprendidas entre 15 VA y 50 VA. Por lo tanto para este rango de potencias y para la Rs calculada (1000  $\Omega$ ) las incertidumbres introducidas por el uso de transformadores de tensión están acotadas por los valores de la Tabla 5-VII, como se mencionó en el punto 5.5.2.

| Potencias<br>Nominales $Sn(VA)$ | 10  | 15   | 25   | 30   | 50   | 75   | 100  | 150  | 200  | 300  | 400  | 500  |
|---------------------------------|-----|------|------|------|------|------|------|------|------|------|------|------|
| Relación<br>Sn/Sm               | .44 | 0.96 | 0.58 | 0.48 | 0,29 | 0.19 | 0,14 | 0.10 | 0.07 | 0.05 | 0.04 | 0.03 |

TABLA 5-IX RELACIÓN ENTRE LAS POTENCIAS NOMINALES NORMALIZADAS Y LA CARGA SECUNDARIA CALCULADA

## **6.- CÁLCULO DE INCERTIDUMBRES.**

## **6.1.- Introducción**

Este capitulo se basa en la referencia [8] y está dedicado a hacer un resumen de las herramientas estadísticas utilizadas en la elaboración de los programas del S.A.E.T. Estas están destinadas a calcular la incertidumbre en las distintas medidas adquiridas por los instrumentos así como la propia exactitud del instrumento.

### **6.2.- Incertidumbre Tipo A**

La incertidumbre de una magnitud de entrada  $X_i$  obtenida a partir de observaciones repetidas bajo condiciones de repetibilidad, se estima en base a la dispersión de los resultados individuales. Si  $X_i$  se determina por *n* mediciones independientes de valores  $q_1$ ,  $q_2$ , ...,  $q_n$ , el mejor estimado  $x_i$ para el valor de  $X_i$  es la media de los resultados individuales:

$$
x_i = \frac{1}{n} \sum_{j=1}^n q_j
$$

La dispersión de los resultados de la medición  $q_1$ ,  $q_2$ , ...,  $q_n$  para la magnitud de entrada  $X_i$  se expresa por su desviación estándar experimental  $\sigma$ .

La incertidumbre  $u(x_i)$  de  $X_i$  se obtiene mediante el cálculo de la desviación estándar de la media,

obteniéndose

$$
u(x_i) = \frac{\sigma}{\sqrt{n}}
$$

## **6.3.- Incertidumbre Tipo B**

Las fuentes de incertidumbre tipo B son cuantificadas usando información externa u obtenida por experiencia. Estas fuentes de información pueden ser:

- 1. Certificados de calibración.
- 2. Manuales del instrumento de medición, especificaciones del instrumento.
- 3. Normas o literatura.
- 4. Valores de mediciones anteriores.

### **6.4.- Distribuciones de probabilidad**

La cuantificación de una fuente de incertidumbre incluye la asignación de un valor y la determinación de la distribución a la cual se refiere este valor. Las distribuciones que aparecen más frecuentemente y que utilizaremos en este trabajo son:

## *6.4.1.- Distribución normal*

Los resultados de una medición repetida afectada por una o más magnitudes de influencia que varían aleatoriamente, generalmente siguen en buena aproximación una distribución normal. También la incertidumbre indicada en certificados de calibración se refiere a una distribución normal.

## *6.4.2.- Distribución rectangular*

En una distribución rectangular cada valor en un intervalo dado tiene la misma probabilidad, o sea la función de densidad de probabilidad es constante en ese intervalo. En general cuando exclusivamente hay conocimiento de los límites superior e inferior del intervalo de variabilidad de la magnitud de entrada lo más conservador es suponer una distribución rectangular

En nuestro caso se utilizó para calcular la incertidumbre debida a las siguientes fuentes:

- 1. resolución de los instrumentos.
- 2. Datos técnicos proporcionados por el fabricante del instrumento de medida.
- 3. Incertidumbres en la relación de transformación y defasaje de los transformadores de medida.

### *6.4.3- Distribución triangular*

Si además del conocimiento de los límites superior e inferior hay evidencia de que la probabilidad es más alta para valores en el centro del intervalo y se reduce hacia los límites, puede ser más adecuado basar la estimación de la incertidumbre en una distribución de este tipo.

Ejemplo: Medida de temperatura antes y después del ensayo de medida de resistencia de un arrollado.

#### **6.5.- Reducción**

Antes de comparar y combinar contribuciones de la incertidumbre que tienen distribuciones diferentes, es necesario representar los valores de las incertidumbres originales como distribuciones estándar. Para ello se determina la desviación estándar de la distribución de cada fuente.

En la Tabla 6-1 se muestra el mejor estimado y la incertidumbre estándar de las distintas distribuciones que se utilizaron.

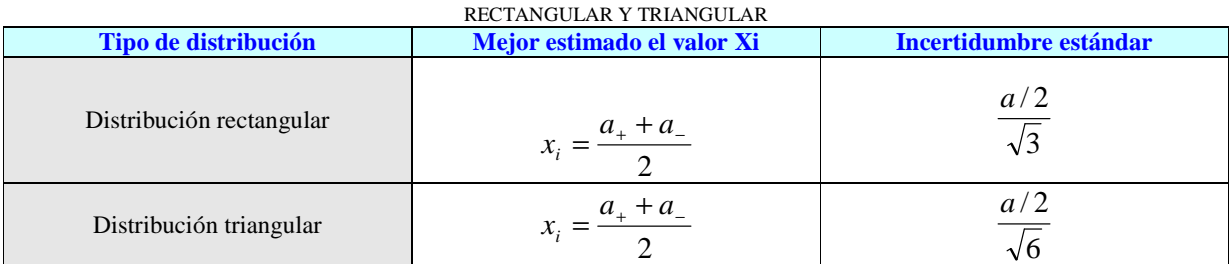

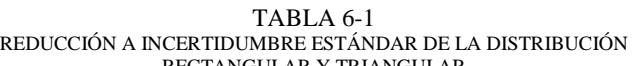

*a<sup>+</sup>* limite superior del intervalo *a-* limite inferior *a/2* semiancho del intervalo

#### **6.6.- Coeficientes de sensibilidad**

El coeficiente describe que tan sensible es el resultado con respecto a variaciones de la magnitud de entrada correspondiente. Para su determinación se utilizaron las relaciones funcionales entre las magnitudes de entrada y las salidas.

Si la relación entre las magnitudes de entrada y salida es de la forma  $Y = f(X_1, X_2, \dots, X_N)$  el coeficiente de sensibilidad  $c_i$  se calcula por la derivada parcial de  $f$  con respecto a  $X_i$  evaluado en  $X_i = x_i \quad \forall i.$ 

#### **6.7.- Propagación de la incertidumbre**

La incertidumbre combinada  $u_c(y)$  se calcula como la suma geométrica de las contribuciones

particulares

$$
u_c(y) = \sqrt{\sum_{i=1}^{N} \left[ \frac{\partial f}{\partial X_i} u(x_i) \right]^2}
$$
 (6.1)

Este resultado es válido si las magnitudes de entrada no son correlacionadas.

#### **6.8.- Factor de cobertura y nivel de confianza**

La incertidumbre estándar  $u_c(y)$  representa un intervalo centrado en el mejor estimado del mensurando que contiene el valor verdadero pon una probabilidad de 68% aproximadamente, bajo la suposición que los posibles valores siguen una distribución normal.

En general se desea una probabilidad mayor, lo que se obtiene expandiendo el intervalo de incertidumbre por un factor k ( factor de cobertura ).

En nuestro caso se tomo un factor  $k=2$  que corresponde a un nivel de confianza de aproximadamente 95%.

# **7.- ENSAYO DE VACÍO.**

## **7.1- Objetivo del ensayo**

El objetivo del ensayo es determinar las pérdidas y la corriente de vacío alimentando uno de los bobinados con la tensión y frecuencia nominal correspondiente, teniendo los demás bobinados en circuito abierto.

## **7.2.- Circuito Utilizado**

### *7.2.1.- Transformador trifásico*

El circuito más general es el que se muestra en la Fig. 7-1, y corresponde al utilizado para un transformador trifásico.

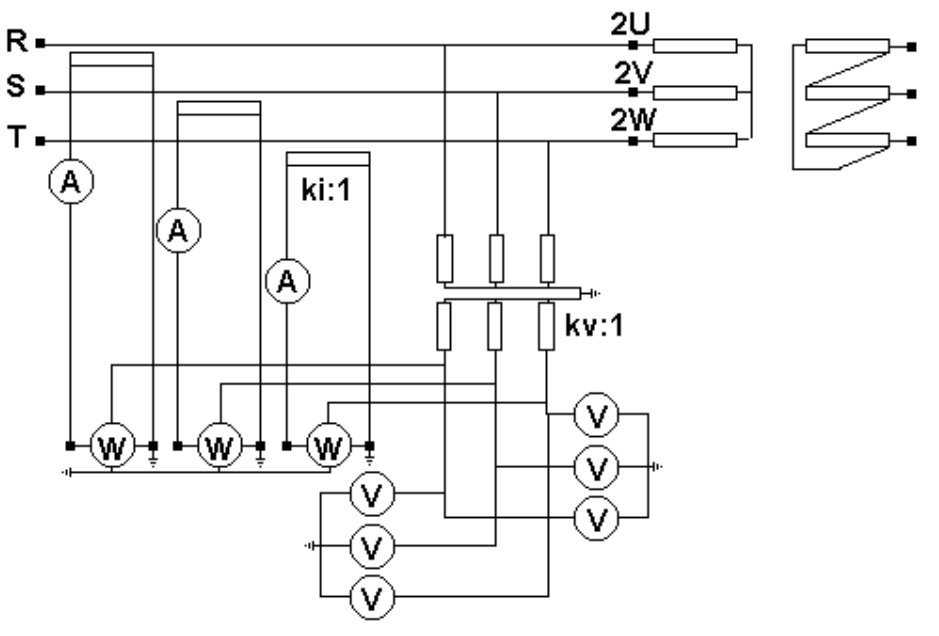

**Fig. 7-1** Circuito correspondiente al ensayo de vacío de un transformador trifásico

# *7.2.2.- Transformador monofásico*

El circuito que se detalla en la Fig. **7-**2 corresponde al utilizado para un transformador monofásico.

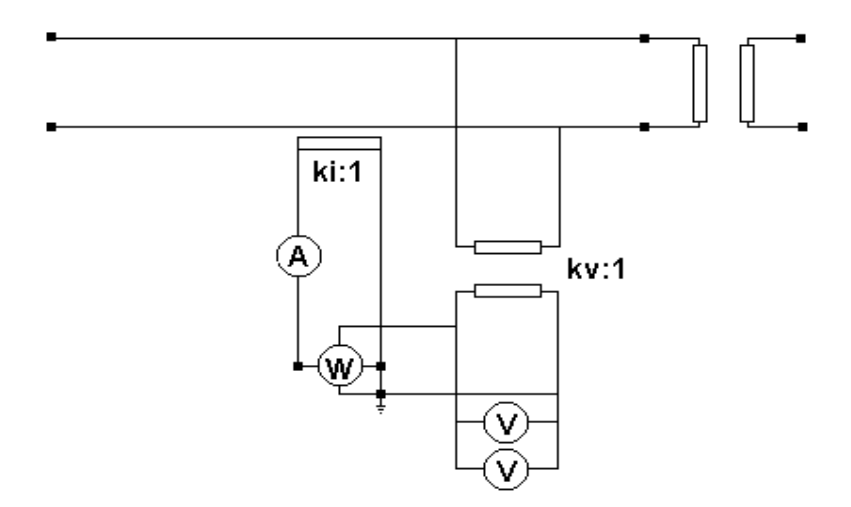

**Fig. 7-2** Circuito correspondiente al ensayo de vacío de un transformador monofásico

### *7.2.3.- Circuito S.A.E.T*

La Fig. **7-**3 muestra la adquisición de datos utilizando el circuito S.A.E.T.

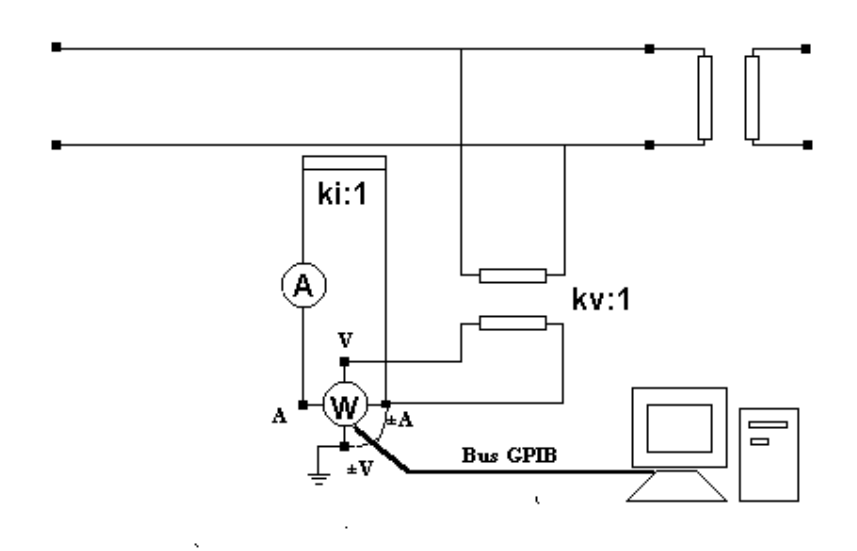

**Fig. 7-3** Circuito correspondiente al ensayo de vacío de un transformador monofásico utilizando el S.A.E.T.

#### **7.3.- Corrección debido a la tensión de entrada**

A partir del modelo indicado en el capítulo 2 y la información de la referencia [1], se concluye que las pérdidas de vacío en el transformador en el caso de ensayo de un transformador monofásico son de la forma:

$$
Po_m = k_1 \cdot f \cdot \left(\frac{U_m}{f}\right)^2 + k_2 U_{\text{eff}}^2 \tag{7.1}
$$

- donde: *Pom* potencia de vacío disipada por el transformador,
	- *k1* coeficiente de las pérdidas por histéresis,
	- *f* frecuencia,
	- *Um* Valor de la tensión medida por un voltímetro de respuesta al valor medio a la frecuencia nominal,
	- *k2* coeficiente de las pérdidas de Foucault,
	- *Ueff* Valor eficaz de la tensión a la frecuencia nominal.

Las pérdidas debidas al efecto Joule provocadas por la corriente de magnetización no fueron consideradas puesto que son despreciables frente a *Pom*.

Sea entonces:

$$
P_{hist} = k_1 \cdot f \left(\frac{U_m}{f}\right)^2 \quad \text{y} \quad P_{Four} = k_2 \cdot U_{eff}^2
$$

donde: *Phist* son las pérdidas debidas al fenómeno de histéresis,

*PFouc* son las pérdidas debidas a las corrientes de Foucault.

Dado que la tensión de entrada no es sinusoidal pura, las pérdidas se corrigen para que correspondan a una condición de ensayo en donde la tensión aplicada es sinusoidal (condición estándar).

Si se asume a *Um* como el valor medio real de tensión aplicada, las pérdidas debidas al fenómeno de histéresis, que dependen del valor medio de la tensión, no se deben corregir a condición estándar. Se define *k* como:

$$
k = \frac{U_{\text{eff}}}{U_m} \tag{7.2}
$$

Las pérdidas de Foucault dado que la señal no es sinusoidal pura *(PFoucm)* son de la forma  $P_{Foucm} = k_2 k^2 U_m^2$ . Si la señal es sinusoidal pura, se tendrá que  $P_{Fouc} = k_2 U_m^2$ . Si se escribe  $P_{Foucm}$  en función de  $P_{Fouc}$ , se obtiene:  $P_{Foucm} = k^2.P_{Fouc}$ .

La potencia de vacío disipada por el transformador en donde la tensión de entrada no es sinusoidal pura cumple :

$$
Po_m = P_{hist} + P_{Foucm}
$$

Entonces:

$$
Po_m = P_{hist} + k^2.P_{Fouc}
$$

Sea *p* el cociente entre las pérdidas por histéresis y las pérdidas totales en condición estándar *(P0)*, entonces se tendrá que:

$$
p = \frac{P_{hist}}{Po} \qquad \text{y} \qquad 1 - p = \frac{P_{Fouc}}{Po}
$$

Entonces *P* 

$$
P_{O_m} = p \cdot Po + k^2 \cdot (1-p) \cdot Po
$$

Despejando *Po* tenemos que:

$$
Po = \frac{Po_m}{p + (1 - p)k^2}
$$

El factor p puede asumirse como igual a 0.5 para núcleos hechos con láminas de hierro silicio de grano orientado entonces podemos escribir finalmente que la potencia total perdida por el transformador en las condiciones del ensayo es de la forma:

$$
Po = Po_m \cdot \frac{2}{1 + k^2} \tag{7.3}
$$

donde *k* se obtiene de (7.2)

#### **7.4.- Aproximaciones**

La presente edición de la norma [1] indica que se puede hacer la siguiente corrección:

$$
Po = Po_m \left( 2 - \frac{U_{\text{eff}}}{U_M} \right) \tag{7.4}
$$

es decir  $Po = Po_m(2 - k)$ .

Podemos obtener esta expresión haciendo el desarrollo de Taylor de orden uno alrededor de *k* =1 de (7.3).

$$
Po(k) = Po_m \cdot \frac{2}{1 + k^2}
$$

el desarrollo de Taylor de Po(k) alrededor de k=1 será

$$
Po(k) = Po(1) + \frac{\partial Po}{\partial k}\bigg|_{k=1} (k-1) + Rso
$$

donde  $Po(1) = Po_m$ 

y además la derivada de *Po* respecto de *k* será:

$$
\frac{\partial P \omicron}{\partial k} = \frac{-4k}{\left(1 + k^2\right)^2}
$$

por lo tanto  $\frac{or\ b}{\partial k}$  =  $-Po_m$ *k Po k*  $\begin{vmatrix} Po \\ \vdots \\ Pn \end{vmatrix} = -$ ∂ ∂  $=1$ 

Entonces

$$
Po(k) = Po_m - Po_m(k-1) + Rso
$$

finalmente  $Po = Po_m(2-k) + Rso$ 

Cuando 
$$
k \rightarrow 1
$$
 el residuo *Rso* es prácticamente nulo, siendo igual a cero cuando  $k = 1$ . Para el peor caso admissible por la norma [1] ( $k$ =1.03) tenemos que *Rso* es del orden de 10<sup>−4</sup>.

### **7.5.- Transformador trifásico**

En el caso de ensayo de un transformador trifásico, dado que el ensayo se realiza con el vatímetro Yokogawa TW110, las pérdidas correspondientes al ensayo de vacío *(Po)* , se calcula como:

$$
Po = Po_1 + Po_2 + Po_3 \tag{7.5}
$$

donde *Po<sup>i</sup>* es el valor de las pérdidas en la fase *i*.

#### **7.6.- Incertidumbres**

### *7.6.1.- Fuentes de incertidumbre*

Las fuentes de incertidumbre tipo B consideradas en el cálculo de la pérdidas de Po son:

- Exactitud en la medida de tensión eficaz, tensión media y potencia (datos que se obtienen del manual del vatímetro).
- Resolución en la medida de tensión eficaz, tensión media y potencia (datos que se obtienen del manual del vatímetro).

Si hay transformadores de medida, se debe considerar además las siguientes fuentes de incertidumbre que son datos del fabricante:

- Factor de relación del transformador de tensión  $(k_v)$ .
- Factor de relación del transformador de intensidad (*ki*).
- Desfasaje que introduce el transformador de tensión.
- Desfasaje que introduce el transformador de intensidad.

### *7.6.2.- Incertidumbre de Po*

Para el cálculo en la medida de la incertidumbre de las pérdidas de vacío(*Po*) , el S.A.E.T calcula por separado incertidumbre tipo A y tipo B.

Para el cálculo tipo A el programa adquiere varias muestras(n) de tensión, corriente y pérdidas medidas, calculando *Po* en cada ocasión. Luego calcula la desviación estándar de los n valores de *Po* obtenidos y finalmente utiliza las fórmulas del punto 7.2 para calcular el mejor estimado(promedio) y la incertidumbre tipo A de *Po*.

Para el cálculo tipo B, utiliza las muestras adquiridas de las magnitudes de entrada calculando el promedio y la desviación estándar de cada una de ellas. La incertidumbre tipo B de *Po* surge de utilizar (7.1).

Para hallar la incertidumbre de *Po* se usa la siguiente ecuación:

$$
u_{Po} = k\sqrt{u_A^2+u_B^2}
$$

donde : *uA* es la incertidumbre tipo A

 $u_B$  es la incertidumbre tipo B *uPo* es la incertidumbre total de Po *k* es el factor de cobertura

La Tabla **7-**I muestra los pesos e incertidumbres para el calculo de las pérdidas de vacío en caso del ensayo de un transformador monofásico, en el caso en que no se utilizan transformadores de medida.

Los pesos se calculan a partir de (7.4).

| Fuente $(xi)$                                   | <b>Escala</b>          | Valor $(\delta x_i)$            | <b>Distribución</b> | <b>Incertidumbre</b>                      | $\partial P_o/\partial x_i$ |  |  |
|-------------------------------------------------|------------------------|---------------------------------|---------------------|-------------------------------------------|-----------------------------|--|--|
| Exactitud medida<br>de tensión eficaz<br>(Uefm) |                        | $0.0015U$ efm + $0.001$ .rangoV | Rectangular         | $\delta U$ efm<br>$\sqrt{3}$              | 2k<br>. Po<br>$Um(1+k)$     |  |  |
| Exactitud medida<br>de tensión media<br>(Um)    |                        | $0.0015Um + 0.001.randomq oV$   | Rectangular         | $\delta Um$<br>$\overline{\sqrt{3}}$      | 2k<br>. Po                  |  |  |
| Exactitud medida<br>de potencia (Pom)           |                        | $0.25Po_m + 0.1.rangeV$ .rangoI | Rectangular         | $\frac{\delta P\overline{o_m}}{\sqrt{3}}$ | $P_{O}$<br>$Po_m$           |  |  |
| Resolución tensión<br>eficaz(rve)               | 600/300/15<br>$\Omega$ | $\delta r$ ve=0.05 V            | Rectangular         | $\delta rve$                              | 2k<br>. Po                  |  |  |
|                                                 | 60/30/15               | $\delta r$ ve=0.005 V           |                     | $\sqrt{3}$                                | $Um(1+k^2)$                 |  |  |
| Resolución tensión<br>mediada(rvm)              | 600/300/15<br>$\Omega$ | $\delta$ rvm=0.05 V             | Rectangular         | $\delta$ rvm                              | 2k<br>$ P_O$                |  |  |
|                                                 | 60/30/15               | $\delta$ rvm=0.005 V            |                     | $\sqrt{3}$                                |                             |  |  |
|                                                 | Zona 1                 | $\delta r p = 0.0005$ W         |                     |                                           |                             |  |  |
|                                                 | Zona 2                 | $\delta r p = 0.005$ W          |                     |                                           | P <sub>O</sub>              |  |  |
| Resolución<br>Potencia $(rp)$                   | Zona 3                 | $\delta r p = 0.05$ W           | Rectangular         | $rac{\delta r p}{\sqrt{3}}$               |                             |  |  |
|                                                 | Zona 4                 | $\delta r p = 0.5$ W            |                     |                                           | $Po_m$                      |  |  |
|                                                 | Zona 5                 | $\delta r p = 5$ W              |                     |                                           |                             |  |  |

TABLA **7-**I PESOS E INCERTIDUMBRES PARA CALCULO DE INCERTIDUMBRE TIPO B EN EL ENSAYO DE VACIO ENSAYO DE UN TRANSFORMADOR MONOFÁSICO

Debido a que existen distintas incertidumbres debidas a la resolución de potencia, dependiendo de las escalas de tensión y corriente elegidas, el S.A.E.T utiliza la Tabla **7-**II para hallar la escala de potencia. En dicha tabla quedan definidas cinco zonas con distinta resolución, cuyos valores se muestran en la tabla **7-**III

| 170LA 7-11<br>ESCALAS DE POTENCIA DEL VATÍMETRO |                           |      |      |      |     |     |  |  |
|-------------------------------------------------|---------------------------|------|------|------|-----|-----|--|--|
| Escalas de Corriente (A)                        |                           |      |      |      |     |     |  |  |
| Escalas Volt                                    | 10<br>20<br>2<br>0,5<br>5 |      |      |      |     |     |  |  |
| 600                                             | 12000                     | 6000 | 3000 | 1200 | 600 | 300 |  |  |
| 300                                             | 6000                      | 3000 | 1500 | 600  | 300 | 150 |  |  |
| 150                                             | 3000                      | 1500 | 750  | 300  | 150 | 75  |  |  |
| 60                                              | 1200                      | 600  | 300  | 120  | 60  | 30  |  |  |
| 30                                              | 600                       | 300  | 150  | 60   | 30  | 15  |  |  |
| 15                                              | 300                       | 150  | 75   | 30   | 15  | 7,5 |  |  |

TABLA **7-**II

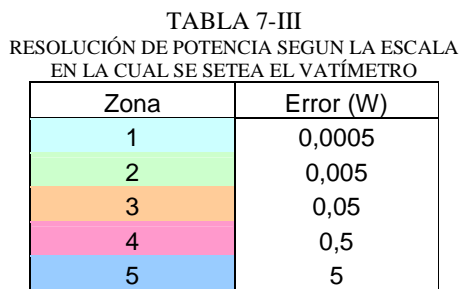

Si hay transformadores de medida se utiliza (5.17), entonces *Pom* queda expresada de la forma:

$$
Po_m = \frac{k_i k_v Po_{mv}}{1 - t g \theta \text{ sen}(\gamma_v - \gamma_i)}
$$
(7.6)

donde: *Pomv* es la potencia medida por el vatímetro,

θ es el ángulo entre la tensión y corriente medida ,

*v* γ es el defasaje introducido por el transformador de tensión,

 $\gamma$ <sub>*i*</sub> es el defasaje introducido por el transformador de intensidad.

Sea  $u = \cos \theta$ , entonces (7.6) queda expresada de la forma:

$$
Po_m = \frac{k_i k_v Po_{mv} u}{u - \sqrt{1 - u^2 \, sen(\gamma_v - \gamma_i)}}\tag{7.7}
$$

Si se sustituye en (7.4) la ecuación (7.7) se obtiene:

$$
Po = \frac{k_i k_v Po_{mv} u}{u - \sqrt{1 - u^2} \text{ sen}(\gamma_v - \gamma_i)} \left( 2 - \frac{U_{\text{eff}}}{U_M} \right)
$$
(7.8)

La Tabla 7-IV muestra los pesos e incertidumbres pare el calculo de las pérdidas de vacío en caso del ensayo de un transformador monofásico, en el caso en que se utilizan transformadores de medida.

Los pesos se calculan a partir de (7.8)

| Fuente $(xi)$                                            | <b>Escala</b>                    | Valor $(\delta x_i)$                    | <b>Distribución</b> | <b>Incertidumbre</b>                            | $\partial P_o/\partial x_i$                                 |  |  |
|----------------------------------------------------------|----------------------------------|-----------------------------------------|---------------------|-------------------------------------------------|-------------------------------------------------------------|--|--|
| Exactitud medida<br>de tensión eficaz<br>(Uefm)          | $\overline{a}$                   | $0.0015U$ efm + $0.001$ .rangoV         | Rectangular         | <u>SUefm</u>                                    | $\frac{-1}{Um} \left( \frac{2k}{1+k^2} \right)$<br>$P_O$    |  |  |
| Exactitud medida<br>de tensión media<br>(Um)             |                                  | $0.0015Um + 0.001.randomV$              | Rectangular         | $\delta Um$<br>$\overline{\sqrt{3}}$            | $\frac{k}{Um} \left( \frac{2\kappa}{1+k^2} \right)$<br>. Po |  |  |
| Exactitud medida<br>de potencia<br>(Pomv)                |                                  | $0.0025Po_{mv} + 0.001.randomoV.random$ | Rectangular         | $\frac{\delta p_{O_{mv}}}{\sqrt{3}}$            | $P_{O}$<br>$Po_{mv}$                                        |  |  |
| Resolución<br>tensión                                    | 600/300/150                      | $\delta r$ ve=0.05 V                    | Rectangular         | $\delta rve$                                    | $\frac{-1}{Um} \left( \frac{2k}{1+k^2} \right)$<br>. Po     |  |  |
| eficaz(rve)                                              | 60/30/15                         | $\delta r$ ve=0.005 V                   |                     | $\frac{1}{\sqrt{3}}$                            |                                                             |  |  |
| Resolución<br>600/300/150<br>tensión                     |                                  | $\delta$ rvm=0.05 V                     | Rectangular         | $\delta r$ <i>vm</i><br>$\overline{\sqrt{3}}$   | $\frac{k}{Um} \left( \frac{2k}{1+k^2} \right) Po$           |  |  |
| medida(rvm)                                              | $\delta$ rvm=0.005 V<br>60/30/15 |                                         |                     |                                                 |                                                             |  |  |
|                                                          | Zona 1                           | $\delta r p = 0.0005$ W                 |                     |                                                 |                                                             |  |  |
|                                                          | Zona 2                           | $\delta r p = 0.005$ W                  | Rectangular         | $\frac{\delta r p}{\sqrt{3}}$                   | $\frac{P_O}{P}$                                             |  |  |
| Resolución<br>Potencia (rp)                              | Zona 3                           | $\delta r p = 0.05$ W                   |                     |                                                 | $P_{O_m}$                                                   |  |  |
|                                                          | Zona 4                           | $\delta r p = 0.5$ W                    |                     |                                                 |                                                             |  |  |
|                                                          | Zona 5                           | $\delta r p = 5$ W                      |                     |                                                 |                                                             |  |  |
| Factor de<br>relación $(Kv)$                             |                                  | $\delta\!Kv$                            | Rectangular         | $\frac{\delta Kv}{\sqrt{3}}$                    | P <sub>O</sub><br>Kv                                        |  |  |
| Factor de<br>relación(Ki)                                |                                  | $\delta$ Ki                             | Rectangular         | $\overline{\delta}$ Ki<br>$\overline{\sqrt{3}}$ | $P_{O}$<br>Ki                                               |  |  |
| Desfasaje<br>transformador de<br>tensión $(\gamma_v)$    |                                  | $\delta_{\!\Upsilon\!v}$                | Rectangular         | $rac{\delta \gamma_{v}}{\sqrt{3}}$              | tan $\theta$ .cos ( $\gamma_v - \gamma_i$ ). Po             |  |  |
| Desfasaje<br>transformador de<br>intensidad $(\gamma_i)$ |                                  | $\delta$ Yı                             | Rectangular         | $\frac{\delta \gamma_i}{\sqrt{3}}$              | $-$ tan $\theta$ .cos ( $\gamma_v - \gamma_i$ ). Po         |  |  |

TABLA 7-IV PESOS E INCERTIDUMBRES PARA CALCULO DE INCERTIDUMBRE TIPO B EN EL ENSAYO DE VACIO ENSAYO DE UN TRANSFORMADOR MONOFÁSICO

En el caso de ensayo de un transformador trifásico, si se aplica (7.1) a (7.5) se llega a:

$$
u_{Po}=\sqrt{{u_{Po}}_1^2+{u_{Po}}_2^2+{u_{Po}}_3^2}
$$

donde : *u*<sub>Po</sub> es la incertidumbre en la medida de las pérdidas de vacío,

*uPoi* es la incertidumbre en la medida de las pérdidas de vacío en la fase i, i = 1,2,3.

### **8.- ENSAYO DE RESISTENCIA.**

### **8.1- Objetivo del ensayo**

El objetivo del ensayo es determinar la resistencia de un bobinado de transformador a temperatura ambiente midiendo voltaje y corriente (mediante la ley de Ohm) utilizando una fuente de corriente continua.

### **8.2- Circuito utilizado**

### *8.2.1.- Transformador trifásico*

La Fig. 8-1 y la Fig. 8-2 muestran el circuito utilizado para la medida de resistencia de un bobinado en estrella y triángulo respectivamente.

La medida se hace para cada bobinado y cada punto de regulación del variador de relación (tap)

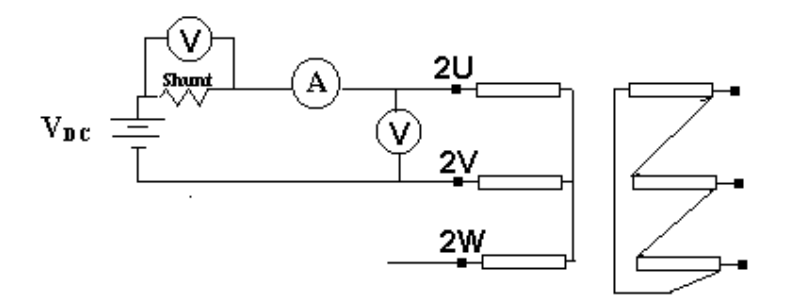

**Fig. 8-1** Medida de resistencia de un bobinado en estrella

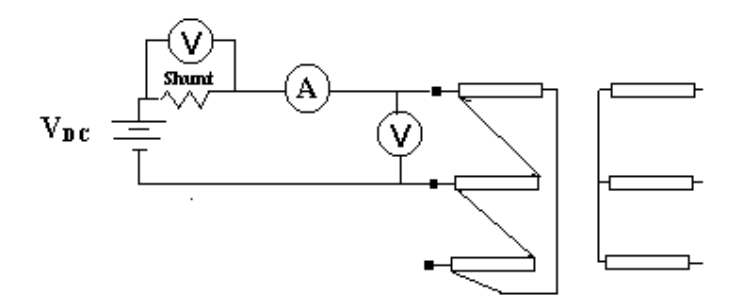

**Fig. 8-2** Medida de resistencia de un bobinado en triángulo

#### *8.2.2.- Transformador monofásico*

La Fig. 8-3 muestra el circuito utilizado en caso de ser el transformador a ensayar monofásico.

El ensayo se hace para cada tap del primario y secundario.

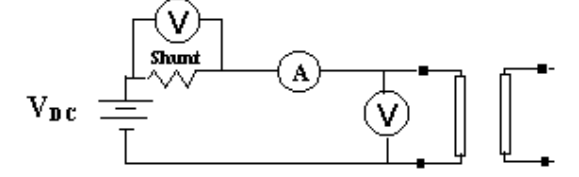

**Fig. 8-3** Medida de resistencia de un transformador monofásico.

# *8.2.3.- Circuito S.A.E.T*

La Fig. 8-4 muestra el circuito utilizado cuando se utiliza el S.A.E.T.

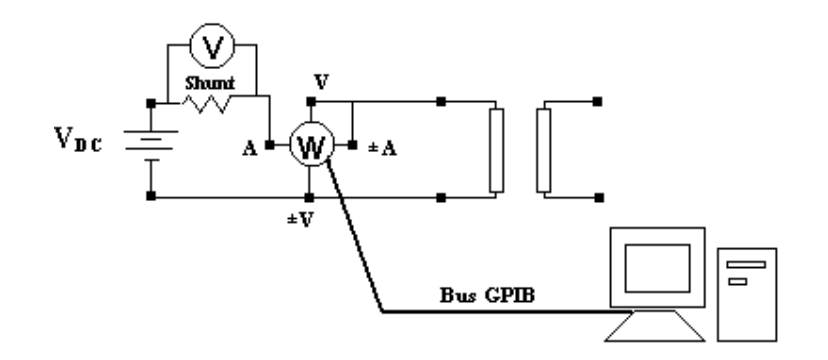

**Fig. 8-4** Medida de resistencia utilizando el S.A.E.T

# **8.3.- Consideraciones sobre el procedimiento de medida**

## *8.3.1.- Estabilización térmica del transformador*

Según establece la norma IEC 76-1 [1], previo a la medida de resistencia, el transformador deberá permanecer por lo menor 3 horas, lleno de aceite y sin excitación para lograr la uniformidad de temperatura del mismo.

Esto se pide para lograr una estabilidad térmica en el transformador y para considerar que las temperaturas del aceite y del bobinado coincidan, en el momento del comienzo del ensayo.

La temperatura media del bobinado se obtiene determinando la temperatura media del aceite.

La temperatura media del aceite se obtiene midiendo la temperatura en el depósito para termómetro ubicado en la tapa de la cuba y la temperatura en la válvula inferior de drenaje, y promediando estas medidas.

Para lograr la mayor precisión posible en la medida de la temperatura media del aceite, la diferencia entre la temperatura del depósito para termómetro y la temperatura en la válvula inferior de drenaje debe ser lo menor posible. Para obtener este resultado más rápido, el aceite se puede hacer circular con una bomba.

#### *8.3.2.- Medición de la resistencia con una fuente de voltaje continuo*

Cuando se conecta al sistema de medida una fuente de voltaje continua *Vdc*, la inductancia *L* del bobinado tiende a resistir el incremento de la corriente. La tasa de incremento depende de la constante de tiempo del circuito. La Fig. 8-5 muestra un esquema del circuito equivalente.

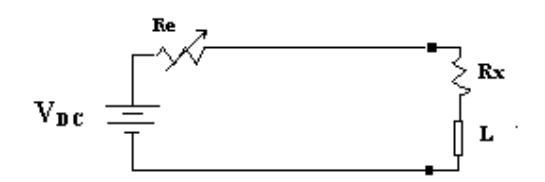

**Fig. 8-5** Circuito equivalente en la medida de la resistencia de un bobinado

Podemos escribir:

$$
i = \frac{Vdc}{R} (1 - e^{-\frac{Rt}{L}})
$$

 $donde: t = tiempo desde que se conecta la fuente,$ 

 $L/R =$  constante de tiempo del circuito,

 $R = Re + Rx$  (resistencia total del circuito).

Esta variación en la corriente produce que se induzca un voltaje en el bobinado a medir, lo que produce errores en la medida de la resistencia del bobinado.

Una opción para minimizar dicho error inductivo es suministrar una corriente continua que sature el núcleo del transformador, en general del orden de 5 a 10 veces la corriente sin carga del bobinado.

Sin embargo, dicha corriente no debe superar un 10% de la corriente nominal correspondiente al bobinado que se mide, a los efectos de minimizar el calentamiento de dicho bobinado.

La constante del tiempo del circuito se puede reducir utilizando la fuente de voltaje mayor posible, e incrementando la resistencia en serie R.

Es preferible que la saturación del núcleo se realice antes de la medición válida. Al desconectar la corriente continua de excitación, el núcleo permanece con una inducción remanente. La corriente se estabiliza más rápido si se vuelve a excitar con una fuente de igual polaridad que la que saturó el núcleo.

Las fuentes de variación de la corriente pueden ser:

- inestabilidad de la fuente de alimentación.
- variación de la resistencia del bobinado debido a la variación de la temperatura.

### *8.3.3.- Reducción del error inductivo*

Si la corriente usada para medir la resistencia puede mantenerse constante durante la medida, el flujo ligado con esta corriente permanecerá constante y no ocurrirá el error inductivo.

La utilización de una fuente de corriente asegura la eliminación del error inductivo.

### **8.4.- Medida de temperatura**

Para la medida de temperatura ambiente se utilizó el dispositivo que se adjunta en el Anexo V que permite tomar la temperatura a traves de un voltímetro o leerlo directamente del PC .Los programas utilizados en esta versión del SAET solicitan al usuario el ingreso de la temperatura a traves de una ventana de dialogo.

### **8.5.- Amplificador de instrumentación**

En los devanados de baja tensión del transformador, se deben medir tensiones del orden de decenas de milivoltios.

El menor rango de tensión del vatímetro es de 15 voltios, por este motivo si la tensión a medir no se amplifica se comete un error apreciable, de resolución y de exactitud en esta medida.

Por lo tanto se diseñó un amplificador de instrumentación para acondicionar la señal.

El Anexo I muestra el diseño del amplificador de instrumentación.

### **8.6.- Incertidumbres**

### *8.6.1.- Fuentes de incertidumbre*

Las fuentes de incertidumbre tipo B consideradas en el cálculo de la resistencia del bobinado a la temperatura de referencia son:

- Exactitud en la medida de la corriente y voltaje (dato que se obtiene del manual del vatímetro).
- Exactitud en la medida de la temperatura
- Resolución corriente y voltaje (dato que se obtiene del manual del vatímetro).
- Exactitud en el amplificador de voltaje (dato calculado en el Anexo I)

## *8.6.2.- Incertidumbre de la resistencia en frío*

El cálculo es análogo a la del punto 8.6.2.

La fórmula que se utilizan para el calculo de la resistencia del bobinado a la temperatura de referencia es:

$$
R_{CUTO} = R_{CU} \left( \frac{T_O + T_S}{T + T_S} \right) \tag{8.1}
$$

Siendo *RCU* : medida de la resistencia del bobinado del transformador a temperatura ambiente.

- *To* : temperatura de referencia .
- *Ts* : constante de corrección según el material del bobinado del transformador.
- *T* : temperatura ambiente.

*RCUTo* : medida de la resistencia del bobinado del transformador a la temperatura de referencia.

La medida de la resistencia del bobinado del transformador a temperatura ambiente es:

$$
R_{CU} = \frac{U_1}{I} \tag{8.2}
$$

donde U1 : medida de voltaje en bornes del arrollado a medir.

I : medida de la intensidad que circula por el arrollado a medir.

En caso de que se use un amplificador de voltaje, de ganancia A, tendremos que:

$$
U = A \cdot U_1 \tag{8.3}
$$

donde U es la medida del voltaje que se mide con el vatímetro.

Si se sustituye  $(8.3)$  y  $(8.2)$  en  $(8.1)$ , se obtiene:

$$
R_{CUTo} = \frac{U}{A.I} \left( \frac{To + Ts}{T + Ts} \right) \tag{8.4}
$$

La Tabla 8-I muestra las fuentes de incertidumbre que afectan la medida de la resistencia del bobinado del transformador a la temperatura de referencia con su incertidumbre y el peso correspondiente. Los pesos se calculan a partir de (8.4)

|                                               |               | <b>MYT CHLCOLO DE HACERTIE</b> |                     |                                     |                                   |
|-----------------------------------------------|---------------|--------------------------------|---------------------|-------------------------------------|-----------------------------------|
| Fuente $(xi)$                                 | <b>Escala</b> | Valor $(\delta x_i)$           | <b>Distribución</b> | <b>Incertidumbre</b>                | $\partial R_{CUT} / \partial x$ i |
| Exactitud<br>Medida de<br>voltaje $(U)$       |               | $0.002.U + 0.002.random$       | Rectangular         | $\delta U$<br>$\overline{\sqrt{3}}$ | $\frac{1}{U}$ . $R_{CUTo}$        |
| Exactitud                                     | 20/10/5/2     | $0.002.I + 0.002.random$       |                     | $\delta\!I$                         |                                   |
| Medida de<br>corriente $(I)$                  | 1/0.5         | $0.002.I + 0.004$ .rangoI      | Rectangular         | $\overline{\sqrt{3}}$               | $-\frac{1}{\tau}$ . $R_{CUTO}$    |
| Exactitud<br>Medida de<br>Temperatura<br>(T)  |               | $\frac{Tf-Ti}{2}$              | Triangular          | $\frac{\delta T}{\sqrt{6}}$         | $-\frac{1}{T+T_s}$ . $RCUTo$      |
| Resolución                                    |               | $\delta r u = 0.1 V$           | Rectangular         | $rac{\delta r u}{\sqrt{3}}$         |                                   |
| voltaje $(ru)$                                |               | $\delta r u = 0.01$ V          |                     |                                     | $\frac{1}{U}$ . $R_{CUTo}$        |
|                                               |               | $\delta r i = 0.01 A$          |                     | $\delta r$ i                        |                                   |
| Resolución<br>corriente $(ri)$                |               | $\delta r = 0.001 A$           | Rectangular         | $\overline{\sqrt{3}}$               | $\frac{1}{\tau}$ . $R_{CUTO}$     |
|                                               |               | $\delta r = 0.001$ A           |                     |                                     |                                   |
| Exactitud<br>amplificador de<br>voltaje $(A)$ |               | $\delta$ A                     | Normal              | $\delta$ A                          | $. R_{CUTO}$                      |

TABLA 8-I PESOS E INCERTIDUMBRES PARA CALCULO DE INCERTIDUMBRE TIPO B EN EL ENSAYO DE RESISTENCIA

## **9.- ENSAYO DE CORTOCIRCUITO.**

### **9.1- Objetivo del ensayo**

El objetivo del ensayo es determinar las pérdidas en carga y la impedancia de cortocircuito de un transformador a tensión y frecuencia nominal. Estos datos se corrigen a una temperatura de referencia (75 °C).

# **9.2- Circuito utilizado**

### *9.2.1.- Transformador trifásico*

El circuito más general es el que se muestra en la Fig. 9-1. La corriente se aplica generalmente al bobinado de alta tensión y el de baja tensión se cortocircuita.

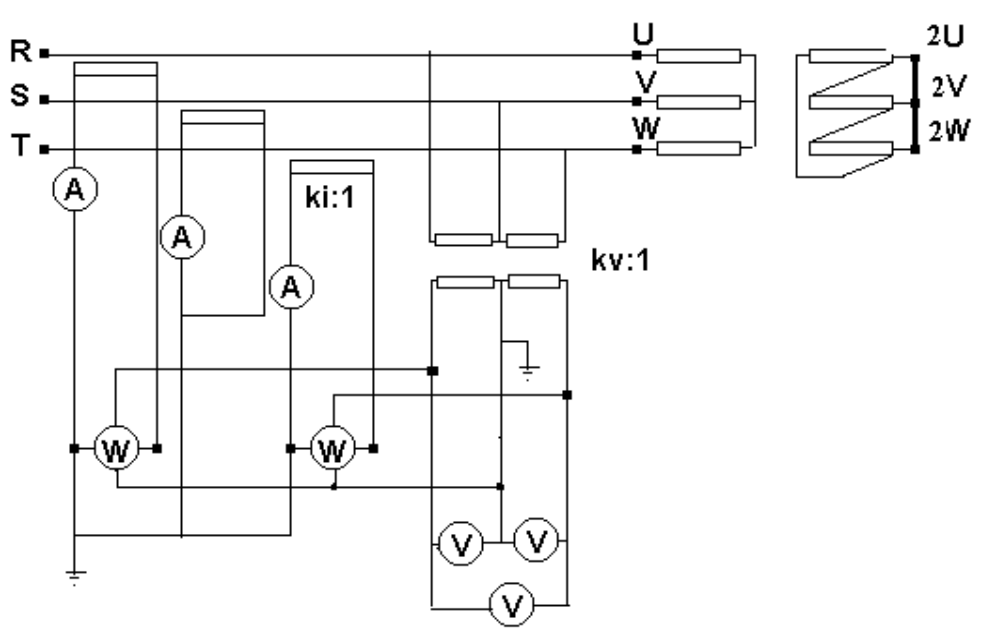

**Fig. 9-1** Circuito correspondiente al ensayo de cortocircuito de un transformador trifásico.

# *9.2.2.- Transformador monofásico*

Para un transformador monofásico se utiliza el circuito que se detalla en la Fig. 9-2.

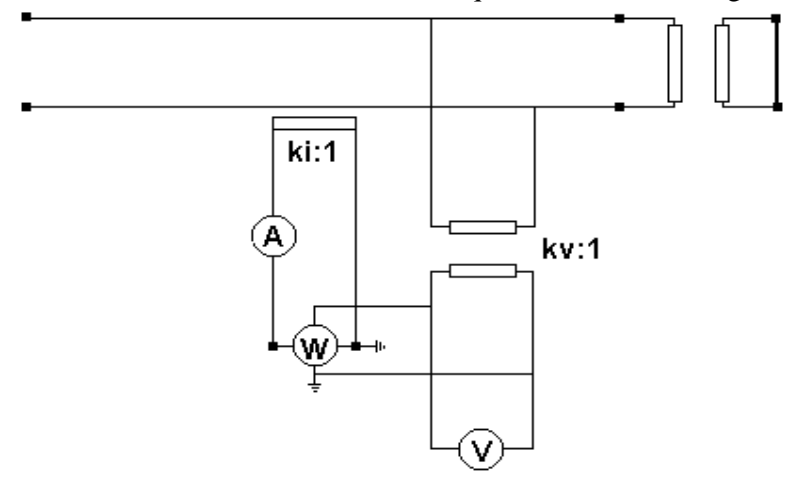

**Fig. 9-2** Circuito correspondiente al ensayo de cortocircuito de un transformador monofásico

# *9.2.3.- Circuito S.A.E.T.*

La Fig. 9-3 muestra la adquisición de datos utilizando el circuito S.A.E.T.

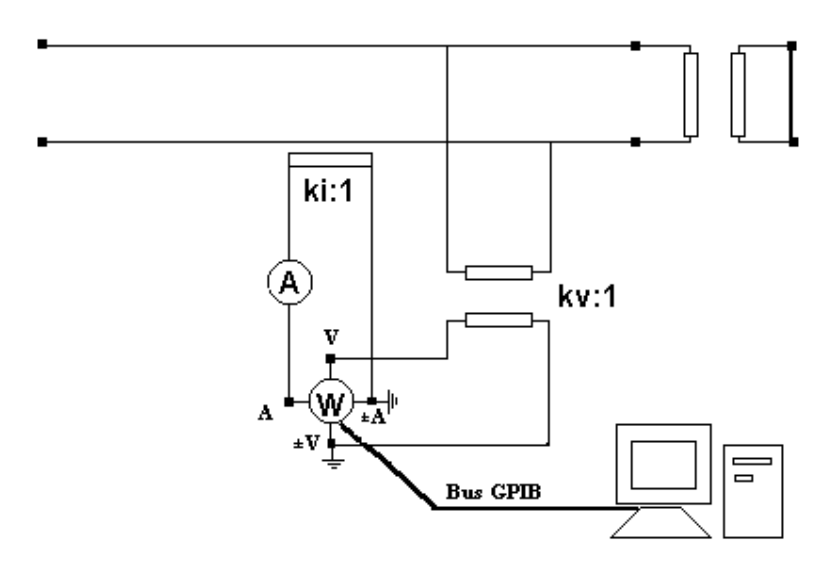

**Fig. 9-3** Circuito correspondiente al ensayo de cortocircuito de un transformador monofásico utilizando el S.A.E.T

En el caso de ensayo de un transformador trifásico, se usa el circuito de la Fig. 9-3 para la medida entre las fases UV y WV. Luego se mide la corriente de línea por la toma V y la tensión entre las fases UW.

### **9.3.- Corrección debido a la tensión y corriente de entrada**

En esta sección se calcula las pérdidas de cortocircuito y la impedancia de cortocircuito a tensión y corriente nominal, referidas a una temperatura de referencia (75 °C), para un transformador monofásico

# *9.3.1.- Corrección en las pérdidas de cortocircuito en caso de ensayo de un transformador monofásico*

Según lo especificado en [1], el ensayo de cortocircuito se puede realizar a una corriente menor que la corriente nominal; mayor que el 50% de la misma.

Si el ensayo se realiza a una corriente menor que la nominal, podemos escribir:

$$
Pcc = P_m \left(\frac{I_N}{I_m}\right)^2 \tag{9.1}
$$

donde, tendremos que:

*Im* la corriente medida por el vatímetro,

*P m* la potencia de cortocircuito medida por el vatímetro,

*IN* la corriente nominal del transformador en la toma del ensayo,

*Pcc* la potencia de cortocircuito referida a *IN* .

Los valores medidos están referidos a la temperatura media del bobinado T. Este valor se calcula como:

$$
T = \frac{T_i + T_f}{2} \tag{9.2}
$$

con  $T_i$  la temperatura media del bobinado en el inicio del ensayo y  $T_f$  la temperatura media del bobinado al final del ensayo.

Lo que se busca es referir las pérdidas de cortocircuito a una temperatura de referencia. *To.*.

Las pérdidas de cortocircuito se pueden separar en pérdidas en el bobinado y en pérdidas adicionales.

Las pérdidas en el bobinado son las pérdidas debidas al efecto Joule en el arrollado.

Las pérdidas adicionales son las pérdidas debidas a la corriente inducida en el arrollado por la tensión de alterna (corriente de Foucault).

Las pérdidas en el bobinado *Pcu* a la temperatura media del bobinado *T*, se pueden escribir como:

$$
Pcu = I_{PN} {}^{2}R p + I_{SN} {}^{2}R s \qquad (9.3)
$$

donde :

*I PN* : corriente nominal del primario en la toma del ensayo

*I SN* : corriente nominal del secundario en la toma del ensayo

- *RP* : resistencia del primario, referida a la temperatura T
- *RS* : resistencia del secundario, referida a la temperatura T

Las pérdidas adicionales *Pad* se definen como:

$$
Pad = Pcc - Pcu \tag{9.4}
$$

Para referir las pérdidas del bobinado y adicionales a la temperatura de referencia To, tenemos que :

$$
Pcc_{To} = Pcu_{To} + Pad_{To}
$$
 (9.5)

con :  $Pcu_{To} = Pcu \frac{Ts + To}{Ts + T}$  y

$$
Pad_{To} = Pad \frac{Ts + T}{Ts + To}
$$

siendo *Ts* : constante de corrección según el material del arrollado del transformador.

*PcuTo* : pérdidas del bobinado referidas a la temperatura To.

*PadTo* : pérdidas adicionales referidas a la temperatura To.

*PccTo* : pérdidas de cortocircuito referidas a la temperatura To.

#### *9.3.2.- Corrección en las pérdidas de cortocircuito en caso de ensayo de un transformador trifásico*

Como lo especificado en la sección 9.3.1 el ensayo de cortocircuito se puede realizar a una corriente menor que la corriente nominal; mayor que el 50% de la misma [1].

Si el ensayo se realiza a una corriente menor que la nominal, podemos escribir:

$$
Pcc = P_m \left(\frac{I_N}{I_m}\right)^2 \tag{9.6}
$$

donde, en el caso de ensayo de un transformador trifásico,

$$
I_m = \frac{I_{m1} + I_{m2} + I_{m3}}{3}
$$

con:  $I_{mi}$  la corriente correspondiente a la fase i , con i = 1, 2, 3; *P*<sub>*m*</sub> es la potencia de cortocircuito disipada por el transformador; *IN* la corriente nominal del transformador en la toma del ensayo; *Pcc* la potencia de cortocircuito referida a *IN.*

La medida de potencia de cortocircuito disipada por el transformador se realiza utilizando el método de Blondell, es decir:

$$
P_m = P_{m12} + P_{m32}.
$$
 (9.7)

donde: *Pm12* es la potencia disipada por el transformador entre las fases 1 y 2.

*Pm32* es la potencia disipada por el transformador entre las fases 3 y 2.

Los valores medidos están referidos a la temperatura media del bobinado T. Este valor se calcula como:

$$
T = \frac{T_i + T_f}{2}
$$

con *Ti* la temperatura media del bobinado en el inicio del ensayo y *T<sup>f</sup>* la temperatura media del bobinado al final del ensayo.

Sea *To* la temperatura de referencia .

Las pérdidas de cortocircuito se pueden separar en pérdidas en el bobinado y en pérdidas adicionales.

Las pérdidas en el bobinado son las pérdidas debidas al efecto Joule en el arrollado.

Las pérdidas adicionales son las pérdidas debidas a la corriente inducida en el arrollado u otras partes conductoras del transformador por la tensión de alterna (corrientes de Foucault).

Las pérdidas en el bobinado *Pcu,* a la temperatura media del bobinado T, tanto para transformadores conectados en estrella o triángulo, como se ve en el Anexo II, se puede escribir como:

$$
Pcu = 1.5 (I_{PN} {}^{2}R p + I_{SN} {}^{2}R s)
$$
 a la temperatura T. (9.8)

donde :

*I PN* : corriente nominal del primario en la toma del ensayo.

*I SN* : corriente nominal del secundario en la toma del ensayo.

 $R_p$  *y*  $R_s$  se toman como:

$$
R_p = \frac{R_{p12} + R_{p23} + R_{p31}}{3}
$$
  

$$
R_s = \frac{R_{s12} + R_{s23} + R_{s31}}{3}
$$

donde *RPij* es la medida de la resistencia del primario entre la fase i y la j, referida a la temperatura T y *RSij* es la medida de la resistencia del secundario entre la fase i y la j, referida a la temperatura T.

Las pérdidas adicionales *Pad* se calculan usando (9.4) y las pérdidas del bobinado y adicionales a la temperatura de referencia To se calculan usando (9.5).

#### *9.3.3.- Corrección en la impedancia de cortocircuito*

El desarrollo del cálculo de la impedancia de cortocircuito y su referencia a la temperatura To en esta sección es válido tanto cuando se ensaya un transformador monofásico o trifásico. Si la corriente de ensayo es distinta que la corriente nominal, tenemos que:

$$
Ucc = \frac{I_N}{Im}Um\tag{9.9}
$$

donde *Ucc* es la tensión de cortocircuito referida a *IN* y *Um* es, en el caso de ensayo de un transformador monofásico, la lectura dada por el voltímetro. En el caso de ensayo de un transformador trifásico, se toma *Um* como el promedio de las lecturas de los voltímetros entre las distintas fases.

En la sección 9.3.1 se específica *Im* en el caso de ensayo de un transformador monofásico, así como en la sección 9.3.2 se específica *Im* en el caso de ensayo de un transformador trifásico.

El calculo de la impedancia porcentual(porcentaje de la impedancia respecto de la impedancia nominal) y la resistencia porcentual (porcentaje de la resistencia respecto de la impedancia nominal) referidas a la temperatura media del bobinado T es:

$$
Z = 100 \frac{Ucc}{U_N}
$$

$$
R = 100 \frac{Pcc}{S_N}
$$

Siendo *Z* : impedancia porcentual referida a la temperatura T.

*R* : resistencia porcentual referida a la temperatura T.

 $U_N$ : tensión nominal de la toma correspondiente.

*SN* : potencia aparente nominal.

La inductancia *X* no depende de la temperatura, por lo tanto se puede calcular como:

$$
X=\sqrt{Z^2-R^2}
$$

Los valores referidos a *To* de la impedancia porcentual *ZTo* y de la resistencia porcentual *RTo* son:

$$
R_{To} = 100 \frac{Pcc_{To}}{S_N}
$$
  

$$
Z_{To} = \sqrt{X^2 + R_{To}^2}
$$
 (9.10)

## **9.4.- Incertidumbres**

### *9.4.1.- Fuentes de incertidumbre*

Las fuentes de incertidumbre tipo B consideradas en el cálculo de las pérdidas de cortocircuito a la temperatura de referencia To son:

- Exactitud en la medida de la corriente y potencia (dato que se obtiene del manual del vatímetro).
- Exactitud en la medida de la temperatura(dato que se obtiene del termómetro utilizado).
- Resolución en la potencia y corriente medidas (dato que se obtiene del manual del vatímetro).
- Resolución en la resistencia del primario y en la resistencia del secundario referidas a la temperatura de referencia To (dato que se obtiene del ensayo de resistencia).

Para el cálculo de la impedancia de cortocircuito a la temperatura de referencia To, las fuentes de incertidumbre tipo B consideradas son:

- Exactitud en la medida de corriente, tensión y potencia (dato que se obtiene del manual del vatímetro).
- Resolución en la corriente, tensión y potencia medida (dato que se obtiene del manual del vatímetro).
- Resolución en la resistencia del primario y en la resistencia del secundario referidas a la temperatura de referencia To (dato que se obtiene del ensayo de resistencia).

Si hay transformadores de medida, se debe considerar además otras fuentes de incertidumbre que son datos del fabricante.

Si se ensaya un transformador monofásico, las fuentes de incertidumbre tipo B consideradas son:

- Factor de relación del transformador de tensión (*kv*).
- Factor de relación del transformador de intensidad (*ki*).
- Desfasaje que introduce el transformador de tensión.
- Desfasaje que introduce el transformador de intensidad.

Si se ensaya un transformador trifásico, la medida de la potencia de cortocircuito disipada por el transformador se hace utilizando el método de Blondell.

Las fuentes de incertidumbre tipo B consideradas son:

- Factor de relación del transformador de tensión  $(k_v)$ .
- Factor de relación del transformador de intensidad (*ki*).
- Desfasaje que introduce el transformador de tensión.
- Desfasaje que introduce el transformador de intensidad.

## *9.4.2.- Incertidumbre de las pérdidas de cortocircuito referida a To*

Para el cálculo en la medida de la incertidumbre de las pérdidas de cortocircuito referida a To (*PccTo*) , el S.A.E.T calcula por separado incertidumbre tipo A y tipo B.

Para el cálculo tipo A el programa adquiere varias muestras (n) de tensión, corriente y pérdidas medidas, calculando Pcc<sub>To</sub> en cada ocasión. Luego calcula la desviación estándar de los n valores de Pcc<sub>To</sub> obtenidos y finalmente utiliza las fórmulas del punto 6.2 para calcular el mejor estimado (promedio) y la incertidumbre tipo A de Pcc $_{To}$ .

Para el cálculo tipo B, utiliza las muestras adquiridas de las magnitudes de entrada calculando el promedio y la desviación estándar de cada una de ellas. La incertidumbre tipo B de Pcc<sub>To</sub> surge de utilizar (6.1).

Para hallar la incertidumbre de  $Pcc<sub>To</sub>$  se usa la siguiente ecuación:

$$
u_{PccTo} = k\sqrt{u_A^2 + u_B^2}
$$

donde : *uA* es la incertidumbre tipo A,  $u_B$  es la incertidumbre tipo B,  $u_{PccTo}$  es la incertidumbre total de Pcc<sub>To,</sub> *k* es el factor de cobertura.

Debido a que existen distintas incertidumbres debidas a la resolución del vatímetro, dependiendo de las escalas de tensión y corriente elegidas, el S.A.E.T utiliza la Tabla 7-II para hallar la escala de potencia. En dicha tabla quedan definidas cinco zonas con distinto error de resolución, cuyos valores se muestran en la Tabla 7-III. La Tabla 7-II y la Tabla 7-III se encuentran en el punto 7.6.2.

La Tabla 9-I muestra los pesos e incertidumbres pare el calculo de las pérdidas de cortocircuito en caso del ensayo de un transformador monofásico, en el caso en que no se utilizan transformadores de medida.

Utilizando las fórmulas de la sección 9.3.1, y de considerar que la potencia de cortocircuito disipada por el transformador *Pm* coincide con la medida por el vatímetro *Pmv*, la ecuación (9.3) puede escribirse de la forma:

$$
P_{ccTo} = \left(I_{pn}^2 R_p + I_{sn}^2 R s \left(\frac{T_s + T_o}{T_s + T}\right) + \left[P_{mv}\left(\frac{I_N}{I_m}\right)^2 - \left(I_{pn}^2 R_p + I_{sn}^2 R s\right)\right] \left(\frac{T_s + T}{T_s + T_o}\right) \tag{9.11}
$$

Los pesos se escriben en función de *Pcc* y de las ecuaciones de la sección 9.3.1.

| Fuente $(xi)$                                                           | <b>Escala</b>                 | Valor $(\delta \vec{\alpha})$         | <b>Distribución</b> | <b>Incertidumbre</b>            | $\partial Pcc_{T}$ axi                                                |  |  |
|-------------------------------------------------------------------------|-------------------------------|---------------------------------------|---------------------|---------------------------------|-----------------------------------------------------------------------|--|--|
| Exactitud<br>Medida de<br>corriente $(Im)$                              |                               | $0.0015 Im+0.001 range$               | Rectangular         | $rac{\delta Im}{\sqrt{3}}$      | $\frac{-2}{Im}\left(\frac{Ts+T}{Ts+To}\right)Pcc$                     |  |  |
| Exactitud<br>Medida de<br>Potencia<br>medida(Pmv)                       | $\overline{a}$                | $0.0025P_{mv} + 0.001$ .rangoV.rangoI | Rectangular         | $\delta P m v$<br>$\sqrt{6}$    | $\frac{1}{Pmv} \left( \frac{Ts+T}{Ts+To} \right) Pcc$                 |  |  |
| Exactitud<br>Medida de<br>Temperatura<br>(T)                            | $\overline{\phantom{a}}$      | $\frac{Tf-Ti}{2}$                     | Triangular          | $\frac{\delta T}{\sqrt{3}}$     | $\frac{Pad}{Ts+To} - \frac{Pcu_{To}}{(Ts+T)}$                         |  |  |
| Resolución                                                              | $\delta r = 0.005$ A<br>20/10 |                                       |                     |                                 |                                                                       |  |  |
| corriente                                                               | 5/2/1                         | $\delta r = 0.0005$ A                 | Rectangular         | $rac{\delta \vec{r}}{\sqrt{3}}$ | $\frac{-2}{Im}\left(\frac{Ts+T}{Ts+To}\right)Pcc$                     |  |  |
| medida(rim)                                                             | 0.5                           | $\delta r = 0.00005$ V                |                     |                                 |                                                                       |  |  |
|                                                                         | Zona 1                        | $\delta r p = 0.0005$ W               |                     |                                 |                                                                       |  |  |
| Resolución                                                              | Zona 2                        | $\delta r p = 0.005$ W                | Rectangular         | $\frac{\delta r p}{\sqrt{3}}$   | $\frac{1}{Pmv} \left( \frac{T_s + T}{T_s + T_o} \right) Pcc$          |  |  |
| Potencia $(rp)$                                                         | Zona 3                        | $\delta r p = 0.05$ W                 |                     |                                 |                                                                       |  |  |
|                                                                         | Zona 4                        | $\delta r p = 0.5$ W                  |                     |                                 |                                                                       |  |  |
|                                                                         | Zona 5                        | $\delta r p = 5$ W                    |                     |                                 |                                                                       |  |  |
| <b>Incertidumbre</b><br>resistencia<br>primario<br>(dRp <sub>To</sub> ) |                               | $\delta R_{PTo}$                      | Normal              | $\delta\!R_{PTo}$               | $\left(\frac{Ts+T}{Ts+To}-\frac{Ts+To}{Ts+T}\right)$ Ipn <sup>2</sup> |  |  |
| <b>Incertidumbre</b><br>resistencia<br>secundario<br>$(dRs_{To})$       |                               | $\delta\!R_{sTo}$                     | Normal              | $\delta\!R_{sTo}$               | $\left(\frac{Ts+T}{Ts+To}-\frac{Ts+To}{Ts+T}\right)lsn^{2}$           |  |  |

TABLA 9-I PESOS E INCERTIDUMBRES PARA CALCULO DE LAS PERDIDAS DE CORTOCIRCUITO TIPO B ENSAYO DE UN TRANSFORMADOR MONOFÁSICO

La incertidumbre en la resistencia del primario referida a To(δ*RPto)* y la incertidumbre en la resistencia del secundario referida a To(δ*RsTo)* se calculan en el ensayo de resistencia del transformador como se vio en el capitulo 7 y son datos de entrada para el programa utilizado para el ensayo de medida de pérdidas de cortocircuito.

Si hay transformadores de medida se utiliza (5.17), entonces la potencia de cortocircuito disipada por el transformador(*Pm*) queda expresada de la forma:

$$
P_m = \frac{k_i k_v P_{mv}}{1 - t g \theta \operatorname{sen}(\gamma_v - \gamma_i)}\tag{9.12}
$$

donde: *Pmv* es la potencia medida por el vatímetro

θ es el ángulo entre la tensión y corriente medida

γv es el defasaje introducido por el transformador de tensión.

γi es el defasaje introducido por el transformador de intensidad.

Sea  $u = \cos \theta$  entonces (9.12) queda expresada de la forma:

$$
P_m = \frac{k_i k_v P_{mv} u}{u - \sqrt{1 - u^2 \, \text{sen}(\gamma_v - \gamma_i)}}\tag{9.13}
$$

Utilizando las ecuaciones de la sección 9.3.1 y (9.13), la ecuación (9.5) puede escribirse como:

$$
P_{ccTo} = \left(I_{pn}^2 R_p + I_{sn}^2 R s \left(\frac{T_s + T_o}{T_s + T}\right) + \left[\frac{k_i k_v P_{mv} u}{u - \sqrt{1 - u^2} s en(\gamma_v - \gamma_i)} \left(\frac{I_N}{I_m}\right)^2 - \left(I_{pn}^2 R_p + I_{sn}^2 R s\right) \right] \left(\frac{T_s + T}{T_s + T_o}\right) \tag{9.14}
$$

Los pesos se escriben en función de *Pcc* y de las ecuaciones de la sección 9.3.1.

La Tabla 9-II. muestra los pesos e incertidumbres en caso de utilizar transformadores de medida para el calculo de las pérdidas de cortocircuito, en el ensayo de un transformador monofásico a partir de (9.14).

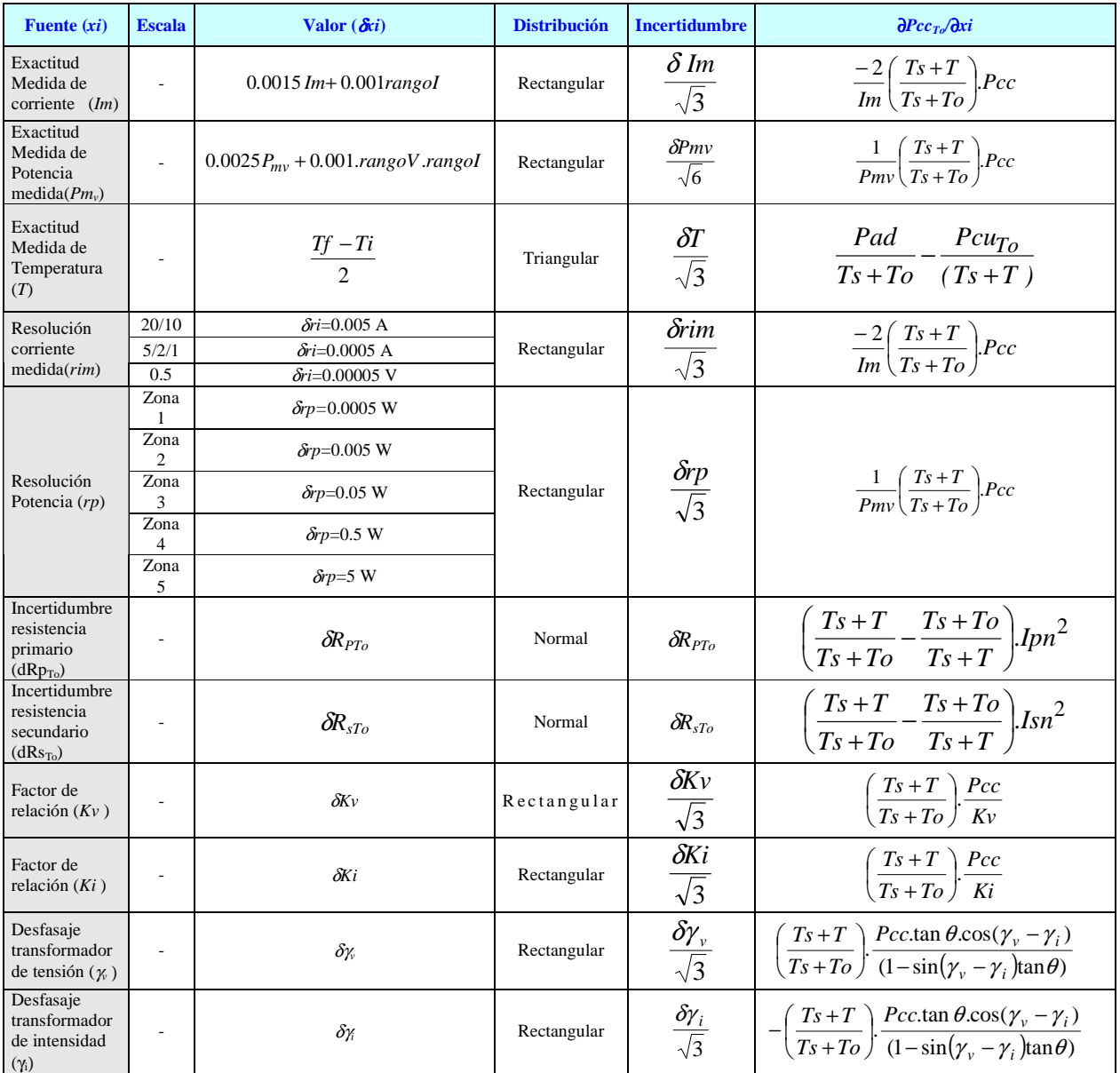

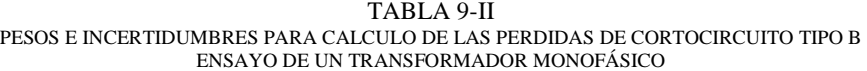

En el caso de ensayo de un transformador trifásico, en donde no se utilizan transformadores de medida, y utilizando las fórmulas de la sección 9.3.2, la ecuación (9.5) se puede escribir de la forma:

$$
P_{ccTo} = 1.5\left(I_{pn}^2 R_p + I_{sn}^2 R s \left(\frac{T_s + T_o}{T_s + T}\right) + \left[P_m \left(\frac{3I_N}{I_{m1} + I_{m2} + I_{m3}}\right)^2 - 1.5\left(I_{pn}^2 R_p + I_{sn}^2 R s\right)\right] \left(\frac{T_s + T}{T_s + T_o}\right) (9.15)
$$

Si se usa el método de Blondell para la medida de la potencia de cortocircuito disipada por el transformador *Pm*, se tendrá:

$$
P_m = P_{m12} + P_{m32}
$$

donde: *Pm12* es la potencia disipada por el transformador entre las fases 1 y 2.

*Pm32* es la potencia disipada por el transformador entre las fases 3 y 2.

Si no hay transformadores de medida, la potencia disipada por el transformador entre la fase i y j *Pmij* coincide con la potencia medida por el vatímetro entre la fase i y j *Pmijv.*  La ecuación (9.15) puede escribirse como :

$$
P_{ccTo} = 1.5 \left( I_{pn}^2 R_p + I_{sn}^2 R s \left( \frac{T_s + T_o}{T_s + T} \right) + \left[ \left( P_{m12} v + P_{m32} v \left( \frac{3I_N}{I_{m1} + I_{m2} + I_{m3}} \right)^2 - 1.5 \left( I_{pn}^2 R_p + I_{sn}^2 R s \right) \right] \left( \frac{T_s + T}{T_s + T_o} \right) \tag{9.16}
$$

La Tabla 9-III muestra los pesos e incertidumbres para el cálculo de las pérdidas de cortocircuito en caso del ensayo de un transformador trifásico a partir de (9.16), en donde no se utilizan transformadores de medida.

Los pesos se escriben en función de las ecuaciones de la sección 9.3.2 y de *Pcc.*

| Fuente $(xi)$                                                              | <b>Escala</b>                                       | Valor $(\delta x i)$                                                                                                   | <b>Distribución</b> | <b>Incertidumbre</b>                          | $\partial Pcc_{To}/\partial x$                                           |
|----------------------------------------------------------------------------|-----------------------------------------------------|----------------------------------------------------------------------------------------------------|---------------------|-----------------------------------------------|--------------------------------------------------------------------------|
| Exactitud<br>Medida de<br>corriente<br>$(Imi) i=1,2,3$                     | $\frac{1}{2}$                                       | $0.0015$ Im i + 0.001.rangoI                                                                                           | Rectangular         | $\frac{\delta Im_i}{\sqrt{3}}$                | $\frac{-2}{3Im}\left(\frac{Ts+T}{Ts+To}\right)Pcc$                       |
| Exactitud<br>Medida de<br>Potencia<br>medida $(Pm_{ii}v)$<br>$i=1,3$ $j=2$ | $\frac{1}{2}$                                       | $0.0025 Pmijv + 0.001. range V. range I$                                                                               | Rectangular         | $\frac{\delta Pmijv}{\sqrt{6}}$               | $\frac{1}{Pm} \left( \frac{Ts+T}{Ts+T_o} \right)$ . Pcc                  |
| Exactitud<br>Medida de<br>Temperatura<br>(T)                               |                                                     | $\frac{Tf-Ti}{2}$                                                                                                    | Triangular          | $\frac{\delta T}{\sqrt{3}}$                   | $Pad \t Pcu_{To}$<br>$\overline{T_s+T_o}$ $\overline{(Ts+T)}$            |
| Resolución<br>corriente<br>mediada( <i>rim</i> )<br>$i=1,2,3$              | 20/10<br>5/2/1<br>0.5                               | $\delta$ rim $_i = 0.005$ A<br>$\delta$ rim = 0.0005 A<br>$\delta$ rim = 0.00005 A                                     | Rectangular         | $rac{\delta \vec{r} \cdot \vec{r}}{\sqrt{3}}$ | $\frac{-2}{3Im} \left( \frac{Ts+T}{Ts+To} \right) Pcc$                   |
| Resolución<br>Potencia<br>$(np_{ij})$<br>$i=1,3$ $i=2$                     | Zona<br>Zona<br>$\mathfrak{D}$<br>Zona<br>3<br>Zona | $\delta r p_{ii} = 0.0005$ W<br>$\delta r p_{ii} = 0.005$ W<br>$\delta r p_{ii} = 0.05$ W<br>$\delta r p_{ii} = 0.5$ W | Rectangular         | $\frac{\delta r p_{ij}}{\sqrt{3}}$            | $\frac{1}{P_{m}}\left(\frac{T_{S}+T}{T_{S}+T_{O}}\right)$ . Pcc          |
|                                                                            | 4<br>Zona<br>5                                      | $\delta r p_{ii} = 5$ W                                                                                                |                     |                                               |                                                                          |
| Incertidumbre<br>resistencia<br>primario<br>(dRp <sub>To</sub> )           | -                                                   | $\delta R_{PTo}$                                                                                                    | Normal              | $\delta R_{PTo}$                              | $1.5\left(\frac{Ts+T}{Ts+To}-\frac{Ts+To}{Ts+T}\right)$ Ipn <sup>2</sup> |
| Incertidumbre<br>resistencia<br>secundario<br>$(dRs_{To})$                 |                                                     | $\delta R_{sTo}$                                                                                                    | Normal              | $\delta R_{sTo}$                              | $1.5\left(\frac{Ts+T}{Ts+To}-\frac{Ts+To}{Ts+T}\right).$                 |

TABLA 9-III PESOS E INCERTIDUMBRES PARA CALCULO DE LAS PERDIDAS DE CORTOCIRCUITO TIPO B ENSAYO DE UN TRANSFORMADOR TRIFÁSICO

Si hay transformadores de medida se utiliza (5.17) para expresar la potencia de cortocircuito disipada por el transformador entre la fase i y la fase j (*Pmij* )

$$
P_{mij} = \frac{k_i k_v P_{mijv}}{1 - t g \theta_{ij} \text{ sen}(\gamma_v - \gamma_i)}
$$
(9.17)

donde: *Pmijv* es la potencia medida por el vatímetro entre la fase i y j.

θij es el ángulo entre la tensión y corriente medida

γv es el defasaje introducido por el transformador de tensión.

γi es el defasaje introducido por el transformador de intensidad.

Sea  $u_{ij} = \cos \theta_{ij}$  entonces (9.17) puede expresarse como

$$
P_{mij} = \frac{k_i k_v P_{mijv} u_{ij}}{u_{ij} - \sqrt{1 - u_{ij}^2} \text{ sen}(\gamma_v - \gamma_i)}
$$
(9.18)

A partir de las ecuaciones de la sección 9.3.2 y de (9.18), la ecuación (9.5) puede expresarse de la siguiente forma:

$$
P_{ccTo} = 1.5 \left( I_{pn}^2 R_p + I_{sn}^2 R s \right) \left( \frac{T_s + T_o}{T_s + T} - \frac{T_s + T}{T_s + T_o} \right) + \left[ k_i k_v \left( \frac{P_{m12v} u_{12}}{u_{12} - \sqrt{1 - u_{12}^2} \operatorname{sen}(\gamma_v - \gamma_i)} + \frac{P_{m32v} u_{32}}{u_{32} - \sqrt{1 - u_{32}^2} \operatorname{sen}(\gamma_v - \gamma_i)} \right) \left( \frac{3I_N}{I_{m1} + I_{m2} + I_{m3}} \right)^2 \left[ \left( \frac{T_s + T}{T_s + T_o} \right) \right]
$$
\n(9.19)

La Tabla 9-IV muestra los pesos e incertidumbres para el cálculo de las pérdidas de cortocircuito en caso del ensayo de un transformador trifásico utilizando (9.19).

Los pesos se escriben en función de las ecuaciones de la sección 9.3.2 y de *Pcc.*

| <b>Fuente (xi)</b> Escala                                                |                                                                | Valor $(\delta x i)$                                                                                                    |             | <b>Distribución Incertidumbre</b>      | $\partial Pcc_{To}/\partial x$ i                                                                                                    |
|--------------------------------------------------------------------------|----------------------------------------------------------------|----------------------------------------------------------------------------------------------------|-------------|----------------------------------------|----------------------------------------------------------------------------------------------------|
| Exactitud<br>Medida de<br>corriente<br>$(Imi) i=1,2,3$                   | $\overline{a}$                                                 | $0.0015$ Im i + $0.001$ rangoI                                                                                                    | Rectangular | $\frac{\delta Im_i}{\sqrt{3}}$         | $\frac{-2}{3Im} \left( \frac{Ts+T}{Ts+T_0} \right) Pcc$                                                                                                    |
| Exactitud<br>Medida de<br>Potencia<br>$media(Pm_{ijv})$<br>$i=1,3$ $j=2$ | $\frac{1}{2}$                                                  | $0.0025 P$ mijv + $0.001$ .rangoV.rangoI                                                                                                    | Rectangular | $\delta P$ mijv<br>$\sqrt{6}$          | $\frac{1}{Pmiiv}\left(\frac{Ts+T}{Ts+T_o}\right)Pcc$                                                                                                    |
| Exactitud<br>Medida de<br>Temperatura<br>(T)                             |                                                                | $\frac{Tf-Ti}{2}$                                                                                                    | Triangular  | $\frac{\delta T}{\sqrt{3}}$            | $\frac{Pad}{1} - \frac{Pcu_{To}}{1}$<br>$Ts+To$ $(Ts+T)$                                                                                                    |
| Resolución<br>corriente<br>$mediada(rim_i)$                              | 20/10<br>5/2/1<br>0.5                                          | $\delta$ rim $_i = 0.005$ A<br>$\delta$ rim $=0.0005$ A<br>$\delta$ rim $=$ 0.00005 A                                                             | Rectangular | $\frac{\delta \vec{r}$ im <sub>i</sub> | $\frac{-2}{3Im}\left(\frac{Ts+T}{Ts+To}\right)Pcc$                                                                                                    |
| $i=1,2,3$<br>Resolución<br>Potencia<br>$(np_{ii})$<br>$i=1,3$ $j=2$      | Zona<br>-1<br>Zona<br>2<br>Zona<br>3<br>Zona<br>4<br>Zona<br>5 | $\delta r p_{ij} = 0.0005$ W<br>$\delta r p_{ij} = 0.005$ W<br>$\delta r p_{ij} = 0.05$ W<br>$\delta r p_{ii} = 0.5$ W<br>$\delta r p_{ij} = 5$ W | Rectangular | $\frac{\delta r p_{ij}}{\sqrt{3}}$     | $\frac{1}{P_{\text{min}}} \left( \frac{T_s + T}{T_s + T_o} \right) P_{\text{CC}}$                                                                                                    |
| Incertidumbre<br>resistencia<br>primario<br>(dRp <sub>To</sub> )         |                                                                | $\delta R_{PTo}$                                                                                                    | Normal      | $\delta\!R_{PTo}$                      | $1.5\left(\frac{Ts+T}{Ts+To}-\frac{Ts+To}{Ts+T}\right)$ Ipn <sup>2</sup>                                                                                                    |
| ncertidumbre<br>resistencia<br>secundario<br>$(dRs_{To})$                |                                                                | $\delta R_{sTo}$                                                                                                    | Normal      | $\delta R_{sTo}$                       | $1.5\left(\frac{Ts+T}{Ts+To}-\frac{Ts+To}{Ts+T}\right).Isn^2$                                                                                                    |
| Factor de<br>relación $(Kv)$                                             |                                                                | $\delta\!Kv$                                                                                                    | Rectangular | $\frac{\delta Kv}{\sqrt{3}}$           | $\left(\frac{Ts+T}{Ts+To}\right) \frac{Pcc}{Kv}$                                                                                                    |
| Factor de<br>elación (Ki)                                                | $\overline{a}$                                                 | $\delta$ Ki                                                                                                    | Rectangular | $\frac{\delta K i}{\sqrt{3}}$          | $\left(\frac{T_s+T}{T_s+T_o}\right)\frac{Pcc}{Ki}$                                                                                                    |
| Desfasaje<br>ransformador<br>de tensión<br>$(\gamma_v)$                  |                                                                | $\delta x$                                                                                                    | Rectangular | $\frac{\delta \gamma_{v}}{\sqrt{3}}$   | $\left(\frac{T_s+T}{T_s+T_o}\right) \cdot \frac{P_{CC}}{Pm} \left[ \frac{Pm_{12v} \cdot \tan \theta_{12} \cdot \cos(y_v-\gamma_i)}{(1-\sin(y_v-\gamma_i)\tan\theta_{12})} + \frac{Pm_{32v} \cdot \tan \theta_{32} \cdot \cos(y_v-\gamma_i)}{(1-\sin(y_v-\gamma_i)\tan\theta_{32})} \right]$ |
| Desfasaje<br>ransformador<br>de corriente<br>$(\gamma_i)$                |                                                                | $\delta$ $\gamma$                                                                                                    | Rectangular | $\frac{\delta \gamma_i}{\sqrt{3}}$     | $\left(\frac{Ts+T}{Ts+T_0}\right) \frac{Pcc}{Pm} \left[ \frac{Pm_{12v} \tan \theta_{12} \cos(\gamma_v - \gamma_i)}{(1-\sin(\gamma_v - \gamma_i) \tan \theta_{12})} + \frac{Pm_{32v} \tan \theta_{32} \cos(\gamma_v - \gamma_i)}{(1-\sin(\gamma_v - \gamma_i) \tan \theta_{12})} \right]$    |

 TABLA 9-IV PESOS E INCERTIDUMBRES PARA CALCULO DE LAS PERDIDAS DE CORTOCIRCUITO TIPO B ENSAYO DE UN TRANSFORMADOR TRIFÁSICO

## *9.4.3.- Incertidumbre de la impedancia de cortocircuito*

Utilizando las fórmulas de la sección 9.3.3, y de considerar que la potencia de cortocircuito disipada por el transformador *Pm* coincide con la medida por el vatímetro *Pmv*, la ecuación (9.10) puede escribirse de la forma:

$$
Z_{To} = \sqrt{\left(\frac{100I_{PN}U_m}{I_mU_N}\right)^2 - \left(100\frac{P_m}{S_N}\left(\frac{I_N}{I_m}\right)^2\right)^2 + \left(\frac{100}{S_N}\left(\left(I_{PN}^2R_p + I_{SN}^2R_s\left(\frac{T_s + T_o}{T_s + T}\right) + \left(P_m\left(\frac{I_N}{I_m}\right)^2 - \left(I_{PN}^2R_p + I_{SN}^2R_s\right)\right)\left(\frac{T_s + T_o}{T_s + T_o}\right)\right)\right)^2\right)^2} \tag{9.18}
$$

La Tabla 9-V muestra los pesos e incertidumbres pare el calculo de la impedancia de cortocircuito en caso del ensayo de un transformador monofásico a partir de (9.18), en el caso en que no se utilizan transformadores de medida.

Los pesos se escriben en función de las ecuaciones de la sección 9.3.3

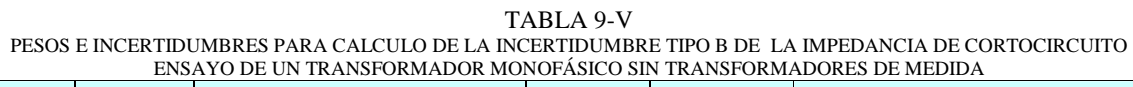

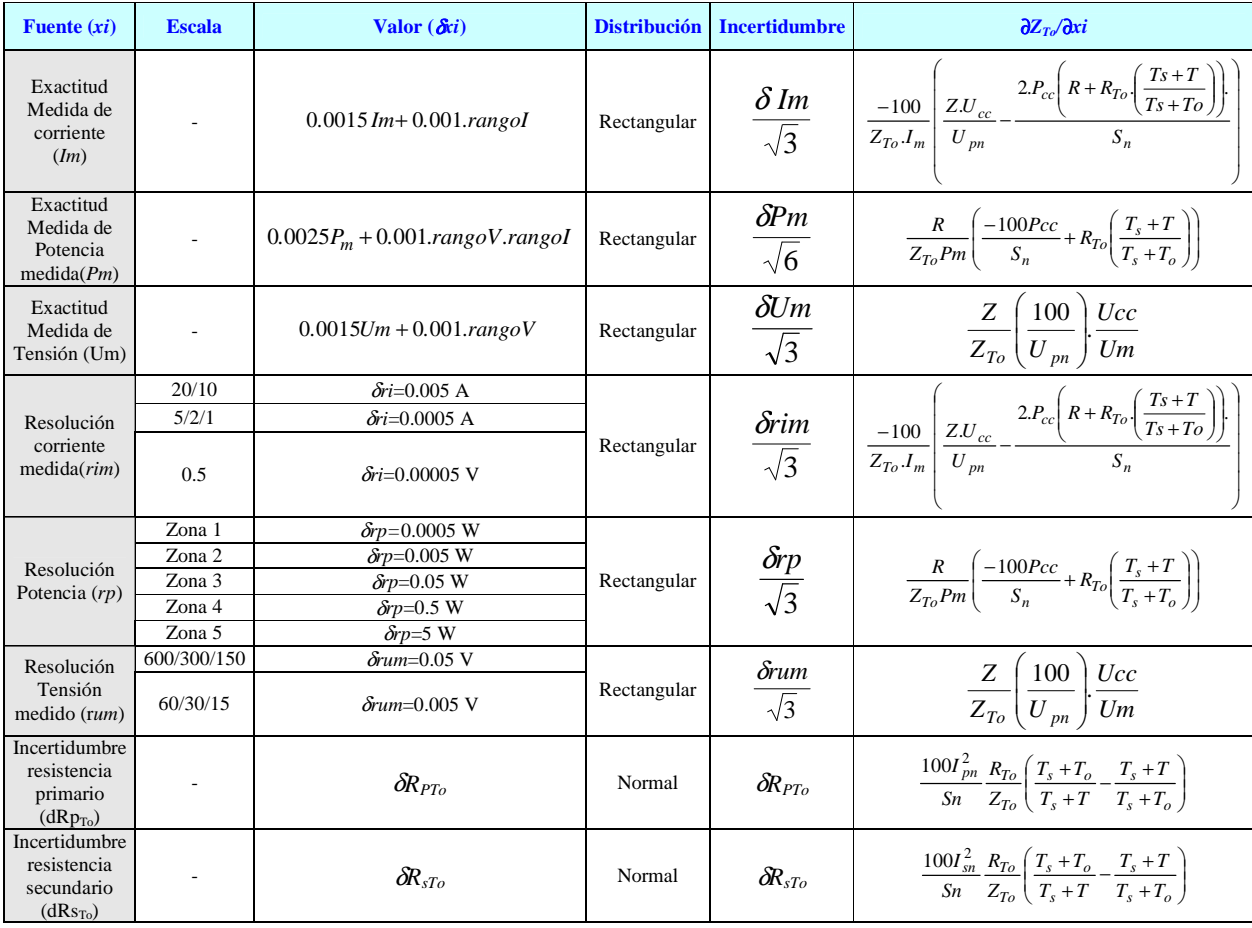

Si hay transformadores de medida se utiliza (9.13).

A partir de las ecuaciones de la sección 9.3.3 y de (9.13), la ecuación (9.10) puede expresarse de la siguiente forma:

$$
Z_{To} = \sqrt{\left(\frac{100I_{PN}U_m}{I_mU_N}\right)^2 - \left(\frac{100}{S_N}\frac{k_ik_vP_{mv}u}{u - \sqrt{1 - u^2}\operatorname{sen}(\gamma_v - \gamma_i)}\left(\frac{I_N}{I_m}\right)^2\right)^2 + \left(\frac{100}{S_N}\left(\frac{\left(I_{PN}^2R_p + I_{SN}^2R_s\left(\frac{T_s + T_o}{T_s + T}\right) + \frac{I_{PN}^2}{I_m}\left(\frac{T_s + T_o}{T_s + T_o}\right)\right)}{\left(\frac{k_ik_vP_{mv}u}{u - \sqrt{1 - u^2}\operatorname{sen}(\gamma_v - \gamma_i)}\left(\frac{I_N}{I_m}\right)^2 - \left(I_{PN}^2R_p + I_{SN}^2R_s\right)\left(\frac{T_s + T_o}{T_s + T_o}\right)\right)\right)^2\right)}
$$
\n
$$
(9.19)
$$

La Tabla 9-VI muestra los pesos e incertidumbres pare el calculo de la impedancia de cortocircuito en caso del ensayo de un transformador monofásico a partir de (9.19), en el caso en que se utilizan transformadores de medida.

Los pesos se escriben en función de las ecuaciones de la sección 9.3.3
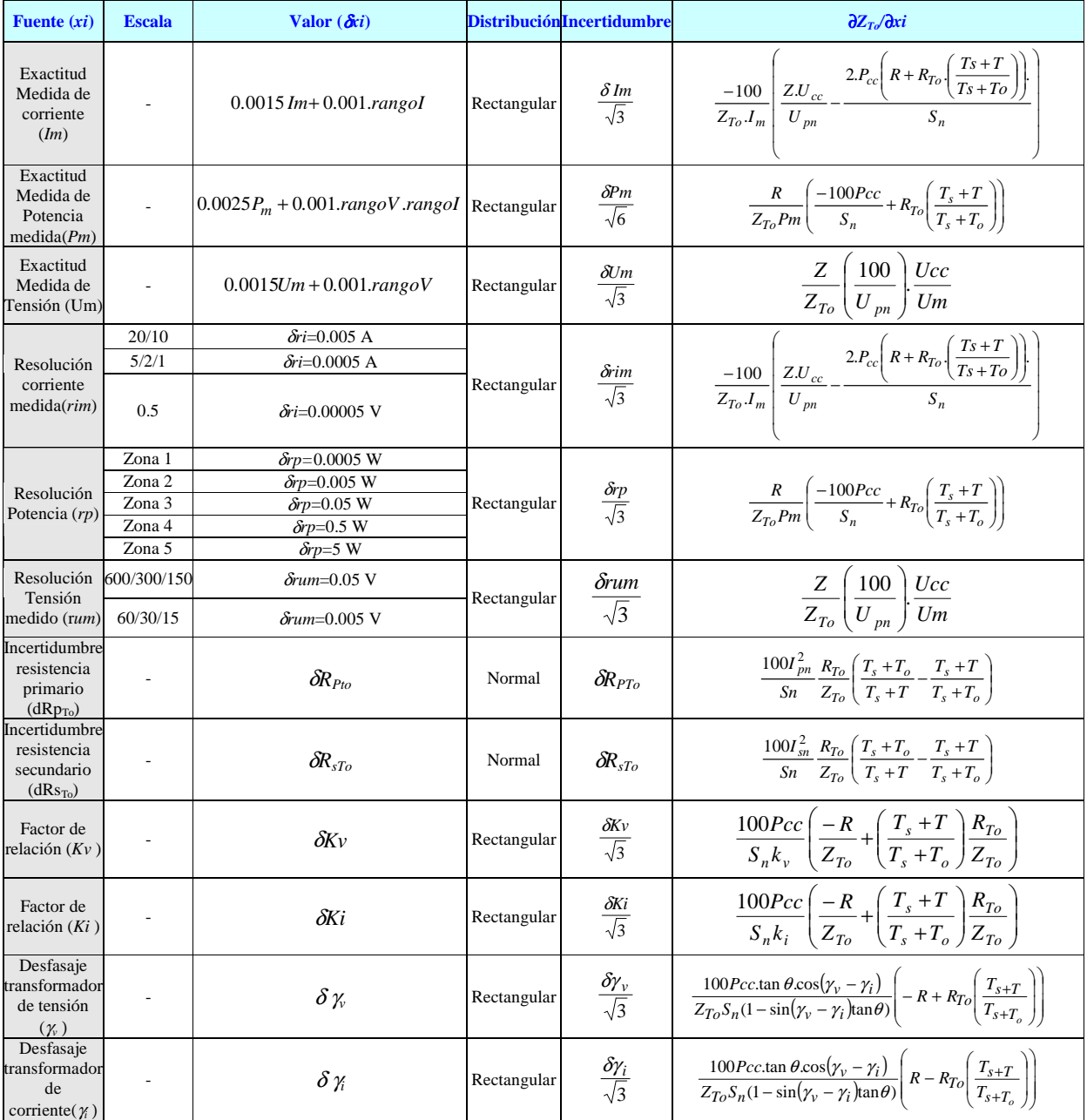

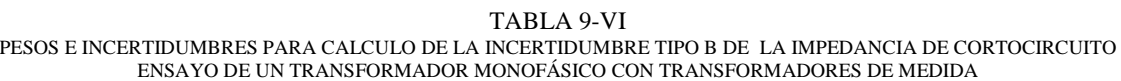

Sustituyendo las ecuaciones de la sección 9.3.3 en (9.10), se obtiene para el caso de ensayo de un transformador trifásico en donde no se utilizan transformadores de medida, la siguiente expresión:

$$
Z_{To} = \sqrt{\left(\frac{100I_{PN}U_m}{I_mU_N}\right)^2 - \left(100\frac{P_m}{S_N}\left(\frac{I_N}{I_m}\right)^2\right)^2 + \left(\frac{100}{S_N}\left(1.5\left(I_{PN}^2R_p + I_{SN}^2R_s\left(\frac{T_s + T_o}{T_s + T}\right) + \left(P_m\left(\frac{I_N}{I_m}\right)^2 - 1.5\left(I_{PN}^2R_p + I_{SN}^2R_s\right)\right)^2\right)\left(\frac{T_s + T_o}{T_s + T_o}\right)\right)^2} \tag{9.20}
$$

donde falta sustituir *Um* por el promedio de los tensiones entre las fases, *Im* por el promedio de las intensidades de línea y *Pm*, potencia de cortocircuito disipada por el transformador*.*  Si se usa el método de Blondell para la medida de la potencia de cortocircuito disipada por el transformador *Pm*, se tendrá:

$$
P_m = P_{m12} + P_{m32}
$$

donde: *Pm12* es la potencia disipada por el transformador entre las fases 1 y 2.

*Pm32* es la potencia disipada por el transformador entre las fases 3 y 2.

Si no hay transformadores de medida, la potencia disipada por el transformador entre la fase i y j *Pmij* coincide con la potencia medida por el vatímetro entre la fase i y j *Pmijv.*

Para hallar los pesos con respecto a *Umij*, tensión medida entre la fase i y la fase j, se deriva parcialmente la variable *ZT0* respecto *Um,* para luego derivar *Um* respecto a *Umij*:

$$
\frac{\partial Z_{T_o}}{\partial U_{mij}} = \frac{\partial Z_{T_o}}{\partial U_m} \frac{\partial U_m}{\partial U_{mij}} \quad i = 1,2 \quad j = 3
$$

Como  $\frac{0 \text{ e}^{i} m}{2} = \frac{1}{2}$   $i = 1,2$   $j = 3$ 3  $=\frac{1}{2}$   $i=1,2$   $j=$ ∂  $\frac{\partial U_m}{\partial x_i} = \frac{1}{2}$  *i* = 1,2 *j U U mij*  $\frac{m}{n} = \frac{1}{2}$  *i* = 1,2 *j* = 3, se tendrá:

$$
\frac{\partial Z_{T_o}}{\partial U_{mij}} = \frac{\partial Z_{T_o}}{\partial U_m} \frac{1}{3} \quad i = 1,2 \quad j = 3
$$

En forma análoga se hallan los pesos respecto a *Imi*,*,* corriente medida de la fase i y los pesos respecto a las potencias medidas por el vatímetro.

La Tabla 9-VII muestra los pesos e incertidumbres pare el cálculo de la impedancia de cortocircuito en caso del ensayo de un transformador monofásico a partir de (9.20), en el caso en que no se utilizan transformadores de medida.

Los pesos se escriben en función de las ecuaciones de la sección 9.3.3

| Fuente $(xi)$                                                             | <b>Escala</b>            | Valor $(\delta x_i)$                 | <b>Distribución</b> | <b>Incertidumbre</b>                   | $\partial Z_{To}/\partial x_i$                                                                                                    |  |  |
|---------------------------------------------------------------------------|--------------------------|--------------------------------------|---------------------|----------------------------------------|----------------------------------------------------------------------------------------------------|--|--|
| Exactitud<br>Medida de<br>corriente $(Iml)$<br>$i=1,2,3$                  |                          | $0.0015 Im_i + 0.001. range I$       | Rectangular         | $\frac{\delta Im_i}{\sqrt{3}}$         | $\frac{-100}{3Z_{To}.I_m} \frac{Z.U_{cc}}{U_{pn}} - \frac{2.P_{cc} \left(R + R_{To} \left(\frac{Ts+T}{Ts+To}\right)\right)}{S_n}$       |  |  |
| Exactitud<br>Medida de<br>Potencia<br>medida(Pmij)<br>$i=1,3$ $j=2$       | $\sim$                   | $0.0025Pmii + 0.001. rangeV. rangeI$ | Rectangular         | $\frac{\delta Pm_{ij}}{\sqrt{6}}$      | $\frac{R}{3Z_{To}Pm}\left(\frac{-100Pcc}{S_n}+R_{To}\left(\frac{T_s+T}{T_s+T_o}\right)\right)$                                          |  |  |
| Exactitud<br>Medida de<br>Tensión (Umij)<br>$ij=12,23,31$                 | $\overline{\phantom{a}}$ | $0.0015Um_{ii} + 0.001.rangeV$       | Rectangular         | $\frac{\delta U m_{ij}}{\sqrt{3}}$     | $\frac{1}{3}\frac{Z}{Z_{To}}\left(\frac{100}{U_{pn}}\right)\frac{Ucc}{Um}$                                                              |  |  |
| Resolución<br>corriente<br>mediada( <i>rim<sub>i</sub></i> )<br>$i=1,2,3$ | 20/10                    | $\delta$ rim = 0.005 A               |                     | $rac{\delta \text{rim}_i}{\sqrt{3}}$   | $\frac{-100}{3Z_{To}J_m} \frac{Z.U_{cc}}{U_{pn}} - \frac{2.P_{cc} \left(R + R_{To} \left(\frac{T_s + T}{T_s + T_o}\right)\right)}{S_n}$ |  |  |
|                                                                           | 5/2/1                    | $\delta$ rim $=0.0005$ A             | Rectangular         |                                        |                                                                                                    |  |  |
|                                                                           | 0.5                      | $\delta$ rim $_{i}$ =0.00051 V       |                     |                                        |                                                                                                    |  |  |
| Resolución<br>Potencia $(rp_{ii})$<br>$i=1,3$ $j=2$                       | Zona 1                   | $\delta r p_{ii} = 0.0005$ W         | Rectangular         | $\frac{\delta r p_{ij}}{\sqrt{3}}$     | $\frac{R}{3Z_{T} Pm} \left( \frac{-100Pcc}{S_{T} + R_{T0}} \left( \frac{T_{s} + T}{T_{s} + T_{s}} \right) \right)$                      |  |  |
|                                                                           | Zona 2                   | $\delta r p_{ii} = 0.005$ W          |                     |                                        |                                                                                                    |  |  |
|                                                                           | Zona 3                   | $\delta r p_{ii} = 0.05$ W           |                     |                                        |                                                                                                    |  |  |
|                                                                           | Zona 4                   | $\delta r p_{ii} = 0.5$ W            |                     |                                        |                                                                                                    |  |  |
|                                                                           | Zona 5                   | $\delta r p_{ii} = 5$ W              |                     |                                        |                                                                                                    |  |  |
| Resolución<br>Tensión medida<br>$(rum_{ii})$<br>$ij = 12, 23, 31$         | 600/300/150              | $\delta$ rum $_{ii}$ =0.05 V         | Rectangular         | $rac{\delta\text{rum}_{ij}}{\sqrt{3}}$ |                                                                                                    |  |  |
|                                                                           | 60/30/15                 | $\delta$ rum $_{ii}$ =0.005 V        |                     |                                        | $\frac{1}{3}\frac{Z}{Z_{To}}\left(\frac{100}{U_{pn}}\right)\frac{Ucc}{Um}$                                                              |  |  |
| Incertidumbre<br>resistencia<br>primario<br>(dRp <sub>To</sub> )          |                          | $\delta R_{PTo}$                     | Normal              | $\delta R_{PTo}$                       | $\frac{100 I_{pn}^2}{Sn} \frac{R_{To}}{Z_{To}} \left( \frac{T_s + T_o}{T_s + T} - \frac{T_s + T}{T_s + T_o} \right)$                    |  |  |
| Incertidumbre<br>resistencia<br>secundario<br>$(dRs_{To})$                |                          | $\delta R_{sTo}$                     | Normal              | $\delta\!R_{sTo}$                      | $\frac{100 I_{sn}^2}{Sn} \frac{R_{To}}{Z_{To}} \left( \frac{T_s + T_o}{T_s + T} - \frac{T_s + T}{T_s + T_o} \right)$                    |  |  |

TABLA 9-VII PESOS E INCERTIDUMBRES PARA CALCULO DE LA INCERTIDUMBRE TIPO B DE LA IMPEDANCIA DE CORTOCIRCUITO ENSAYO DE UN TRANSFORMADOR TRIFÁSICO SIN TRANSFORMADORES DE MEDIDA

En el caso de ensayo de un transformador trifásico, en donde se utilizan transformadores de medida, y en donde se usa el método de Blondell para la medida de la potencia de cortocircuito disipada por el transformador *Pm*, se tendrá:

$$
P_m = P_{m12} + P_{m32}
$$

donde: *Pm12* es la potencia disipada por el transformador entre las fases 1 y 2.

*Pm32* es la potencia disipada por el transformador entre las fases 3 y 2.

Utilizando (9.18), se obtiene:

$$
P_m = \frac{k_i k_v P_{m12v} u_{12}}{u_{12} - \sqrt{1 - u_{12}^2} \, \text{sen}(\gamma_v - \gamma_i)} + \frac{k_i k_v P_{m32v} u_{32}}{u_{32} - \sqrt{1 - u_{32}^2} \, \text{sen}(\gamma_v - \gamma_i)}
$$
\n(9.21)

Para hallar los pesos de la impedancia de cortocircuito respecto a *ki*, *kv, Pm12v*, *Pm32v, u<sup>12</sup>* y *u32* , se utiliza (9.20) y (9.21). Se deriva parcialmente la variable *ZT0* respecto a *Pm*, para luego derivar *P<sup>m</sup>* respecto a cada una de ellas. A modo de ejemplo:

$$
\frac{\partial Z_{T_o}}{\partial k_i} = \frac{\partial Z_{T_o}}{\partial P_m} \frac{\partial P_m}{\partial k_i} \quad i = 1, 2 \quad j = 3
$$

Como  $\frac{61 \text{ m}}{21} = \frac{1 \text{ m}}{1}$   $i = 1,2$   $j = 3$ ∂  $\frac{\partial P_m}{\partial x} = \frac{P_m}{i}$  *i* = 1,2 *j k P k P i m i*  $\frac{m}{i} = \frac{1}{i}$  *i* = 1,2 *j* = 3, se tendrá:

$$
\frac{\partial Z_{T_o}}{\partial k_i} = \frac{\partial Z_{T_o}}{\partial P_m} \frac{P_m}{k_i} \quad i = 1, 2 \quad j = 3
$$

El cálculo de *m To P Z* ∂  $\frac{\partial Z_{T_o}}{\partial \Omega}$  se realizo para hallar los pesos para el cálculo de la impedancia de cortocircuito en caso de ensayo de un transformador monofásico.

La Tabla 9-VIII muestra los pesos e incertidumbres pare el cálculo de la impedancia de cortocircuito en caso del ensayo de un transformador trifásico a partir de (9.20) y (9.21), en el caso en que se utilizan transformadores de medida.

Los pesos se escriben en función de las ecuaciones de la sección 9.3.3.

| Fuente $(xi)$                                                          | <b>Escala</b>  | Valor $(\delta x i)$                             | <b>Distribución</b> | <b>Incertidumbre</b>                                                                                  | $\partial X_T / \partial x_i$                                                                                                    |  |  |  |
|------------------------------------------------------------------------|----------------|--------------------------------------------------|---------------------|----------------------------------------------------------------------------------------------------|----------------------------------------------------------------------------------------------------|--|--|--|
| Exactitud<br>Medida de<br>corriente $(Im i)$<br>$i=1,2,3$              | $\overline{a}$ | $0.0015 \, Im_i + 0.001 \, range$                | Rectangular         | $rac{\delta Im_i}{\sqrt{3}}$                                                                          | $\begin{array}{c c} -100 & ZU_{cc} & \multicolumn{1}{c }{2.}P_{cc} \left(R+R_{To}\left(\frac{Ts+T}{Ts+To}\right)\right) \\ \hline 3Z_{To}.I_m & U_{pn} & S. \end{array}$           |  |  |  |
| Exactitud<br>Medida de<br>Potencia<br>$medida(Pm_{ii})$<br>$i=1,3$ j=2 |                | $0.0025Pmii + 0.001. range V. range I$           | Rectangular         | $\delta Pm_{ij}$<br>$\overline{\sqrt{6}}$                                                             | $\frac{R}{3Z_{To}Pm}\left(\frac{-100Pcc}{S_n}+R_{To}\left(\frac{T_s+T}{T_s+T_o}\right)\right)$                                                                                     |  |  |  |
| Exactitud<br>Medida de<br>Tensión (Umij)<br>$ij=12,23,31$              |                | $0.0015Um_{ij} + 0.001.random_{g0}V$             | Rectangular         | $\delta U m_{ij}$<br>$\overline{\sqrt{3}}$                                                            | $\frac{1}{3}\frac{Z}{Z_{To}}\left(\frac{100}{U_{pn}}\right)\frac{Ucc}{Um}$                                                                                                    |  |  |  |
|                                                                        | 20/10          | $\delta$ rim ;= $0.005$ A                        |                     | $rac{\delta \text{rim}_i}{\sqrt{3}}$                                                                  | $\frac{-100}{3Z_{To}J_m} \frac{ZU_{cc}}{U_{pn}} - \frac{2.P_{cc} \left(R + R_{To} \left(\frac{T_s + T}{T_s + T_o}\right)\right)}{S_n}$                                             |  |  |  |
| Resolución<br>corriente<br>medida(rim <sub>i</sub> )<br>$i=1,2,3$      | 5/2/1          | $\delta$ rim $_{i}$ =0.0005 A                    |                     |                                                                                                    |                                                                                                    |  |  |  |
|                                                                        | 0.5            | $\delta$ rim $_{i}$ =0.00005 V                   | Rectangular         |                                                                                                    |                                                                                                    |  |  |  |
| Resolución<br>Potencia $(r p_{ii})$<br>$i=1,3$ $i=2$                   | Zona 1         | $\delta r p_{ij} = 0.0005 \text{ W}$             |                     | $\frac{\delta r p_{ij}}{\sqrt{3}}$                                                                    |                                                                                                    |  |  |  |
|                                                                        | Zona 2         | $\delta r p_{ii} = 0.005$ W                      |                     |                                                                                                    | $\frac{R}{3Z_{To}Pm}\left(\frac{-100Pcc}{S_n}+R_{To}\left(\frac{T_s+T}{T_s+T_a}\right)\right)$                                                                                     |  |  |  |
|                                                                        | Zona 3         | $\delta r p_{ii} = 0.05$ W                       | Rectangular         |                                                                                                    |                                                                                                    |  |  |  |
|                                                                        | Zona 4         | $\delta r p_{ii} = 0.5$ W                        |                     |                                                                                                    |                                                                                                    |  |  |  |
|                                                                        | Zona 5         | $\delta r p_{ii} = 5$ W                          |                     |                                                                                                    |                                                                                                    |  |  |  |
| Resolución<br>Tensión medido                                           | 600/300/150    | $\delta$ rum <sub>ij</sub> =0.05 V               | Rectangular         | $\frac{\delta r u m_{ij}}{\sqrt{3}}$                                                                  | $\frac{1}{3}\frac{Z}{Z_{To}}\left(\frac{100}{U_{nn}}\right)\frac{Ucc}{Um}$                                                                                                    |  |  |  |
| $(rum_{ii})$<br>$ij = 12, 23, 31$                                      | 60/30/15       | $\delta$ rum $_{ij}$ =0.005 V                    |                     |                                                                                                    |                                                                                                    |  |  |  |
| Incertidumbre<br>resistencia<br>primario<br>(dRp <sub>To</sub> )       |                | $\delta\!R_{PTo}$                                | Normal              | $\delta R_{PTo}$                                                                                      | $\frac{100 I_{pn}^2}{Sn} \frac{R_{To}}{Z_{To}} \left( \frac{T_s + T_o}{T_s + T} - \frac{T_s + T}{T_s + T_o} \right)$                                                               |  |  |  |
| Incertidumbre<br>resistencia<br>secundario<br>$(dRs_{To})$             |                | $\delta\!R_{sTo}$<br>Normal<br>$\delta\!R_{sTo}$ |                     | $\frac{100I_{sn}^2}{Sn}\frac{R_{To}}{Z_{To}}\left(\frac{T_s+T_o}{T_s+T}-\frac{T_s+T}{T_s+T_o}\right)$ |                                                                                                    |  |  |  |
| Factor de<br>relación $(Kv)$                                           | ÷,             | $\delta Kv$                                      | Rectangular         | $\delta K$ v<br>$\sqrt{3}$                                                                            | $\frac{100Pcc}{S_n k_v} \left( \frac{-R}{Z_{To}} + \left( \frac{T_s + T}{T_s + T_o} \right) \frac{R_{To}}{Z_{To}} \right)$                                                         |  |  |  |
| Factor de<br>relación $(Ki)$                                           | $\overline{a}$ | δKi                                              | Rectangular         | $\frac{\delta K i}{\sqrt{3}}$                                                                         | $\frac{100Pcc}{S_n k_i}\left(\frac{-R}{Z_{T_o}}+\left(\frac{T_s+T}{T_s+T_o}\right)\frac{R_{T_o}}{Z_{T_o}}\right)$                                                                  |  |  |  |
| Desfasaje<br>transformador<br>de tensión $(\gamma)$                    | $\overline{a}$ | $\delta x$                                       | Rectangular         | $rac{\delta \gamma_{v}}{\sqrt{3}}$<br>$rac{\delta \gamma_{i}}{\sqrt{3}}$                              | $\left  \frac{100Pcc \tan \theta \cos(\gamma_y - \gamma_i)}{Z_{To} S_n (1 - \sin(\gamma_y - \gamma_i) \tan \theta)} \right  - R + R_{To} \left( \frac{T_{s+T}}{T_{s+T_o}} \right)$ |  |  |  |
| Desfasaje<br>transformador<br>de corriente $(\gamma)$                  |                | $\delta$ $\chi$                                  | Rectangular         |                                                                                                    | $\frac{100Pcc \tan \theta \cos(\gamma_y - \gamma_i)}{Z_{To}S_n(1-\sin(\gamma_y - \gamma_i)\tan \theta)} \left(R - R_{To}\left(\frac{T_{s+T}}{T_{s+T_o}}\right)\right)$             |  |  |  |

TABLA 9-VIII PESOS E INCERTIDUMBRES PARA CALCULO DE LA INCERTIDUMBRE TIPO B DE LA IMPEDANCIA DE CORTOCIRCUITO ENSAYO DE UN TRANSFORMADOR TRIFÁSICO

# **10.-ENSAYO DE CALENTAMIENTO PARA TRANSFORMADORES INMERSOS EN ACEITE**

# **10.1.- Objetivo del ensayo**

El objetivo de la primer etapa del ensayo es determinar bajo potencia nominal, cual es la sobreelevación de la temperatura del aceite respecto a la del ambiente.

En la segunda etapa se determina cual es la sobre elevación de la temperatura de los bobinados respecto a la temperatura del aceite cuando este alcanza el régimen térmico en condiciones de intensidad nominal.

# **10.2.-Primera etapa**

# *10.2.1.-Introducción*

El primer objetivo es la determinación de la sobre-elevación de la temperatura del aceite respecto a la temperatura ambiente.

Para simular condiciones de funcionamiento similares a las de trabajo bajo carga, la norma IEC 76-2 [2] propone realizar el ensayo usando las mismas conexiones del ensayo de cortocircuito.

Del transformador se debe conocer las pérdidas de cortocircuito y las pérdidas de vacío, con sus respectivas incertidumbres; ya que la norma IEC 76-2 señala que el circuito debe ser alimentado con una potencia igual a la suma de las pérdidas de cortocircuito y de vacío. Por este motivo la intensidad que circulará por los arrollados será mayor que la intensidad nominal.

El transformador no puede haber estado en funcionamiento en las últimas 24 horas.

Se lo somete a las pérdidas acordadas y se monitorea la sobre elevación de temperatura del aceite respecto a la del ambiente, tomando muestras a intervalos regulares de tiempo. Según [2] el régimen térmico se obtiene cuando la variación es menor a 1Kº, durante una hora y deberá mantenerse durante las tres horas siguientes.

Durante toda la primer parte del ensayo se debe controlar que la potencia de alimentación sea la suma de las pérdidas de vacío y de cortocircuito. En caso de no poder alimentar al circuito con la potencia requerida, [2] considera el ensayo igualmente válido siempre que la variación en la alimentación no sea mayor a +/- 20% de las pérdidas totales. Para este caso, [2] proporciona una corrección:

Se deberá multiplicar la temperatura obtenida en ese instante por el siguiente coeficiente *h*:

$$
h = \left(\frac{potencia \ total}{potencia \ del \ ensayo}\right)^x
$$
 (10.1)

donde x =0.8 para transformadores de distribución hasta 2.500 KVA,

x =0.9 para transformadores de mayor potencia ON,

x =1.0 para transformadores OF o OD.

Otro punto a considerar es que la temperatura del aceite no se distribuye homogéneamente. En la parte superior se obtienen lecturas mayores que en la parte media e inferior, se considera entonces que un promedio de las tres es la temperatura buscada.

Si el transformador tiene varios taps (con variaciones mayores al 5%) debe seleccionarse el tap que hace que la intensidad sea máxima, tanto en la primer como en la segunda etapa.

## *10.2.2.- Medida de Temperatura*

Para medir la temperatura se usará el integrado *LM35DZ* el cual se detalla en el ANEXO II. Este módulo devuelve una tensión *V* , proporcional a la temperatura *T*, de constante *K*, de donde:

$$
T = K.V
$$
con  $K = 100$ .

Como ya se señaló se debe medir la temperatura del aceite a intervalos regulares de tiempo hasta que la temperatura monitoreada no varíe mas de un 1ºK, y esta variación debe mantenerse durante las tres últimas horas. Si se toman medidas automáticamente, la temperatura final es la media de los valores adquiridos en la última hora.

Los valores de las muestras de temperatura deben ser multiplicados por el coeficiente *h* si la potencia aplicada en el instante de muestreo no es exactamente la suma de las pérdidas de cortocircuito y vacío.

$$
h = \left(\frac{Po + Pcc}{Pm}\right)^{x}
$$
 (10.2)

donde *Po* son las perdidas en vacío *Pcc* perdidas en cortocircuito *Pm* la potencia medida

Para el desarrollo teórico da lo mismo suponer que siempre debe multiplicarse por este coeficiente *h*, ya que cuando la potencia aplicada es la suma de las pérdidas de vacío y de cortocircuito el coeficiente *h* es uno y no afecta el resultado obtenido.

Las muestras de la temperatura del aceite corregidas  $(\theta)$  se calcularan a partir de las muestras de las temperaturas del aceite medidas (*T)* usando la siguiente expresión:

$$
\theta = hT \tag{10.3}
$$

La temperatura *T* se mide utilizando el módulo de temperatura que se detalla en el ANEXO V*,* que devuelve la tensión *V* correspondiente a dicha temperatura. La temperatura *T* es calculada como:

$$
T = k.V \tag{10.4}
$$

Sustituyendo el resultado *T* de (10.4) en (10.3), se obtiene la expresión (10.5) que permite calcular  $\theta$  :

$$
\theta = h.k.V \tag{10.5}
$$

De la misma forma:

$$
\theta_{amb} = h.k.V_{amb} \tag{10.6}
$$

El valor del promedio de las temperaturas del aceite durante la última hora de esta etapa del ensayo, será considerada la temperatura del aceite cuando se alcanza el régimen térmico (<sup>θ</sup> *final* ). Para obtener la sobre elevación del aceite buscada (∆<sup>θ</sup> *oil* ) se resta a <sup>θ</sup> *final* la última temperatura del ambiente medida ( $\theta_{amb\_fin}$ ). Entonces podemos escribir  $\Delta \theta_{oil}$  como:

$$
\Delta \theta_{oil} = \theta_{final} - \theta_{amb\_fin}
$$
 (10.7)

Sustituyendo (10.5) y (10.6) en (10.7) se obtiene:

$$
\Delta \theta_{oil} = h.k.V_{final} - h.k.V_{amb\_fin}
$$
 (10.8)

Se obtiene la expresión siguiente al sustituir *h* en (10.8) usando (10.2).

$$
\Delta\theta_{oil} = k \left(\frac{Po + Pcc}{Pm}\right)^{x} \left[V_{final} - V_{amb_{min}}\right]
$$
\n(10.9)

#### *10.2.3.- Fuentes de Incertidumbre*

A partir d (10.9) se deducen las fuentes de incertidumbre tipo B de  $\Delta\theta_{ol}$ .

Las fuentes de incertidumbre tipo B consideradas en el cálculo de la sobre elevación de la temperatura del aceite respecto de la del ambiente son:

- Exactitud en la medida de tensión (dato que se obtiene del manual del vatímetro).
- Resolución en el tensión medida (dato que se obtiene del manual del vatímetro).
- Exactitud en el valor de la constante k del termómetro.
- Incertidumbre de las pérdidas de vacío (dato que se obtiene del respectivo ensayo).
- Incertidumbre de las pérdidas de cortocircuito (dato que se obtiene del respectivo ensayo).
- Exactitud de la medida de la potencia de alimentación durante el ensayo (dato que se obtiene del manual del vatímetro).
- Resolución de la medida de la potencia de alimentación durante el ensayo (dato que se obtiene del manual del vatímetro).

# *10.2.4.- Calculo de incertidumbre*

La incertidumbre tipo B de la sobre elevación de la temperatura del aceite (∆<sup>θ</sup> *oil* ) respecto a la del ambiente, se calculará a partir de (10.9). En la Tabla 10-I pueden verse los pesos e incertidumbres para el calculo de la incertidumbre de ∆<sup>θ</sup> *oil* .

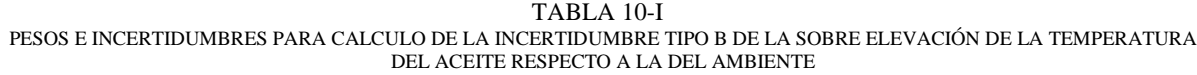

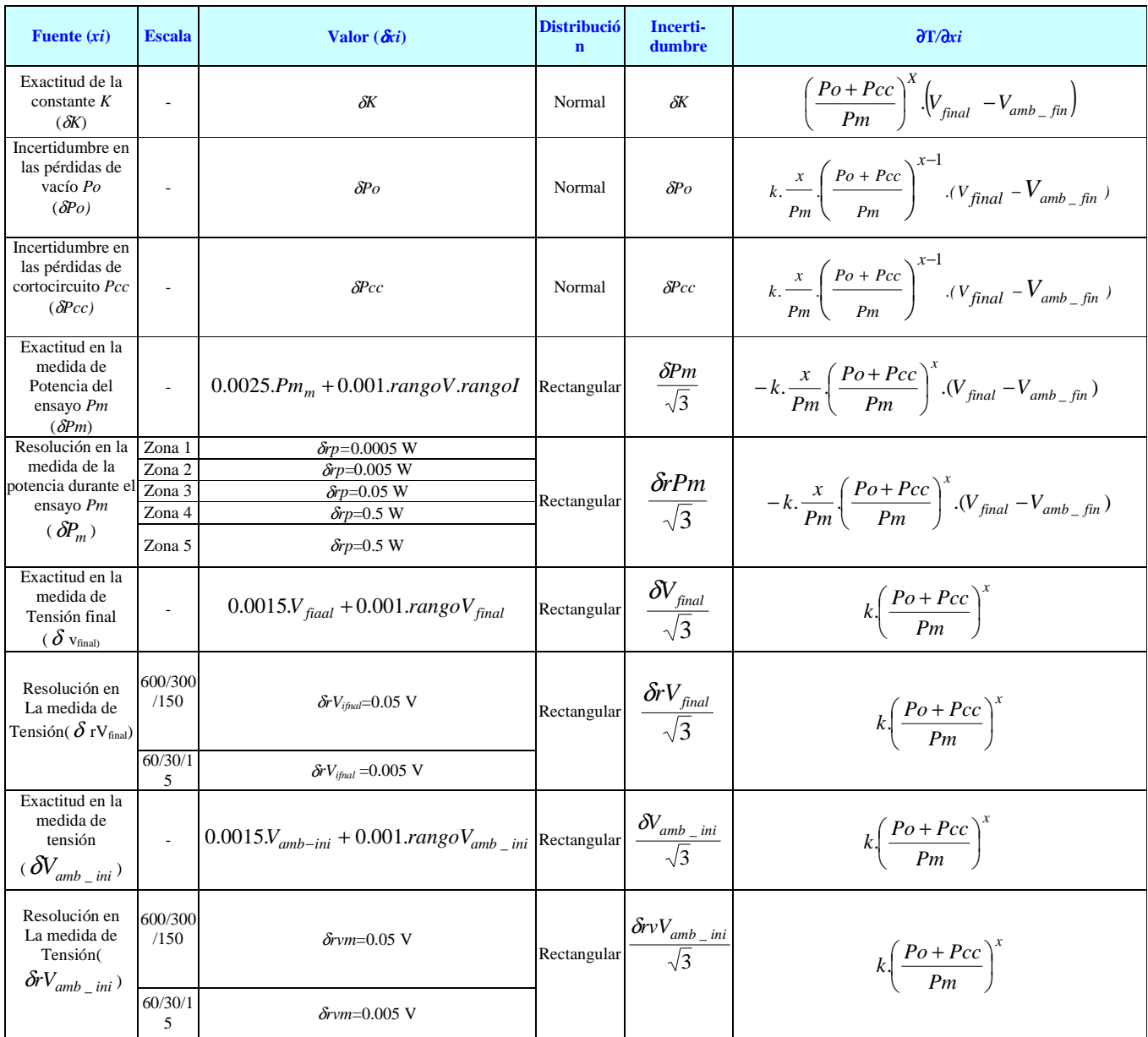

Al finalizar esta parte del ensayo, se ha obtenido la máxima sobre-elevación de la temperatura del aceite con respecto a la del ambiente, en condiciones nominales. En forma inmediata debe comenzar la segunda etapa.

# **10.3.- Segunda etapa**

# *10.3.1.-Introducción*

La segunda etapa consiste en la determinación de la sobre-elevación de la temperatura del devanado respecto a la máxima temperatura del aceite, calculada en la primer etapa. A su vez esta etapa se divide en dos partes, la primera es para lograr el régimen térmico y calcular la sobre elevación de temperatura del aceite respecto del ambiente cuando circula por los bobinados la intensidad nominal (∆θ<sup>2</sup> *oil* ), y la segunda es la determinación de la temperatura del devanado usando el ensayo de resistencia.

En caso de no poder alimentar al circuito con la intensidad requerida, la norma [2] considera el ensayo igualmente válido siempre que la variación no sea mayor a +/-10% de la nominal. Para este caso, según [2], se deberá multiplicar la sobre-elevación de la temperatura del devanado respecto a la máxima temperatura del aceite por el factor ( *f* ):

$$
f = \left(\frac{In}{Ie}\right)^y\tag{10.10}
$$

donde:

*In* es la intensidad nominal;

*Ie* es la intensidad a la cual se efectúa esta parte del ensayo

y =1.6 para transformadores ON (transformadores inmersos en aceite con circulación natural de aceite ), OF(transformador inmerso en aceite de circulación forzada del aceite);

 y =2.0 para transformadores de mayor potencia ONAN(transformadores inmersos en aceite con circulación natural, expuestos al aire como medio externo de circulación, sin forzar).

# *10.3.2.- Medida de* ∆θ*2 oil*

Durante la primer etapa del ensayo se hizo circular por los bobinados una corriente mayor que la corriente nominal. Esto provoca un sobre calentamiento en los bobinados mayor al que tendrían bajo carga nominal cuando circula por ellos la corriente nominal.

Para obtener el sobre calentamiento nominal de los bobinados, se hace circular por el circuito la corriente nominal.

La temperatura del aceite disminuye hasta alcanzar un nuevo régimen térmico. Esto se logra, según [2] después de una hora. El valor de ∆θ*2 oil* se obtiene haciendo un razonamiento similar al realizado en el punto *10.2.2* . En este caso el factor de corrección en lugar de *h* será *f*.

$$
\Delta \theta_{2\,oil} = k \left(\frac{In}{Ie}\right)^y \left[V_{final} - V_{amb_{min}}\right] \tag{10.11}
$$

Una vez alcanzado el régimen térmico y obtenida la sobre elevación de temperatura del aceite respecto al ambiente comienza la segunda parte de esta etapa.

## *10.3.3.- Medida de la Temperatura del Bobinado*

El objetivo de esta parte es obtener la temperatura de los arrollados en el momento de desconexión. La medida de la temperatura de los bobinados se obtiene indirectamente a partir de la medida de la resistencia del bobinado (*R*).

Como el ensayo de resistencia no se puede realizar en el mismo instante de desconexión, se mide la resistencia del bobinado a intervalos predeterminados y luego se extrapola usando la curva de resistencias obtenidas para obtener la resistencia en el instante de desconexión (*Ro*).

El SAET toma muestras hasta que la variación entre dos medidas de resistencia consecutivas sea menor a un porcentaje determinado por el usuario.

Debido al efecto inductivo del transformador durante la medida de resistencia, existe un determinado lapso de tiempo entre el momento que el transformador fue desconectado y la primer medida de resistencia válida. El SAET adquiere el valor de la corriente y comienza a medir la resistencia de los bobinados luego que la corriente se ha estabilizado.

En el Anexo III se pueden ver los cálculos necesarios para hallar el valor de *Ro.*

A partir del valor de *Ro* y el valor de la resistencia a una temperatura de referencia como se calculó en el capitulo 8, se obtiene el valor de la temperatura de los arrollados en el momento de desconexión (*To*):

$$
To = \frac{Ro}{R_T}.(T+Ts) - Ts \tag{10.12}
$$

donde: *RT* es la resistencia a la temperatura de referencia

*T* es la temperatura de referencia

 $\overline{\mathfrak{l}}$ ⇃  $\int$ = 235 constante de correción para bobinados en cobre 225 constante de correción para bobinados en aluminio *Ts*

Se define la sobre elevación de temperatura de los bobinados con respecto al ambiente en el momento de desconexión ( $\Delta T_{bob}$ ) como:

$$
\Delta T_{bob} = To - Tamb \tag{10.13}
$$

Al igual que para ∆θ*2 oil* , el valor de ∆*Tbob* se corrige con (10.10) como lo sugiere [2], entonces la sobre elevación de temperatura del bobinado respecto al ambiente corregida Δ $θ_{bob}$  se expresa de la forma:

$$
\Delta \theta_{bob} = \left(\frac{In}{Ie}\right)^y . \Delta T_{bob} \tag{10.14}
$$

Finalmente, la sobre elevación de temperatura de los bobinados con respecto al aceite( $\theta_{g}$ ) se calcula como la diferencia entre  $\Delta\theta_{2 \, oil}$  y  $\Delta\theta_{\text{hob}}$ .

$$
\theta_{g} = \Delta \theta_{2oil} - \Delta \theta_{bob} \tag{10.15}
$$

*10.3.2.- Fuentes de incertidumbre*

A. Fuentes de incertidumbre de Δ $θ_{2oil}$ 

Según (10.11) se pueden deducir que las fuentes de incertidumbre tipo B de  $\Delta \theta_{2oil}$ 

- Exactitud en la medida de tensión (dato que se obtiene del manual del vatímetro).
- Resolución en el tensión medida (dato que se obtiene del manual del vatímetro).
- Exactitud en el valor de la constante k del termómetro.
- Exactitud en la medida de corriente (dato que se obtiene del manual del vatímetro).
- Resolución en la medida de corriente (dato que se obtiene del manual del vatímetro).

## B. Fuentes de incertidumbre de *g*

A partir de las ecuaciones (10.11), (10.12), (10.13) y (10.14) el valor de  $\theta_{g}$  puede expresarse de la forma:

$$
\theta_{g} = \left(\frac{In}{Ie}\right)^{y} \left[k.V_{final} - \frac{Ro}{R_{T}}.(T + Ts) - Ts\right]
$$
\n(10.16)

A partir de (10.16) se pueden deducir las fuentes de incertidumbre de  $\theta_{g}$ .

- Exactitud en la medida de corriente (dato que se obtiene del manual del vatímetro).
- Resolución en la medida de corriente (dato que se obtiene del manual del vatímetro).
- Incertidumbre de *Ro* (dato que se obtiene de [12] como se ve en el Anexo V).
- Incertidumbre de  $R_T$  (dato que se obtiene del ensayo de resistencia).
- Exactitud en la medida de tensión (dato que se obtiene del manual del vatímetro).
- Resolución en el tensión medida (dato que se obtiene del manual del vatímetro).
- Exactitud en el valor de la constante k del termómetro.

# *10.3.3.- Cálculo de incertidumbres*

# A. Cálculo de incertidumbres de ∆<sup>θ</sup> <sup>2</sup>*oil*

La incertidumbre tipo B de la sobre elevación de la temperatura del aceite (Δ $\theta_{2 \, oil}$ ) respecto a la del ambiente, se calculará a partir de (10.11). En la Tabla 10-II pueden verse los pesos e incertidumbres para el calculo de la incertidumbre de  $\Delta\theta_{2\,oil}$ .

#### TABLA 10-II

PESOS E INCERTIDUMBRES PARA CALCULO DE LA INCERTIDUMBRE TIPO B DE LA SOBRE ELEVACIÓN DE LA TEMPERATURA DEL ACEITE RESPECTO A LA DEL AMBIENTE A CORRIENTE NOMINAL

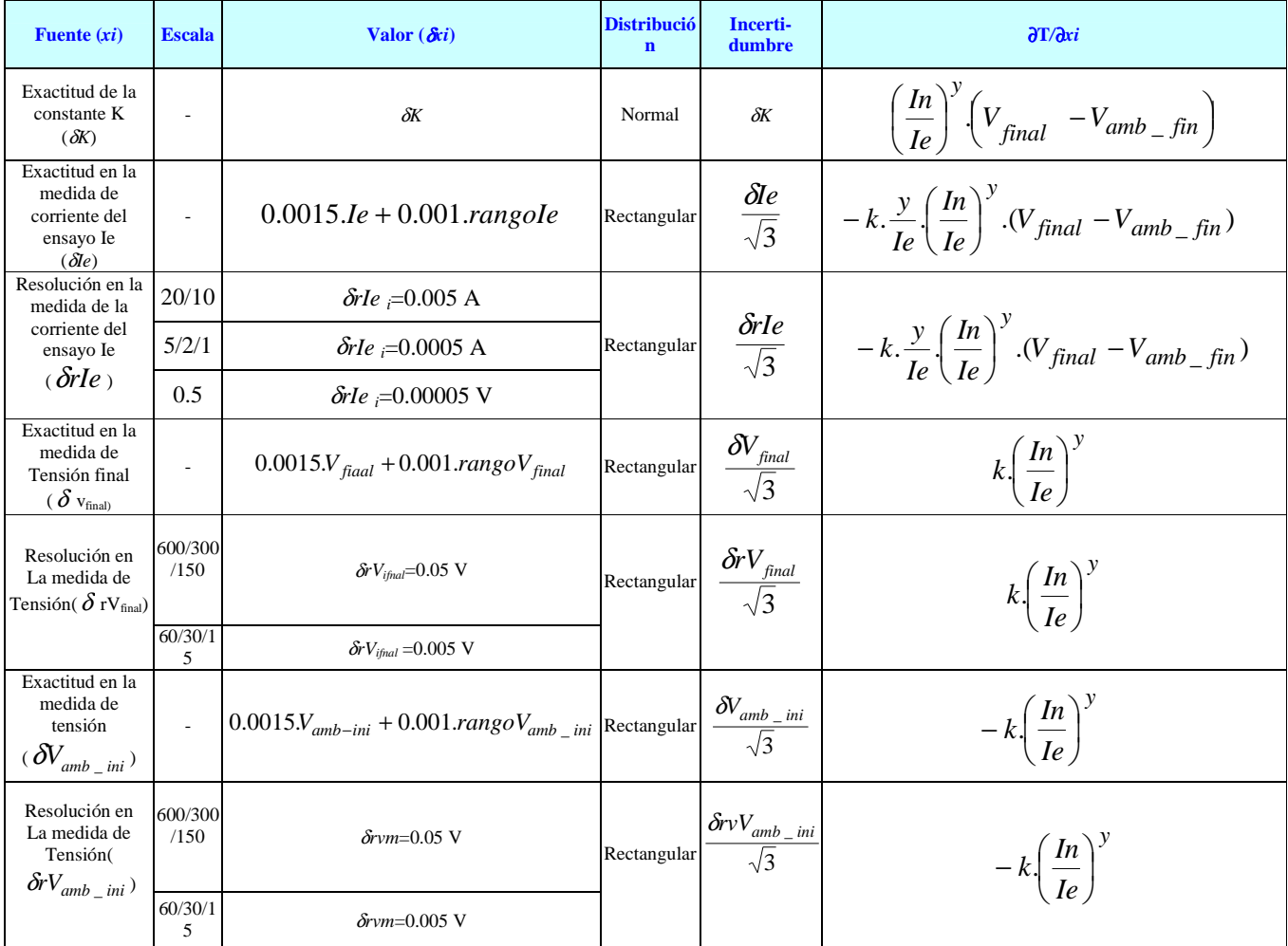

B. Cálculo de incertidumbres de θ<sub>g</sub>

La incertidumbre tipo B de la sobre elevación de la temperatura del bobinado con respecto a la del aceite, se calculará a partir de (10.16). En la Tabla 10-III pueden verse los pesos e incertidumbres para el calculo de la incertidumbre de *g*.

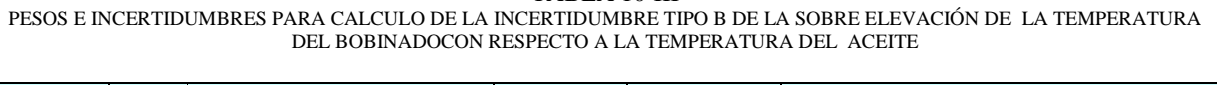

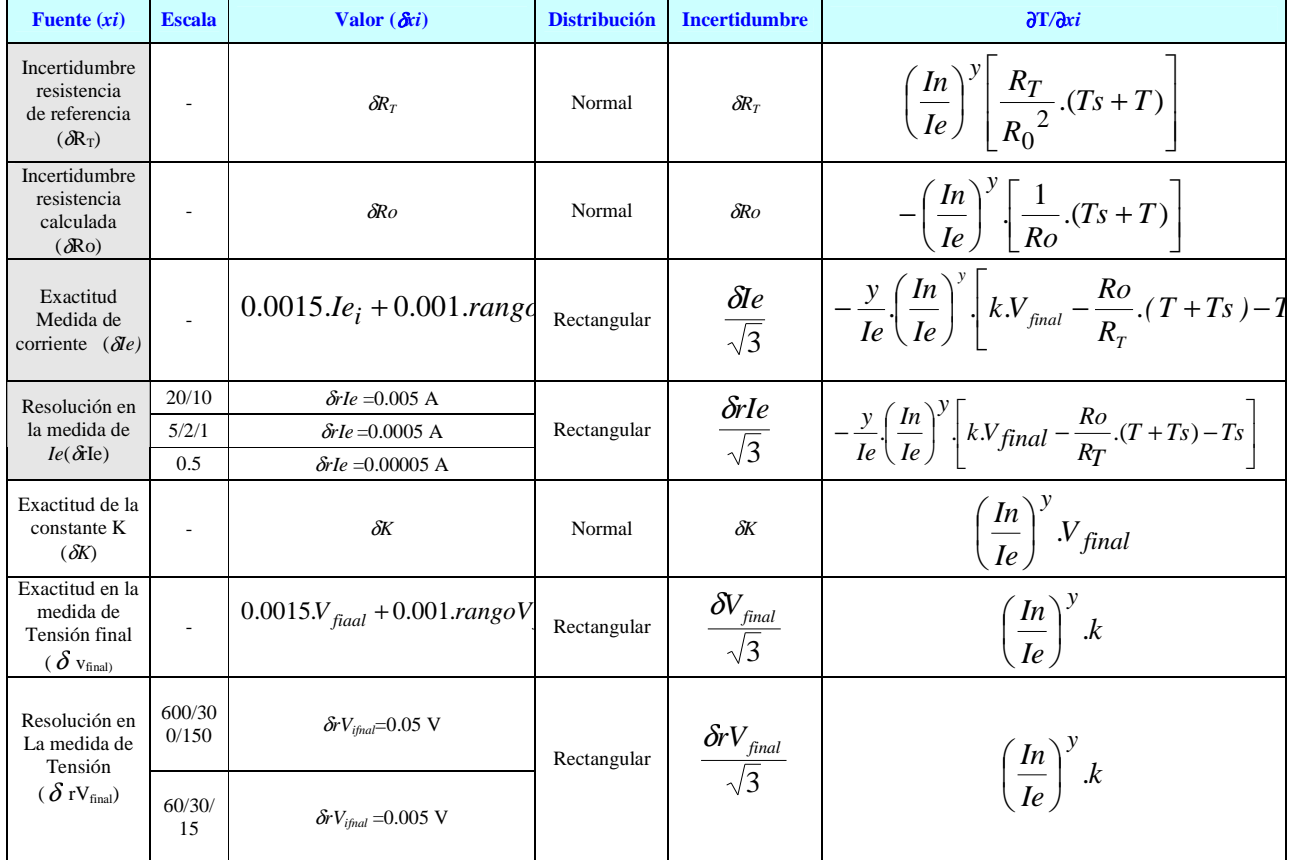

# TABLA 10-III

# **11.- CONCLUSIONES**

Los ensayos realizados al transformador son los ensayos de pérdidas en vacío, medida de la resistencia de los arrollados, pérdidas en cortocircuito y calentamiento. Las pérdidas de vacío, las pérdidas en cortocircuito y la impedancia en cortocircuito se obtienen con una incertidumbre menor que un uno por ciento de la medida.

Cuando se efectúa el ensayo para determinar las resistencias de los devanados, se debe medir intensidad de línea y tensión entre líneas. En los devanados de baja tensión del transformador, se deben medir tensiones del orden de centenas de milivoltios. En este caso se usa un amplificador de instrumentación que nos permite hallar la medida de la resistencia de los devanados con una incertidumbre entre un uno y un uno y medio por ciento de la medida.

El programa SAET disminuye el tiempo en que se realizan los ensayos de pérdidas en vacío, medida de la resistencia de los arrollados, pérdidas en cortocircuito y calentamiento del transformador, y muestra inmediatamente que termina cada uno de estos ensayos, el protócolo de ensayo del transformador en formato Excel.

Comparado con la forma clásica de ensayo de transformadores, el SAET es útil en el caso de que se tengan que ensayar transformadores en serie. Como disminuye el tiempo de realización del ensayo, y se puede guardar el protócolo de ensayo en formato Excel con el nombre que el usuario quiera, disminuye el costo en términos de hora hombre en la realización de los ensayos.

El programa SAET supone que para ensayar un transformador trifásico, se cuenta con el vatímetro digital Yokogawa TW110, que es un vatímetro monofásico.

El programa SAET se puede adaptar para trabajar con un vatímetro digital trifásico. Esto disminuiría el tiempo en que se realiza el ensayo y disminuiría a la vez la complejidad del programa.

El programa SAET se puede considerar como la primera versión de un trabajo a mejorar. En el programa el usuario debe ingresar manualmente la temperatura (por ejemplo, la temperatura inicial del ambiente en el ensayo de cortocircuito), pero se puede usar el puerto serie (u otro puerto GPIB) para ingresar la temperatura y disminuir la interacción del usuario con el programa.

Por el conocimiento que se fue adquiriendo a la medida que se profundizo el estudio del LabView 6.0, los programas realizados al principio del proyecto podrían tener una versión más compacta hoy en día.

Se puede a la vez poner indicadores sonoros en partes claves del programa, para indicar por ejemplo que hay que cambiar las conexiones para medir otra fase en el ensayo de cortocircuito, o para indicar que hay que ajustar la potencia en la primera etapa del ensayo de calentamiento.

#### **REFERENCIAS**

- [1] IEC 76-1 International Standard :"Power Transformers General", 1993
- [2] IEC 76-2 International Standard :"*Power Transformers Temperature rise*", 1993
- [3] IEC 60044-1 International Standard :"*Current Transformers*", 1996
- [4] IEC 60044-2 International Standard :"*Voltaje Transformers*", 1997
- IEC 354 International Standard :"*Loading guide for oil-immersed power transformers*",1991
- [5] Richard L. Bean, Nicholas Chakan, Harold R. Moore y Edward C. Wentz :" *Transformadores para la Industria Electrica*", 1963.
- [6] Stephen J. Chapman :" *Máquinas Eléctricas*", 1994.
- [7] W. Schmid y R. Lazos,"*Guía para Estimar la Incertidumbre de la Medició*n", Centro Nacional de Metrología. <http:// www.cenam.mx> México, mayo 2000.
- [8] OY STRÖMBERG AB. "*Testing Power Transformers*"
- [9] PAWELS TRAFO BELGIUM. "*Testing Transformers*"
- [10] FLUKE: "*Calibration Philosophy in practice*"
- [11] NATIONAL INSTRUMENTS: "*Labview User Manual*" Julio 2000
- [12] YOKOGAWA: "*User Manual TW110 or TW130 Digital Power Meter*" Septiembre 1995
- [13] CEKIT: "*Curso práctico de electrónica industrial y automatización"* Fascículo 3, marzo 2000.

# **ANEXO I. – AMPLIFICADOR DE TENSION**

# **I.1- Objetivo del ensayo**

Cuando se efectúa el ensayo para determinar las resistencias de los devanados, se debe medir intensidad de línea y tensión entre líneas. En los devanados de baja tensión del transformador, se deben medir tensiones del orden de centenas de milivoltios.

El menor rango de tensión del vatímetro es de 15 voltios, por este motivo si la tensión a medir no se amplifica se comete un error apreciable, de resolución y de exactitud en esta medida.

Por el motivo antes expuesto, se diseñó un amplificador de instrumentación para acondicionar la señal. Además se le agregó un filtro pasa bajo para filtrar parte del ruido ambiente y de la red.

# **I.2-Fundamento teórico.**

La función del amplificador es amplificar una señal continua de centenas de milivoltios. Los requerimientos básicos para cumplir esta función son:

a- Para la etapa de entrada (pre-amplificador) los requerimientos son los siguientes: debe tener una alta impedancia de entrada de modo de cargar lo menos posible la señal a medir y debe presentar un CMRR alto.

Una forma de lograr esto es diseñando esta etapa con una entrada diferencial, e imponiendo una simetría en el circuito.

Esta etapa debe también proporciona el polo principal del filtro pasa bajo.

b- Para la etapa de salida (driver) las consideraciones son las siguientes: debe garantizar que la impedancia de salida sea mucho menor que la impedancia de entrada del vatímetro. La entrada debe ser diferencial, dado que la etapa de entrada tiene salida diferencial. En forma general el amplificador debe tener un ancho de banda acotado para evitar ruidos; un CMRR alto que se deberá ajustar disminuyendo la ganancia en modo común, esto se logra con un potenciómetro en la etapa de salida que permite ajustar la simetría del circuito. La ganancia debe ser suficiente para proporcionar una señal de salida de voltios pero no deberá excederse a mas de 13 voltios pues sino los operacionales podrían saturar.

# **I.3- Elección de los parámetros del circuito**

Se diseña el circuito teniendo en cuenta los siguientes requerimientos:

- frecuencia de corte: en 5Hz, para que filtre el ruido de la red a 50Hz.
- impedancia de entrada a 1Hz (por cada entrada diferencial): valor mínimo 2 MΩ.
- rechazo al modo común: valor mínimo 40dB.
- -ganancia: valor aproximado 10.

# *I.3.1.- Etapa de entrada:*

La primer parte de la etapa de entrada proporciona la resistencia de entrada, básicamente es un filtro pasa bajo cuyo polo se ubica a 5Hz para lograr el ancho de banda deseado de 5Hz. La figura I-1 muestra un esquema de esta etapa, donde *Vo1* es la tensión de entrada, *e1* la tensión de salida, *R1* una resistencia y *C1* un condensador.

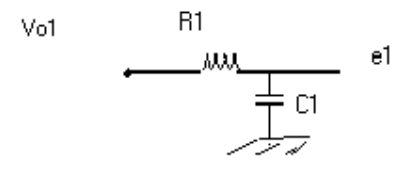

**Fig. I-1**. Primer parte de la etapa de entrada

Se puede escribir la tensión de salida *e1,* en función de la de entrada *Vo1,* de la siguiente forma:

$$
e1 = Vol.\frac{1}{R1 + \frac{1}{C1.s}}
$$

La ganancia de la primer parte de la etapa de entrada (*A1)*, es la siguiente:

$$
A1 = \frac{e1}{V \cdot o1} = \frac{1}{R1.C1.s + 1}
$$

La frecuencia de corte es 5Hz y está impuesta por el este filtro pasa bajo. Eligiendo la resistencia de entrada *(Ri)* a frecuencia de 1 Hz con un valor de 2 MΩ se puede calcular el valor del condensador *C1* y de la resistencia *R1* de la siguiente forma:

$$
C1 = \frac{1}{2 \pi R} \cdot R1.50
$$
  

$$
Ri = R1 + \frac{1}{j \cdot w \cdot C1}
$$

Los valores obtenidos son los siguientes:

$$
R_1 = 330 \text{ K}\Omega,
$$
  

$$
C_1 = 96 \text{ nF}.
$$

Elegimos:  $R_1$  = 330KΩ,  $C_1 = 100$  ηF.

La otra parte de la etapa de entrada está compuesta por un amplificador diferencial.

Las entradas son *e1* y *e2* y las salidas son *V1* y *V2*. Está formado por dos operacionales TL064 y resistencias. En particular una de ellas es la serie de un potenciómetro con una resistencia común, el potenciómetro permite un ajuste de la ganancia. La Fig. I-2 muestra un diagrama del amplificador diferencial .

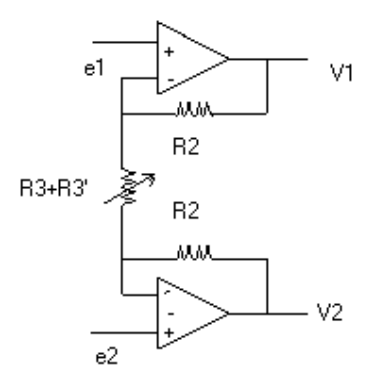

**Fig. I-2** Circuito del amplificador diferencial de la etapa de entrada.

. Si se expresa la salida diferencial *V2-V1* en función de las resistencias y de la intensidad *I* que circula por *R2* y *R3+R3'*, se obtiene:

$$
V1 - V2 = (2R2 + R3 + R3^{\circ})J.
$$

Si se expresa *I* en función de las entradas *e1* y *e2*, se obtiene:

$$
I=\frac{e1-e2}{R3+R3}.
$$

Operando obtenemos la ganancia *A2* del amplificador diferencial de la etapa de entrada:

$$
A2 = 2 \cdot \frac{R2}{R3 + R3} + 1.
$$

Para que la ganancia de esta etapa sea 10, se escogen:

$$
R2 = 10 \text{ K}\Omega,
$$
  

$$
R3 = 1.8 \text{ K}\Omega,
$$
  

$$
R3' = 1 \text{ K}\Omega.
$$

De esta forma se puede calcular la ganancia máxima *A2max* y mínima *A2min* del amplificador diferencial.

$$
A2_{\text{max}} = 2 \cdot \frac{R2}{R3} + 1
$$
  
\n
$$
A2_{\text{max}} \approx 12
$$
  
\n
$$
A2_{\text{min}} = 2 \cdot \frac{R2}{R3 + R3} + 1
$$
  
\n
$$
A2_{\text{min}} \approx 8
$$

Resumiendo la ganancia de la primer etapa *Aprim* sería:

$$
A_{prim} = \left(\frac{1}{R1.C1.s+1}\right) \left(2.\frac{R2}{R3+R3}+1\right).
$$

Como la señal que se desea amplificar es una tensión de continua, interesa la ganancia a frecuencia cero *(Aprimo)* que es igual a la ganancia de la etapa diferencial.

$$
A_{primo} = 2\frac{R2}{R3 + R3} + 1.
$$

## *I.3.2- Segunda etapa:*

Esta etapa proporciona una resistencia de salida baja respecto a la resistencia de entrada del vatímetro.

La fig. I-3 muestra la etapa de salida.

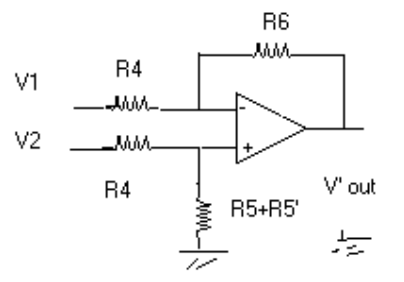

**Fig. I-3** Etapa de salida del amplificador de instrumentación

Considerese que R6=R5+R5', siendo R5' un potenciómetro para regular la tensión de offset. Si se le llama e+ y e- a las tensiones en la entrada del operacional, se pueden plantear las siguientes ecuaciones:

$$
\frac{V1 - e^{-}}{R4} = \frac{e^{-} - V'_{out}}{R6},
$$

$$
e^{+} = V2 \cdot \frac{R6}{R6 + R4}.
$$

Considerando que e+ y e- son iguales y efectuando operaciones se deduce que la ganancia de la etapa de salida *(A3)* es:

$$
A3 = \frac{V_{out}}{V1 - V2},
$$

$$
A3 = \frac{-R6}{R4}.
$$

Se puede escribir la ganancia *(A3)* como:

$$
A3 = -\frac{R6}{R4}
$$

Si se quiere que esta etapa no aporte ganancia, se pueden elegir las resistencias con los valores siguientes :

$$
R6=330 \text{ k}\Omega,
$$
  

$$
R4=330 \text{ K}\Omega.
$$

Los valores escogidos para R5 y R5' son:

$$
R5 = 270 \text{ k}\Omega,
$$

# R5'=  $100$  kΩ.

La Fig. I-4 muestra el circuito completo del amplificador de instrumentación :

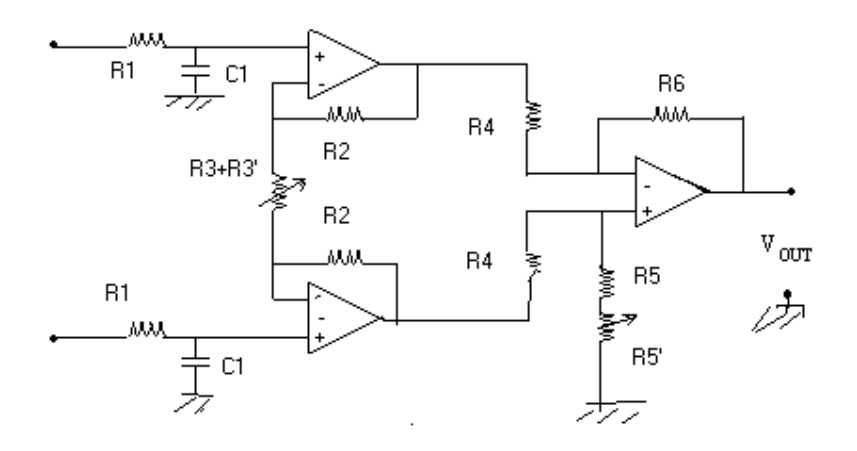

**Fig. I-4** Circuito del amplificador de instrumentación.

# **ANEXO II.- CÁLCULO DE PÉRDIDAS EN EL ARROLLADO.**

## **II.1- Introducción**

El presente anexo muestra el cálculo aproximado de las pérdidas en el bobinado *Pcu,* a la temperatura media del bobinado T, cuando se ensaya un transformador trifásico, tanto si el bobinado del transformador esta conectado en estrella o triángulo.

#### **II.2- Bobinado conectado en estrella**

Si se tiene un bobinado conectado en estrella, las pérdidas debidas al efecto Joule en el bobinado  $(P_{\text{c} \mu \text{B} \text{E}})$  a la temperatura media del bobinado T se escriben como:

$$
P_{\text{cubE}} = I_N^2 R_{IE} + I_N^2 R_{2E} + I_N^2 R_{3E}
$$
 (II.1)

donde :

 $I_N$ : corriente nominal en la toma del ensayo,

 $R_{iE}$ : medida de la resistencia en la fase i, i = 1,2,3.

La ecuación (II.1) se puede escribir de la forma:

$$
P_{\text{cubE}} = \frac{3}{2} \frac{2}{3} \left( R_{1E} + R_{2E} + R_{3E} \right) I_N^2 \tag{II.2}
$$

Sea ahora *RijE* la medida de la resistencia entre la fase i y la j, referida a la temperatura T, en el bobinado en el cual se están calculando las pérdidas debidas al efecto Joule. Entonces si *RpromE* es el promedio de las resistencias en el bobinado que se esta ensayando, referida a la temperatura T, se tendrá:

$$
R_{\text{promE}} = \frac{R_{12E} + R_{23E} + R_{31E}}{3} \tag{II.3}
$$

Como el bobinado al cuál se le mide la resistencia está conectado en estrella, se cumple que la resistencia medida entre la fase i y la fase j es la suma de la resistencia de la fase i con la resistencia de la fase j.

La ecuación (II.3) se escribe como:

$$
R_{\text{promE}} = \frac{R_{1E} + R_{2E} + R_{2E} + R_{3E} + R_{3E} + R_{1E}}{3} \tag{II.4}
$$

de donde:

$$
R_{\text{promE}} = \frac{2}{3} (R_{1E} + R_{2E} + R_{3E})
$$
 (II.5)

Si se sustituye (II.5) en (II.1), se obtiene:

$$
P_{\text{cubE}} = \frac{3}{2} I_N^2 R_{\text{promE}} \tag{II.6}
$$

## **II.3- Bobinado conectado en triángulo**

Si se tiene un bobinado conectado en triángulo, las pérdidas debidas al efecto Joule en el bobinado en triángulo *(PcuBT)* a la temperatura media del bobinado T se escriben como:

$$
P_{\text{cuBT}} = I_f^2 R_{IT} + I_f^2 R_{2T} + I_f^2 R_{3T}
$$
 (II.7)

donde :

 $I_f$ : corriente de fase en la toma del ensayo,

 $R_{iT}$ : medida de la resistencia en la fase i, i = 1,2,3.

Sea *IN* la corriente nominal en la toma del ensayo. Se cumple que:

$$
I_f = \frac{I_N}{\sqrt{3}}\tag{II.8}
$$

Si se sustituye (II.8) en (II.7), se obtiene:

$$
P_{\text{cuff}} = \frac{1}{3} (R_{1T} + R_{2T} + R_{3T}) I_N^2
$$
 (II.9)

Sea *RijT* la medida de la resistencia entre la fase i y la fase j, a la temperatura T. Si se escribe *R12T* en función de *R1T, R2T* y *R3T* se tiene:

$$
R_{12T} = \frac{R_{1T}(R_{2T} + R_{3T})}{R_{1T} + R_{2T} + R_{3T}}
$$
(II.10)

Dado que cada bobina del transformador es construida en forma similar y que sus dimensiones son similares se puede asumir que las resistencias de cada bobina son básicamente iguales.

Si se supone :  $R_{1T} \approx R_{2T} \approx R_{3T} \approx R_{eqT}$ , si se sustituye en (II.10) se obtiene:

$$
R_{12T} \approx \frac{2}{3} R_{eqT}
$$
 (II.11)

En forma análoga:

$$
R_{23T} \approx \frac{2}{3} R_{eqT} \tag{II.12}
$$

$$
R_{31T} \approx \frac{2}{3} R_{eqT} \tag{II.13}
$$

Si se sustituye  $(II.11)$ ,  $(II.12)$  y  $(II.13)$  en  $(II.7)$  se obtiene:

$$
P_{\text{cuBT}} \approx R_{\text{eq}} T_h^2 \tag{II.14}
$$

Sea *RpromT* el promedio de la medida de las resistencias entre fases del bobinado en triángulo, se tiene que:

$$
R_{promT} = \frac{R_{12T} + R_{23T} + R_{31T}}{3} \tag{II.15}
$$

Si se sustituye en  $(II.15)$  las ecuaciones  $(II.11)$ ,  $(II.12)$  y  $(II.13)$  se obtiene:

$$
R_{\text{promT}} \approx \frac{2}{3} R_{\text{eqT}} \tag{II.16}
$$

Utilizando (II.14) y (II.12), se puede escribir:

$$
P_{\text{cuff}} \approx \frac{3}{2} R_{\text{promT}} I_n^2 \tag{II.17}
$$

## **II.4- Cálculo de las pérdidas en el arrollado**

Según lo desarrollado en el punto II.2 y II.3, las pérdidas en el bobinado *Pcu,* a la temperatura media del bobinado T, tanto para transformadores conectados en estrella o triángulo, se puede escribir como:

$$
Pcu \approx 1.5 (I_{PN} {}^{2}R p + I_{SN} {}^{2}R s) \tag{II.18}
$$

donde :

*I PN* : corriente nominal del primario en la toma del ensayo,

- *I SN* : corriente nominal del secundario en la toma del ensayo,
- *Rp* : promedio de la medida entre fases de las resistencias del primario,

 $R_s$ : promedio de la medida entre fases de las resistencias del secundario.

# **ANEXO III – CALCULO E INCERTIDUMBRE DE RO**

# **III-1. Introducción**

El objetivo de este anexo es extrapolar a partir de un cantidad (*n*) determinada de muestras de valores de resistencias, tomadas a intervalos de tiempo consecutivos y a partir de un instante (*t1*), para obtener el valor de la resistencia en el instante inicial (*t=0*) y calcular la incertidumbre de la resistencia hallada.

# **III-2. Modelo de resistencia de los bobinados**

El comportamiento de la resistencia de los bobinados con respecto al tiempo (t) depende de dos efectos superpuestos. El efecto de la variación de la temperatura del aceite con respecto al ambiente, que puede aproximarse a una constante (*Ao*); y el efecto de la variación de la temperatura del bobinado respecto al aceite, que se modela como una exponencial descendente de constante de tiempo  $\tau y$  coeficiente  $B[2]$ , como puede observarse en la Fig. III-1.

El modelo propuesto por [2], para describir el comportamiento de la resistencia de los bobinados con respecto al tiempo es el siguiente:

$$
R(t) = A\phi + B.e^{-t/\tau}
$$
 (III.1)

Los valores de las muestras que se obtuvieron durante el ensayo de medida de resistencia se aproximarán a este modelo como se observa en la Fig. III-1.

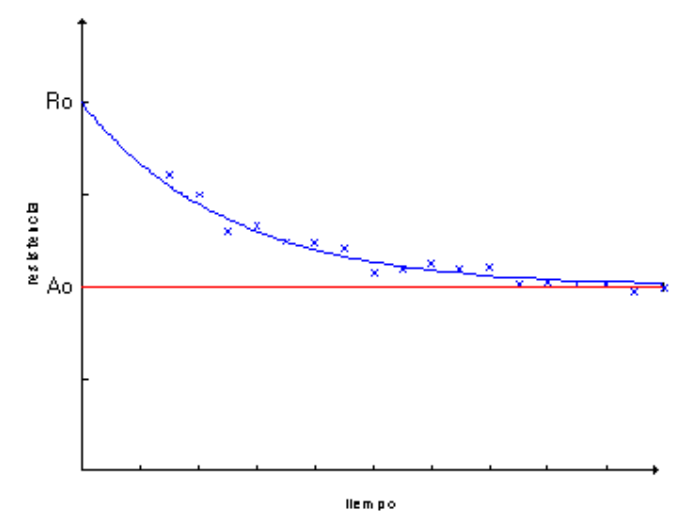

**Fig. III-1** Comportamiento de la resistencia de los bobinados con respecto al tiempo

## **III-3. Cálculo de Ro**

Para hallar el término *Ao* se aproximan los puntos relevados por el método de regresión exponencial que minimiza la incertidumbre media cuadrática y luego se toma *Ao* como la dirección asintótica de la exponencial cuando esta tiende a infinito.

Si se evalúa (III.1) en  $t = 0$ , se obtiene el resultado buscado Ro:

$$
Ro = R(0)
$$
  

$$
R(0) = Ao + B
$$
 (III.2)

Para hallar *Ro* se debe determinar el coeficiente *B.* 

El método escogido para determinar *B,* consiste en transformar la curva exponencial de puntos, en una recta. Se procede entonces de la siguiente manera:

$$
R(t) - A\omega = B.e^{-t/\tau}
$$
 (III.3)

Aplicando logaritmo a ambos miembros de (III.3) resulta:

$$
L[R(t) - A\varphi] = L[R.e^{-t/\tau}]
$$

Entonces resulta:

$$
L[R(t) - A\omega] = L[B] - \frac{t}{\tau}
$$
 (III.4)

Siendo:  $y(t) = L[R(t) - Ao],$  $a = L[B]$ <sup>y</sup> τ  $b = -\frac{1}{2}$ 

puede escribirse (III.4) de la siguiente manera:

$$
y(t) = a + b \cdot t \tag{III.5}
$$

Aplicando las mismas transformaciones a cada una de las muestras $(R(tk))$ , se obtiene un conjunto discreto de valores (*yk*) que se pueden aproximar a (III.5).

Para obtener los coeficientes *a* y *b* de (III.5) a partir del conjunto de puntos (*tk ,yk*) se usa el método de regresión lineal propuesto en *"Calibration: Philosophy in Practice"* de FLUKE [11]. Según [11] se pude calcular *b y a* como:

$$
h = \frac{n \sum_{k} t_k \cdot y_k - \sum_{k} t_k \sum_{k} y_k}{n \sum_{k} t_k^2 - \left(\sum_{k} t_k\right)^2}
$$
 (III.6)  

$$
a = \frac{\sum_{k} y_k - b \cdot \sum_{k} t_k}{n}
$$
 (III.7)

Evaluando *y*(*t*) en t=0, se obtiene *y*(*0*)=*a*, entonces  $B = e^a$ .

Entonces *Ro* es :

$$
Ro = Ao + e^a \tag{III.8}
$$

# **III-4 Cálculo de la Incertidumbre de Ro**

Para calcular la incertidumbre de Ro, se propaga (III-8) considerando que *Ao* es un valor deterministico, se obtiene:

$$
\delta \mathcal{R} o^2 = \left( \delta a e^a \right)^2 \tag{III-9}
$$

Para calcular δ*a* se utiliza [11].La expresión depende del coeficiente de seguridad (*k)* , de la varianza de los puntos respecto de la recta $(S_{y/x})$  y de la cantidad de muestras  $(n)$ :

$$
\delta a = \frac{k.S_{y/x}}{\sqrt{n}} \tag{III-10}
$$

Donde  $S_{y/x}$  se calcula como:

$$
S_{y/x} = \sqrt{\left(\frac{n-1}{n-2}\right)} \left(\sum_{i=1}^{n} (y_i - (a + bx_i))^2\right)
$$
 (III-11)

# **ANEXO IV.- ESPECIFICACIONES TÉCNICAS PARA CABLES DE BAJA TENSIÓN**

La tabla IV-I muestra las especificaciones técnicas de los cables fabricados por la empresa IMSA

| <b>Sección</b>    | <b>Diámetro</b> | <b>Diámetro</b><br><b>Cuerda</b> | <b>Espesor</b>   | <b>Diámetro</b> | <b>Peso</b>           | <b>Resistencia</b> | <b>Corriente Admisible</b> |      | Caída de       |
|-------------------|-----------------|----------------------------------|------------------|-----------------|-----------------------|--------------------|----------------------------|------|----------------|
| <b>Nominal</b>    | <b>Alambre</b>  | <b>Cobre</b>                     | <b>Aislación</b> | <b>Exterior</b> | <b>Cable Completo</b> | <b>Ohmica</b>      |                            |      | <b>Tensión</b> |
|                   | <b>Máximo</b>   |                                  | <b>Plástica</b>  |                 |                       | <b>Máxima</b>      | caño                       | aire |                |
| S/mm <sup>2</sup> | $D$ (mm)        | DC (mm)                          | AP (mm)          | DExt (mm2)      | Kg/Km                 | Ohm/Km             | A                          |      | <b>V/A Km</b>  |
| 0,75              | 0,31            | 1,1                              | 0,6              | 2,4             | 12                    | 26                 | 9,5                        | 11,5 | 43,9           |
|                   | 0,31            | 1,3                              | 0,7              | 2,7             | 15                    | 19,5               | 11                         | 13,8 | 33,7           |
| 1,5               | 0,41            | 1,5                              | 0,7              | 2,9             | 19                    | 13,3               | 14,5                       | 18   | 22,3           |
| $\overline{2}$    | 0,41            | 1,7                              | 0,7              | 3,1             | 22                    | 9,95               | 17                         | 21   | 16,4           |
| 2,5               | 0,41            | $\overline{2}$                   | 0,8              | 3,6             | 31                    | 7,98               | 19,5                       | 25   | 14             |
| 3                 | 0,41            | 2,1                              | 0,8              | 3,7             | 31                    | 6,63               | 22                         | 27   | 12             |
| $\overline{4}$    | 0,41            | 2,5                              | 0,8              | 4,1             | 46                    | 4,95               | 26                         | 33   | 8,9            |
| 6                 | 0,41            | 3,1                              | 0,8              | 4,7             | 65                    | 3,3                | 34                         | 43   | 5,65           |
| 10                | 0,51            | $\overline{4}$                   |                  | 6               | 107                   | 1,91               | 46                         | 60   | 3,43           |
| 16                | 0,61            | 5,2                              |                  | 7,2             | 171                   | 1,21               | 61                         | 80   | 2,17           |
| 25                | 0,61            | 6,2                              | 1,2              | 8,6             | 243                   | 0,78               | 80                         | 105  | 1,42           |
| 35                | 0,68            | 9,2                              | 1,2              | 11,6            | 376                   | 0,554              | 99                         | 130  | 1,04           |
| 50                | 0,68            | 10,3                             | 1,4              | 13,1            | 538                   | 0,386              | 119                        | 157  | 0,76           |
| 70                | 0,68            | 12,2                             | 1,4              | 15              | 708                   | 0,272              | 151                        | 200  | 0,56           |
| 95                | 0,68            | 13,7                             | 1,6              | 17,6            | 947                   | 0,206              | 182                        | 243  | 0,46           |
| 120               | 0,68            | 16,2                             | 1,6              | 19,4            | 1214                  | 0,161              | 210                        | 285  | 0,34           |
| 150               | 0,86            | 17,9                             | 1,8              | 21,5            | 1489                  | 0,129              | 240                        | 325  | 0,29           |
| 185               | 0,86            | 20,5                             | $\overline{2}$   | 24,6            | 1924                  | 0,106              | 273                        | 370  | 0,26           |
| 240               | 0,86            | 23                               | 2,2              | 27,4            | 2435                  | 0,0801             | 320                        | 435  | 0,21           |

TABLA IV-I CABLES DE BAJA TENSIÓN

# **ANEXO V.-MÓDULO DE TEMPERATURA**

Para medir la temperatura se uso el módulo de temperatura K-301 de CEKIT[14]. Las características del módulo de temperatura son:

> Sensor activo internamente compensado Rango de medida entre -55ºC y +150ºC Precisión de 0.5ºC Salida de voltaje de 10.0mV/ºC para medidor digital Salida de voltaje proporcional entre  $0 y + 5.0 V$ Voltaje de referencia ajustable entre  $0 y + 2.50V$  Monitor de temperaturas positivas y negativas Bajo consumo de corriente (15mA, máximo).

Este módulo utiliza el sensor de temperatura LM35DZ, requiere una fuente dual de +/- 9V y ofrece dos salidas referidas a tierra con un factor de escala de 10.0mV/ºC. Una de ellas entrega un voltaje entre -0.55V y +1.50V, adecuado para que pueda ser leído directamente por el medidor digital multipropósito K-300, mientras que la otra, es una salida que varía entre 0 y +5.0V y que puede ser leída desde una PC.

El diagrama de bloques del módulo de temperatura, se muestra en la Fig.V-I. En el diagrama se pueden observar: el sensor, los seguidores de voltaje (buffers), la referencia de voltaje, el sumador, un amplificador y los LEDs.

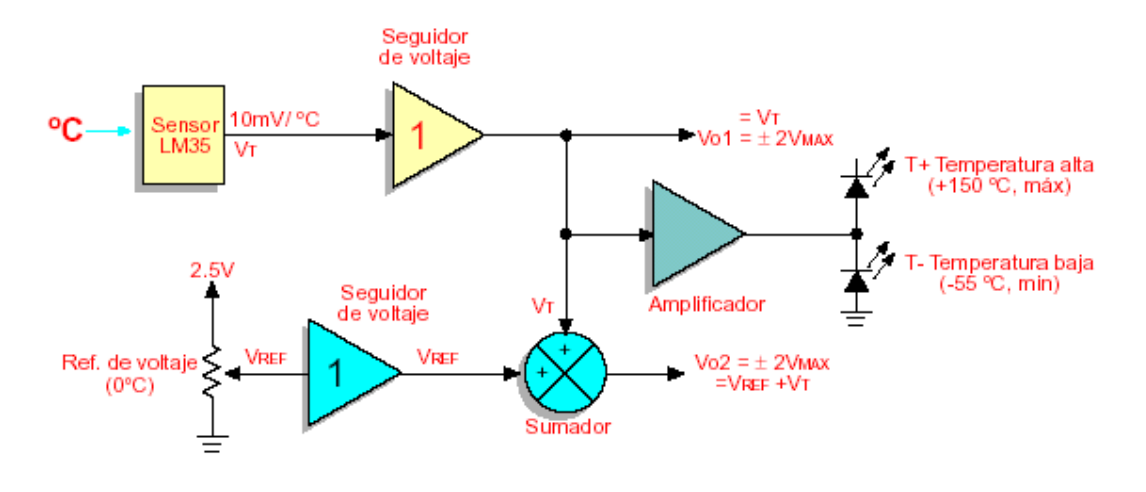

**Fig. V-1** Diagrama de bloques del módulo de temperatura

La Fig.V-2 muestra el circuito correspondiente al diagrama de bloques de la Fig.V-1. El voltaje que proviene del sensor LM35DZ está calibrado en 10.0mV/ºC y puede ser positivo o negativo, según la temperatura medida. Esto se logra con la resistencia *R1* que se conecta entre *-Vs* y la salida del sensor *Vo*. Para obtener la primera salida del módulo *Vo1*, el sensor se acopla

por medio del seguidor de voltaje IC1A. De esta forma, se obtiene una salida que cambia entre - 0.55V y +1.50V en función de la temperatura, y que puede ser directamente leída por el medidor digital **K-300**. Para obtener la segunda salida,  $V_{\alpha^2}$ , se usan el diodo zener integrado de National Semiconductor LM336-2.5 como referencia de voltaje, el trimmer P1 para ajuste fino y el seguidor de voltaje IC2A, que acopla con óptimas características de impedancia el voltaje de referencia a una de las entradas del sumador no inversor de ganancia unitaria, Este último se implementó usando un promediador pasivo de dos entradas que consta de dos resistencias iguales (*R6* y *R7*) los voltajes que van a sumarse (*VREF* y *VT*) y un amplificador no inversor de ganancia 2, formado con el amplificador operacional IC2B y las resistencias *R8* y *R9*. Con este circuito, la salida *Vo2* que se obtiene es la suma de los voltajes de referencia y del sensor. Con el propósito de que esta salida pueda ser leída desde un PC a través de una tarjeta de adquisición de datos, el voltaje de referencia que se espera en la salida *Vo2* cuando el sensor entrega 0V (a 0 ºC) puede ser modificado entre 0 y 2.5V por medio de P1.

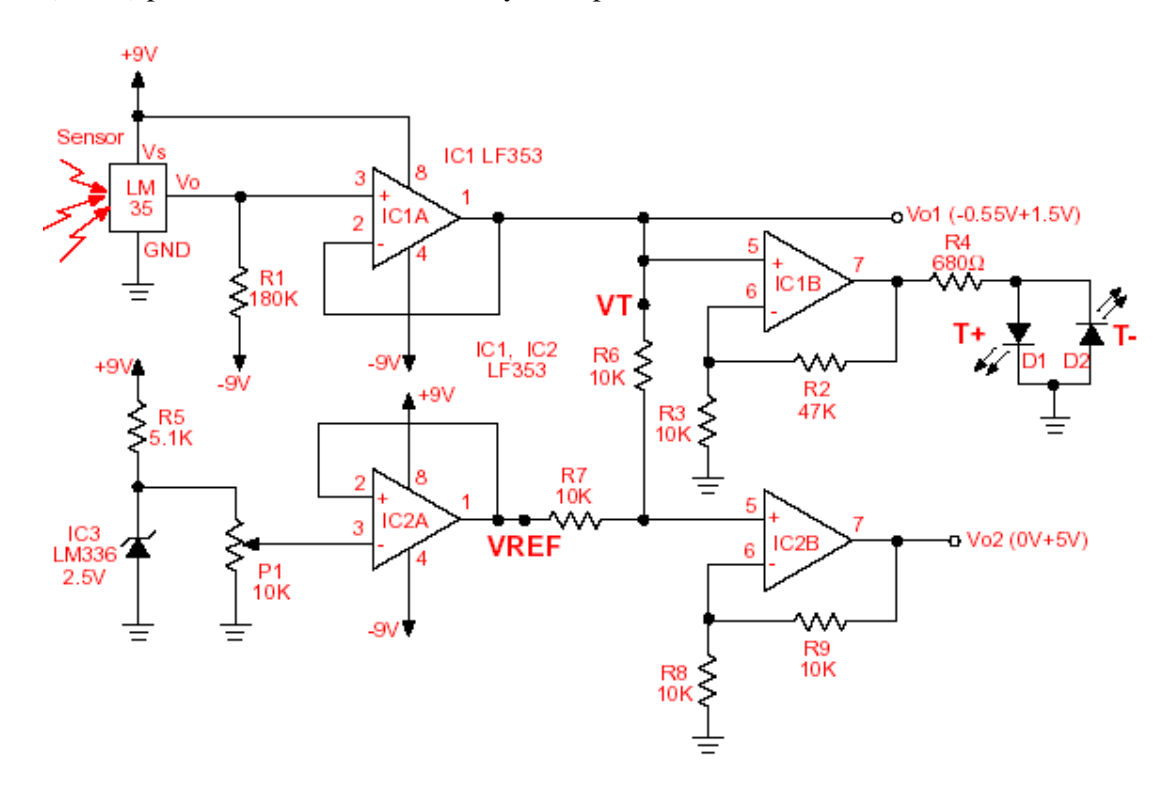

**Fig. V-2** Circuito del módulo de temperatura

# **SAET** SISTEMA DE AUTOMATIZACION

# **MANUAL DE USO**

FACULTAD DE INGENIERIA INSTITUTO DE INGENIERIA ELECTRICA PROYECTO 2002

ANA AZZIZ FABIAN DEL CAMPO ALEXIS CAZORLA

# **Contenidos**

# **Parte I Consideraciones generales**

# **Capítulo 1**

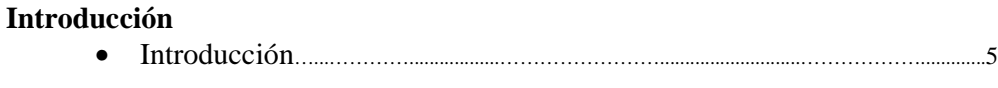

# **Capítulo 2**

**Generalidades** 

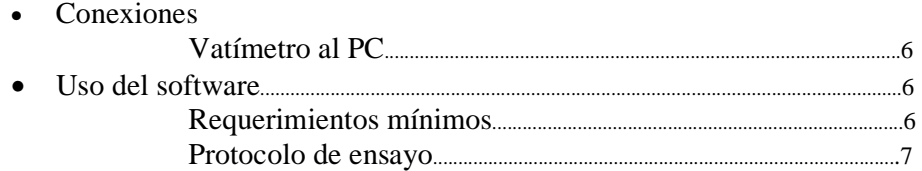

# **Parte II Estudio de ensayos**

# **Capítulo 3 Ensayo de vacío**

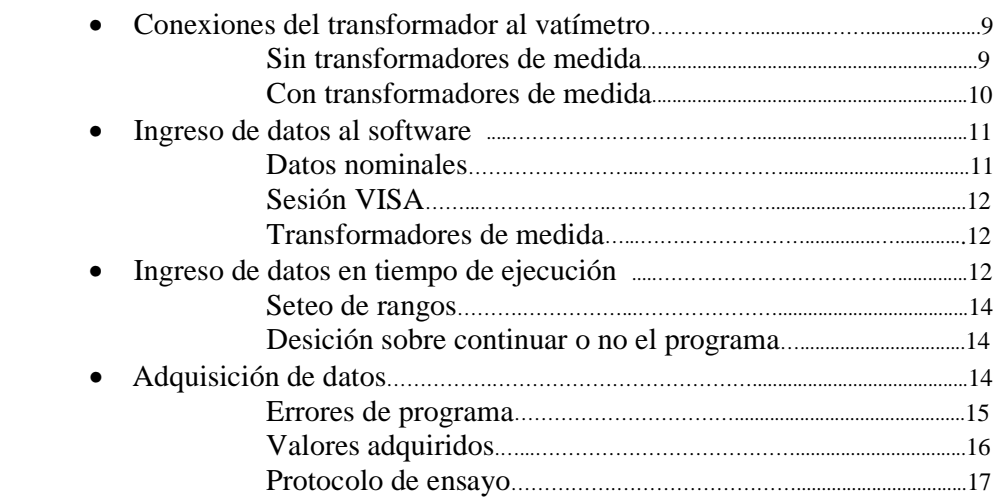
#### **Capítulo 4**

#### **Ensayo de resistencia**

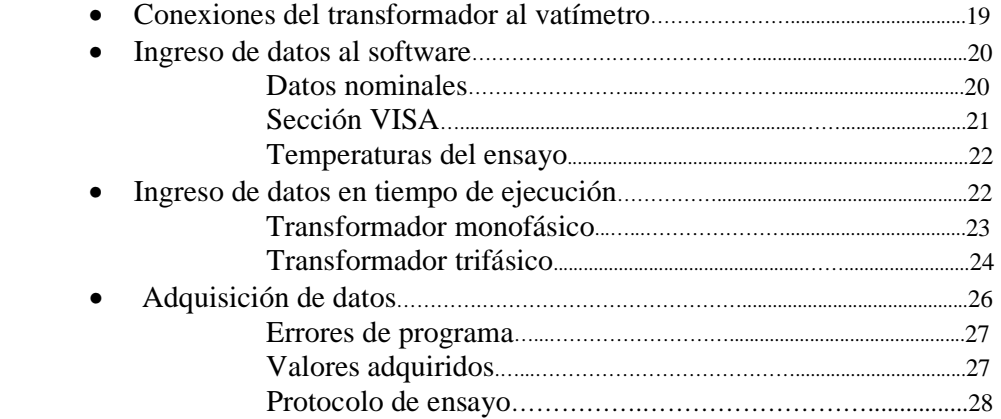

#### **Capítulo 5 Ensayo de cortocircuito**

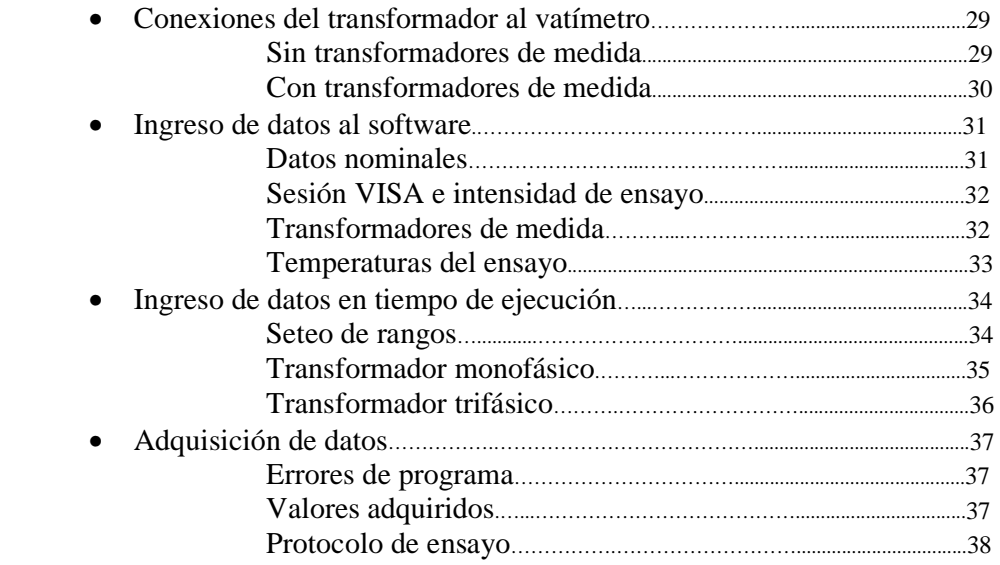

#### Capítulo 6 Ensayo de calentamiento

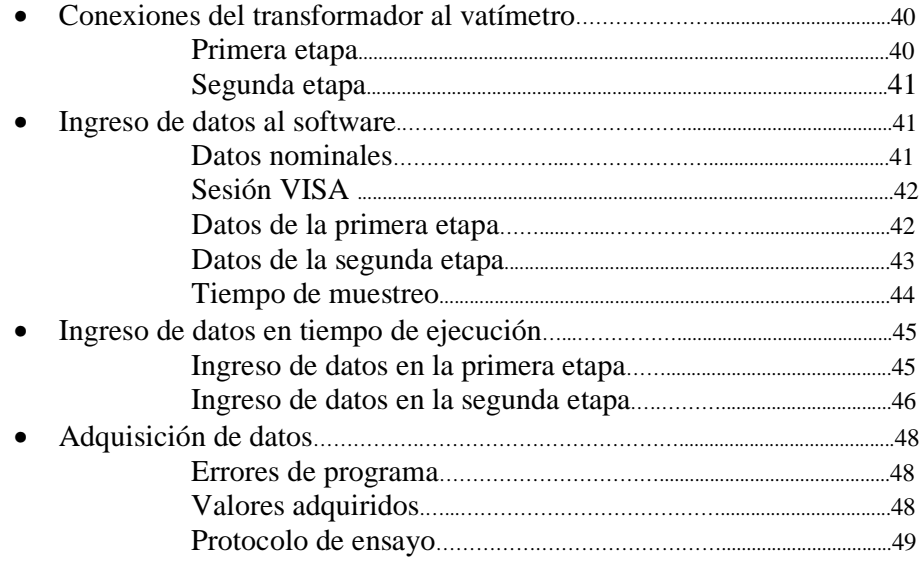

Manual de Usuario

## **Parte I**

### **Consideraciones generales**

Esta parte describe cómo conectar el vatímetro al PC para realizar los distintos ensayos, método de medida que se utiliza y requerimientos mínimos para el uso del software.

Esta parte contiene los siguientes capítulos:

- Capítulo 1, *Introducción*, describe en forma sintética los elementos que participan en la adquisición de los datos así como las principales ventajas de este programa.
- Capítulo 2, Generalidades , explica cómo son las conexiones entre el vatímetro al PC, además explica el método de medida del vatímetro. Se dan los requerimientos mínimos para el uso del software y un modelo del protocolo de ensayo que obtiene el usuario.

# 1

### **Introducción**

Este programa permite, en forma rápida para el usuario, obtener el protocolo de ensayo de un transformador.

El programa adquiere los datos necesario a través del Vatímetro digital YOKOGAWA TW110; corrige según la norma IEC el resultado obtenido y calcula la incertidumbre de la medida. La comunicación entre el PC y el Vatímetro digital YOKOGAWA TW110 se realiza utilizando una tarjeta GPIB (que debe de estar instalada en el PC) y la interfaz GPIB (IEEE 488.2) del vatímetro. También se permite en caso de ser necesario por limitaciones en la tensión o corriente máximos con el que trabaja el vatímetro, o por razones de seguridad, el intercalado de transformadores de medida.

Las ventajas principales que tenemos con el programa son:

- El transformador a ensayar puede ser monofásico o trifásico.
- Se permite el intercalado de transformadores de medida, tanto de corriente como de voltaje.
- Tenemos una reducción significativa de instrumentos de precisión.
- Se disminuye el tiempo de realización del ensayo y disminuye el riesgo de errores debidos a factores humanos.

# 2

### **Generalidades**

En esta sección se estudia las generalidades de los cuatro ensayos en el tema de las conexiones, método de medida que se utiliza y uso del software.

### **Conexiones**

### Vatímetro al PC

El PC con el que se trabaja debe de contar con una tarjeta GPIB. Existen varios modelos de esta tarjeta, por lo cual el integrarla al PC será específico de la tarjeta y del PC con que se cuenta. Se deberá tener también el bus que conecta la tarjeta GPIB con la interfaz GPIB del vatímetro.

### **Uso del software**

### Requerimientos mínimos

Los requerimientos mínimos para correr este programa son:

- Contar con un PC con Windows 98.
- Contar con el programa Matlab 5.0 .
- Contar con el utilitario Windows Excel 97 .
- Contar con el programa LabVIEW versión 6.

### Protocolo de ensayo

 Como resultado final, el programa nos entrega el protocolo del ensayo del transformador. El modelo del protocolo de ensayo que nos devuelve el programa se muestra en la Fig. 2-1.

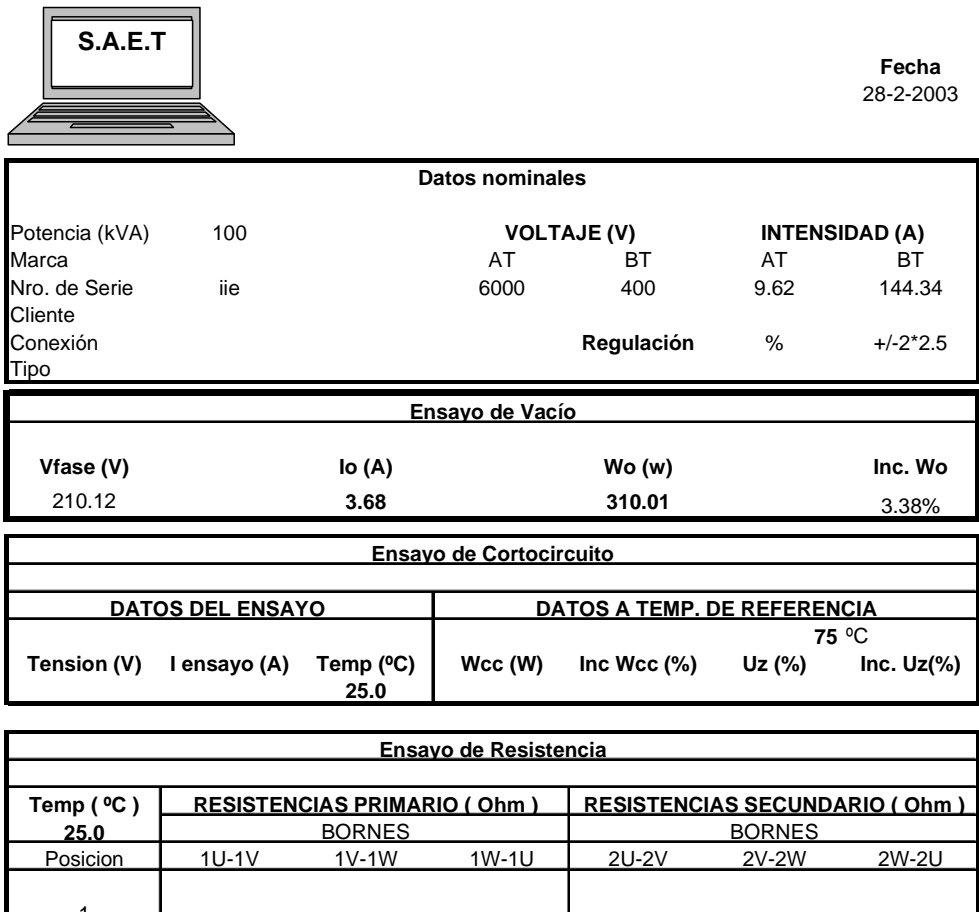

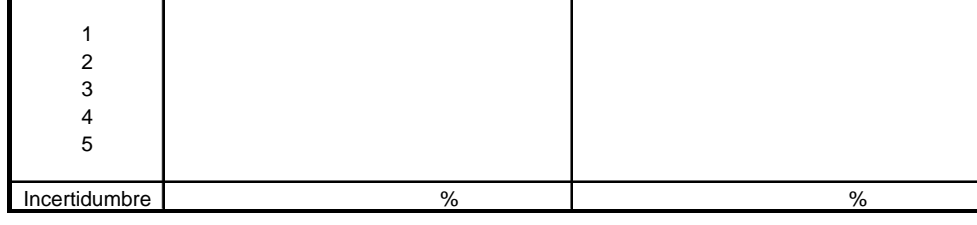

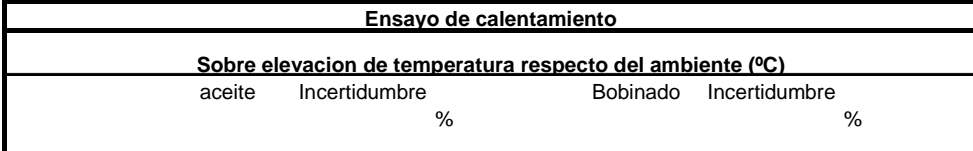

#### **Fig. 2-1. Ejemplo del archivo .xls devuelto por el programa**

## **Parte II**

### **Estudio de ensayos**

Esta parte describe cómo realizar las conexiones para cada ensayo, el ingreso de datos y la información que devuelve cada ensayo.

Esta parte contiene los siguientes capítulos:

- Capítulo 3, Ensayo de vacío, describe las conexiones entre el transformador y el vatímetro en caso de haber o no transformadores de medida, forma de ingresar los datos al software y que información devuelve.
- Capítulo 4, Ensayo de resistencia, describe las conexiones entre el transformador y el vatímetro. También describe los datos que se ingresan para este ensayo , y que información nos devuelve el programa.
- Capítulo 5, Ensayo de cortocircuito, describe las conexiones específicas para este ensayo, los datos que se ingresan para el mismo y que información devuelve .
- Capítulo 6, Ensayo de calentamiento, describe las conexiones para este ensayo. También describe los datos que se ingresan para el mismo y que información nos devuelve el programa.

### **Ensayo de vacío**

En esta sección se estudia las conexiones entre el vatímetro y el PC así como las conexiones entre el transformador y el vatímetro en caso de haber o no transformadores de medida.

### **Conexiones del transformador al vatímetro**

En caso de ensayo de un transformador trifásico, el conexionado se hará entre fase y neutro, para todas las fases del transformador.

### Sin transformadores de medida

En caso de no haber transformadores de medida, se hace la conexión que muestra la Fig. 3-1

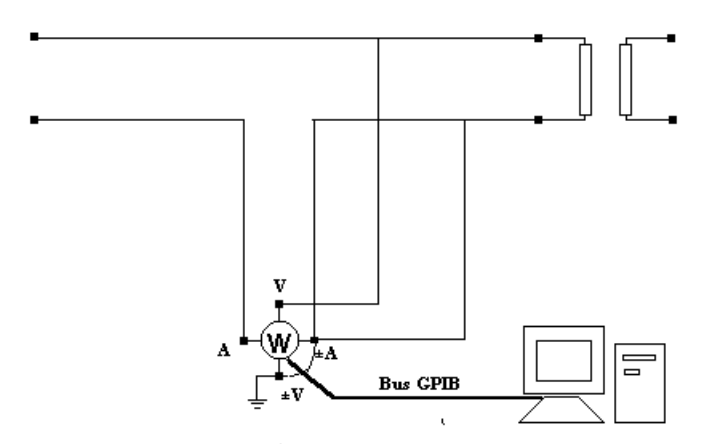

**Fig. 3-1. Conexiones del transformador al vatímetro cuando no se cuenta con transformadores de medida.** 

*Estudio de ensayos* 10 *Manual de Usuario* 

### Con transformadores de medida

En caso de contar con transformadores de medida, el conexionado se hará como se detalla en la Fig. 3-2.

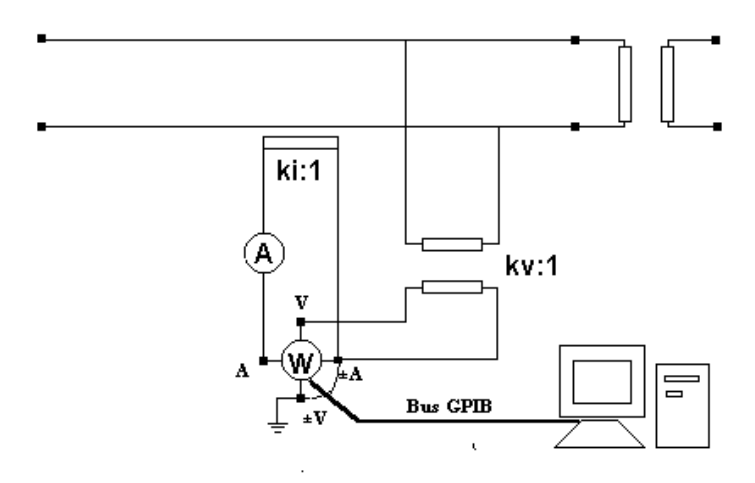

**Fig. 3-2. Conexiones del transformador al vatímetro cuando se cuenta con transformadores de medida.**

En caso de ser el transformador a ensayar trifásico, se usan los circuitos anteriores por cada fase.

NOTA: Debemos recordar que el programa para el caso de ensayar un transformador trifásico supone que contamos con el vatímetro Yokogawa TW110 (vatímetro monofásico).

### **Ingreso de datos al software**

En esta sección se explica cómo se ingresan los datos en el programa cuando se realiza el ensayo de vacío al transformador.

### Datos nominales

Debe ingresar los datos nominales del transformador, las derivaciones del transformador y la marca, número de serie y cliente para el cuál se realiza el ensayo.

*Estudio de ensayos* 11 *Manual de Usuario* 

Se debe ingresar:

- 1. Potencia Nominal (kVA).<br>2. Tensión Nominal AT (V).
- Tensión Nominal AT (V).
- 3. Tensión Nominal BT (V).
- 4. Tipo de conexión (solo para transformador trifásico)
- 5. Taps del primario.
- 6. Taps del secundario.
- 7. Regulación.
- 8. Tap nominal del primario.
- 9. Tap nominal del secundario.
- 10. Tipo de transformador

MON: monofásico

TRIF: trifásico

- 11. Material del núcleo (cobre o aluminio).
- 12. Marca.
- 13. Número de serie.
- 14. Cliente.

La Fig. 3-3 muestra la interfaz del programa vacío en donde se ingresan los datos nominales del transformador, las derivaciones y la marca, Número de serie y cliente del ensayo.

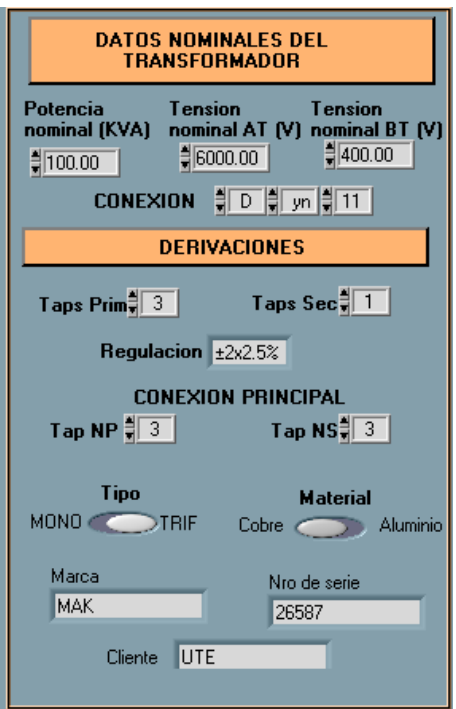

**Fig. 3-3. Menú que aparece en el programa para el ingreso de los datos nominales del transformador, las derivaciones y la marca, número de serie y cliente del ensayo.** 

La marca y el número de serie son los datos que toma el programa para elegir el nombre por defecto el protócolo de ensayo. Si la marca es MAK, el Nro. de serie es 26587, el LabVIEW da la opción de guardar el archivo por defecto en:

C:\Archivos de programa\National Instruments\LabVIEW 6\user.lib\MAK26587.xls.

### Sesión VISA

Se debe ingresar la sesión VISA. Esto se refiere a la comunicación entre el vatímetro y el PC, su valor depende de la configuración de la tarjeta GPIB al integrarla al PC.

La Fig. 3-4 muestra la interfaz gráfica del programa vacío en donde se ingresa la sección VISA.

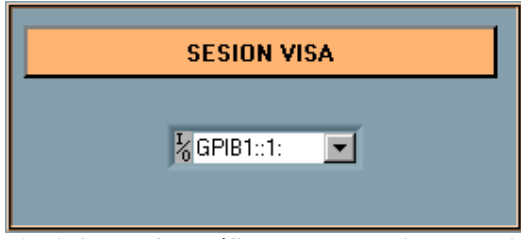

**Fig. 3-4. Interfaz gráfica con el usuario para el ingreso de la sesión VISA en el ensayo de vacío.** 

### Transformadores de medida

En caso de que se deban colocar transformadores de medida (ya sea porque el vatímetro no maneja los rangos del transformador a ensayar, o por razones de seguridad) usted debe ajustar:

- 1. Escalado ON.
- 2. Si existen transformadores de voltaje debe setear :
	- a) Transformadores de voltaje en SI.
	- b) Kv (relación de voltaje).
	- c) Clase del Tv (Transformador de voltaje).
- 3. Si existen transformadores de corriente debe setear :
	- a) Transformadores de corriente en SI.
	- b) Ki (relación de corriente).
	- c) Clase del Ti (Transformador de corriente).

#### *Estudio de ensayos* 13 *Manual de Usuario*

Si no hay transformador de voltaje, se debe setear Transformador de voltaje en NO.

Si no hay transformador de corriente, se debe setear Transformador de corriente en NO.

La Fig. 3-5 muestra la interfaz gráfica del programa vacío para el seteo de los datos correspondientes a los transformadores de medida.

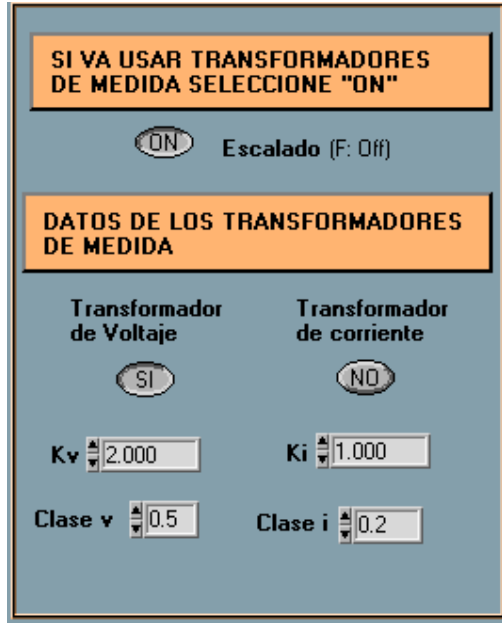

**Fig. 3-5. Menú que aparece en el programa vacío para setear si hay transformadores de medida, que transformador de medida hay y las relaciones de transformación correspondiente.** 

Una vez que se ingresaron los datos nominales del transformador, la sesión VISA y los datos de los transformadores de medida, se puede empezar la ejecución del programa.

La Fig. 3-6 muestra el botón que hay que apretar para empezar la ejecución del programa vacío.

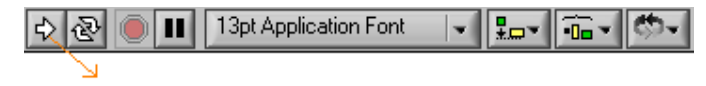

Inicio de programa

**Fig. 3-6. Botón de ejecución del programa LabVIEW.** 

Esta sección explica brevemente:

- los datos que se deben ingresar en el momento en que se esta ejecutando el programa.
- Cuadro de diálogos que aparecen cuando se ejecuta el programa.

### Seteo de Rangos

Se debe ajustar el rango de tensión y corriente con que trabajará el vatímetro.

La Fig. 3-7 muestra la interfaz que presenta el programa vacío para setear los rangos de tensión y corriente al vatímetro.

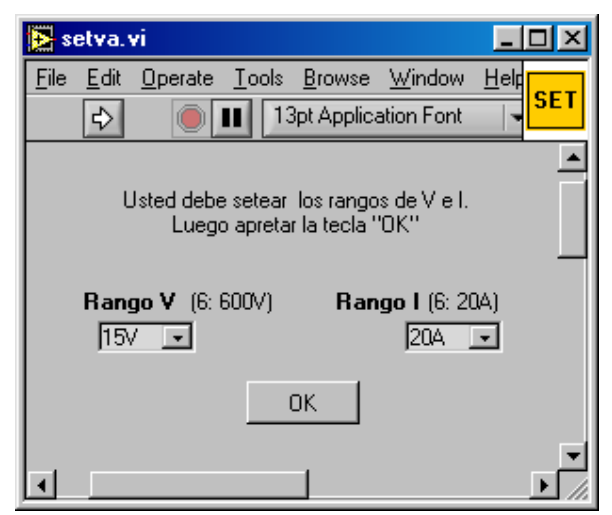

**Fig. 3-7. Menú que aparece en la ejecución del programa para el seteo del rango de tensión y corriente.** 

### Desición sobre continuar o no el programa

Si la constante de corrección k, cociente del valor eficaz medido y el

valor medio multiplicado por el factor 1.1, es en porcentaje mayor a 3 por ciento (máximo valor recomendable según la norma IEC 76-1), el programa da la opción de continuar la ejecución o no el mismo. La Fig. 3.8 muestra el menú que da la opción de continuar o no con la ejecución del programa.

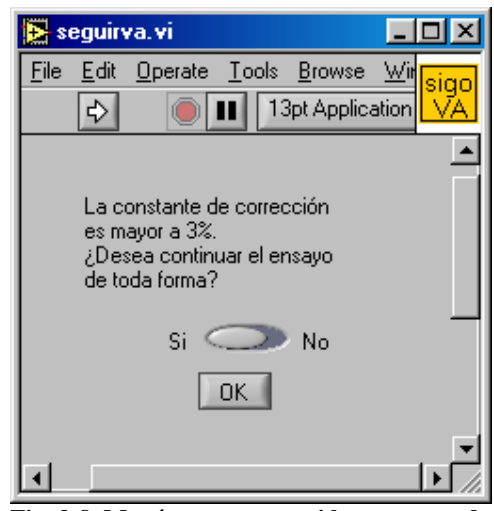

**Fig. 3-8. Menú que aparece si la constante de corrección en porcentaje es mayor a 3 por ciento.** 

En el caso de ensayar un transformador trifásico, al final de la adquisición de datos de la medida entre una fase y neutro aparece un menú que indica que hay que cambiar las conexiones para medir entre otra fase y neutro.

La figura 3-9 muestra el menú que se desplega que indica que hay que cambiar las conexiones para la medida entre otra fase y neutro.

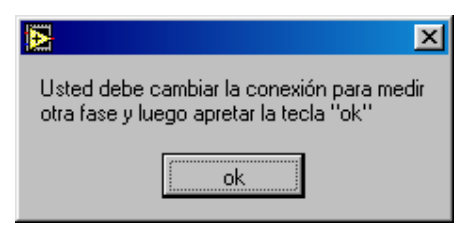

**Fig. 3-9. Menú que se desplega para indicar el cambio de conexión en caso de ensayar un transformador trifásico.** 

Esta sección explica brevemente:

- cómo saber si ha ocurrido un error en tiempo de ejecución del programa (ya sea en el seteo de datos o en la adquisición de los mismos), y cómo tener información de los mismos.
- los datos que el programa adquiere y lo que el programa calcula a partir de estos.
- Qué devuelve el programa como resultado final.

### Errores de programa

El programa nos muestra si ha ocurrido un error en la interfaz gráfica error out .

El programa LabVIEW asigna a cada error que puede ocurrir en la ejecución del programa un código de error. El código de error (code) es un número que se puede dar en formato decimal, hexadecimal, octal o binario.

Si no hay error en la ejecución del programa, tendremos a la salida en error out el status en true (cruz verde).

La Fig.3-10 muestra la interfaz gráfica de error out cuando no hay error en la ejecución del programa.

Si hay un error en la ejecución del programa, tendremos a la salida en error out el status en false (cruz roja); un código de error y una fuente de error. La Fig. 3-11 es un ejemplo de la interfaz gráfica que muestra el programa cuando ocurre un error.

La fuente de error (source) es una descripción del error que ocurrió.

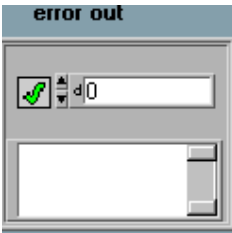

**Fig. 3-10. Ejemplo de ERROR DE SALIDA cuando no se ha producido un error**.

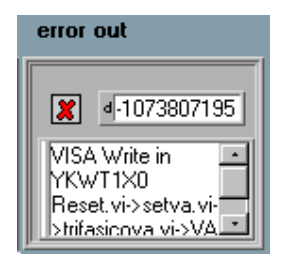

#### **Fig. 3-11. Ejemplo de ERROR DE SALIDA cuando se ha producido un error.**

Si usted quiere una explicación con más detalle del error, vaya a "Help", seleccione "Explain Error", ponga el código del error y el status en false . Aparece una descripción detallada de la fuente de error. La Fig. 3-13 muestra un ejemplo de como el LabVIEW explica en forma más precisa un error.

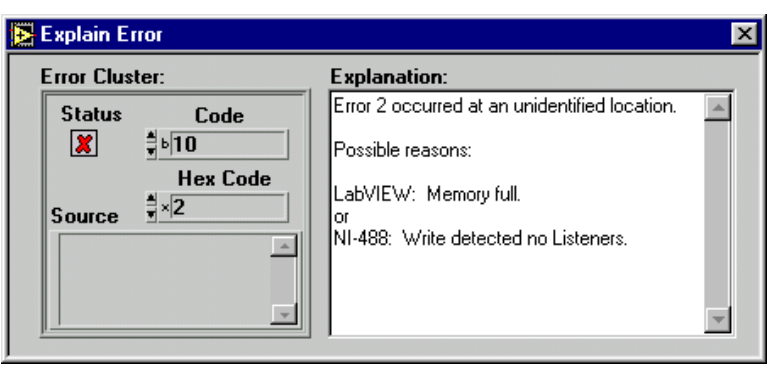

**Fig. 3-13. Ejemplo de como explica el LabVIEW un error dado un código de error (status debe de estar en false)**

### Valores adquiridos

El programa adquiere los siguientes datos desde el vatímetro:

- 1. Voltaje eficaz .
- 2. Intensidad eficaz .
- 3. Voltaje medio .
- 4. Potencia .
- 5. Factor de potencia.

En caso de que el ensayo sea trifásico, estos datos son adquiridos en cada fase.

Luego de realizadas las medidas de una fase, el programa indica con un menú que se despliega en pantalla que se deben cambiar las conexiones para medir los datos de las otras fases.

Con estos valores el programa calcula:

- 1. La constante de corrección k, cociente del valor eficaz medido y el valor medio multiplicado por el factor 1.1.
- 2. La diferencia en porcentaje entre el valor eficaz medido y el valor medio multiplicado por el factor 1.1  $(k\%)$ .
- 3. Pérdidas de vacío corregidas según la norma IEC.
- 4. Incertidumbre en el valor de las pérdidas.
- 5. Incertidumbre porcentual.

 La norma IEC requiere que k% sea menor que un 3%. Si esto no se cumple, el programa informa de esa situación y da la opción de continuar o no con la ejecución del mismo. Las pérdidas de vacío se corrigen según lo descripto en la sección 7.4 del desarrollo teórico.

También da la incertidumbre de esta medida, con un factor de cobertura de 2 (ver el apartado teórico).

### Protocolo de ensayo

Como resultado final, el programa nos entrega el protocolo del ensayo de vacío. Como ya se explico, si la Marca del transformador es pp, el Nro. de serie es 45 y la carpeta es C:\Protocolo ; el archivo Excel con los datos de este ensayo se guarda en: C:\Protocolo\pp45.xls. La Fig. 3-14 muestra un ejemplo del protocolo devuelto por el programa (sección correspondiente al ensayo de vacío).

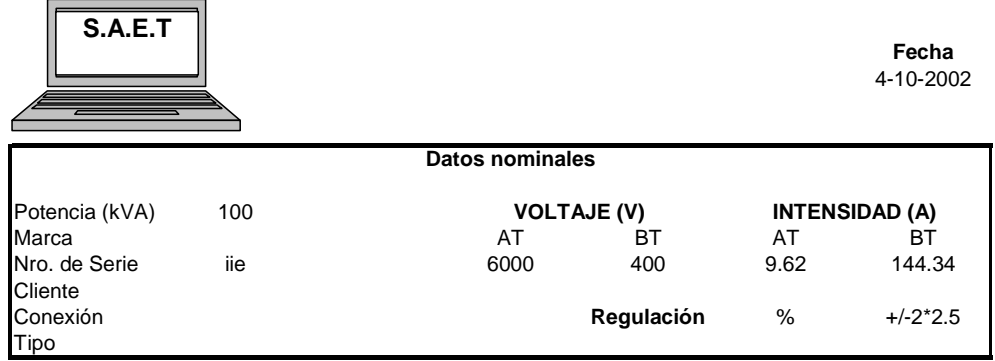

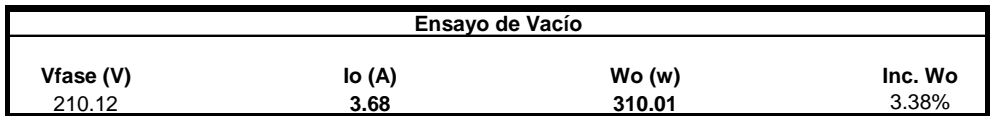

**Fig. 3-14. Ejemplo del archivo .xls devuelto por el programa (sección correspondiente al Ensayo de Vacío).** 

### **Ensayo de resistencia**

En esta sección se estudia las conexiones entre el transformador y el vatímetro en caso de que se use o no un amplificador de voltaje (ver Anexo II del apartado teórico), el ingreso de datos para el ensayo y lo que nos devuelve el programa.

### **Conexiones del transformador al vatímetro**

El conexionado se hará para cada uno de los puntos de regulación del variador de relación (tap) con que cuenta el transformador a ensayar, tanto del lado del primario como del secundario.

En caso de contar con un transformador trifásico, el conexionado se hará fase por fase.

La Fig. 4-1 muestra las conexiones del transformador al vatímetro.

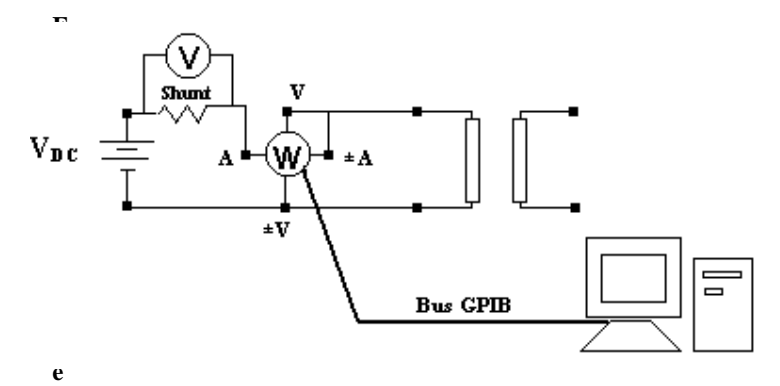

**Fig. 4-1. Conexiones del transformador al vatímetro .** 

NOTA: Debemos recordar que el programa para el caso de ensayar un transformador trifásico supone que contamos con el vatímetro Yokogawa TW110 (vatímetro monofásico).

En esta sección se explica cómo se ingresan los datos en el programa cuando se realiza el ensayo de resistencia al transformador.

### Datos nominales

Debe ingresar los datos nominales del transformador. Se debe ingresar:

- 1. Potencia Nominal (kVA).
- 2. Tensión Nominal AT (V).
- 3. Tensión Nominal BT (V).
- 4. Tipo de conexión (solo para transformador trifásico).
- 5. Taps del primario.
- 6. Taps del secundario.
- 7. Regulación.
- 8. Tap nominal del primario.
- 9. Tap nominal del secundario.
- 10. Tipo de transformador.
	- TRIF: trifásico
	- MON: monofásico
- 11. Material del núcleo (cobre o aluminio).
- 12. Marca.
- 13. Número de serie.
- 14. Cliente.

La marca y el número de serie son los datos que usa el programa para elegir el nombre por defecto con el que se guarda el protocolo de ensayo. La carpeta por defecto es :

C:\Archivos de programa\National Instruments\LabVIEW 6\user.lib.

El usuario puede elegir otra carpeta y/o nombre de archivo para guardar el protocolo. Esta opción se le da al usuario en el momento en el cual se va a salvar el protocolo.

La Fig . 4-2 muestra la interfaz en donde el usuario debe setear los datos nominales del transformador, las derivaciones y la marca, número de serie y cliente del ensayo.

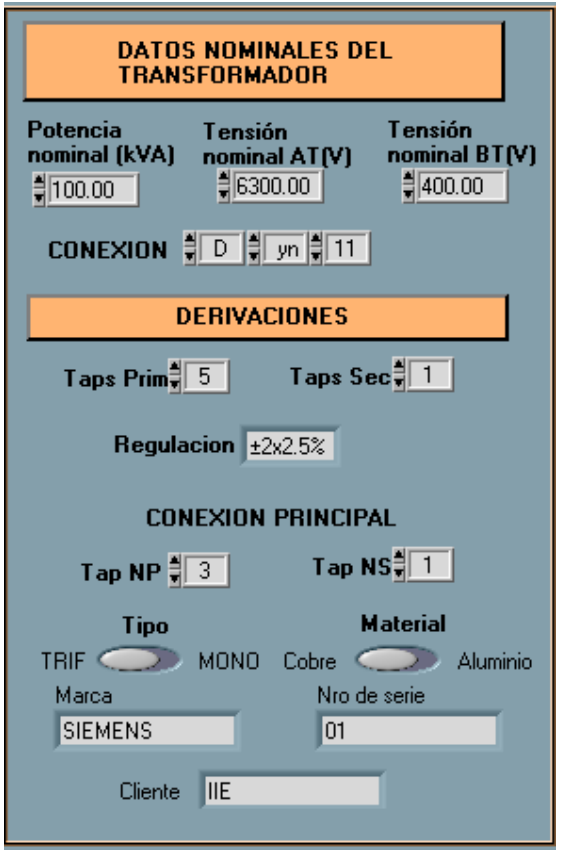

**Fig. 4-2. Menú que aparece en el programa para el ingreso de los datos nominales del transformador, las derivaciones y la marca, número de serie y cliente del ensayo.** 

### Sesión VISA

Se debe ingresar la sesión VISA. Esto se refiere a la comunicación entre el vatímetro y el PC, su valor depende de la configuración de la tarjeta GPIB al integrarla al PC.

La Fig. 4-3 muestra la interfaz gráfica del programa resistencia en donde se ingresa la sección VISA.

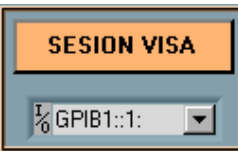

**Fig. 4-3. Interfaz gráfica del programa resistencia en donde se ingresa la sección VISA.** 

### Temperaturas del ensayo

Se debe ingresar:

- 1. Temperatura inicial del ensayo.
- 2. Temperatura de referencia (es la temperatura a la que se referencia la resistencia del tap nominal del primario y el secundario).

La Fig. 4-4 muestra la interfaz gráfica del programa resistencia en donde se ingresan la temperatura inicial del ensayo y la temperatura de referencia.

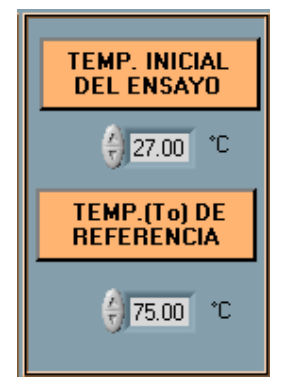

**Fig. 4-4. Interfaz gráfica del programa resistencia en donde se ingresa la temperatura inicial del ensayo y la temperatura del referencia.** 

Luego de que se ingresan estos datos se puede correr el ensayo. La Fig. 4-5 muestra el botón que hay que apretar para empezar la ejecución del programa resistencia.

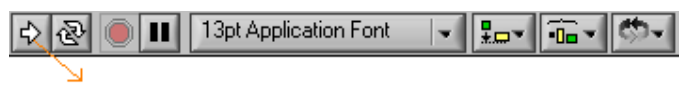

Inicio de programa

**Fig. 4-5. Botón de ejecución del programa LabVIEW.** 

### **Ingreso de datos en tiempo de ejecución**

Esta sección explica brevemente:

• los datos que se deben ingresar en el momento en que se esta ejecutando el programa.

*Estudio de ensayos* 23 *Manual de Usuario* 

• Cuadro de dialogos que aparecen cuando se ejecuta el programa.

### Transformador monofásico

Si se ensaya un transformador monofásico, lo primero que aparece es el menú de la Fig. 4-6 (menú en el que se setea que bobinado se va a ensayar).

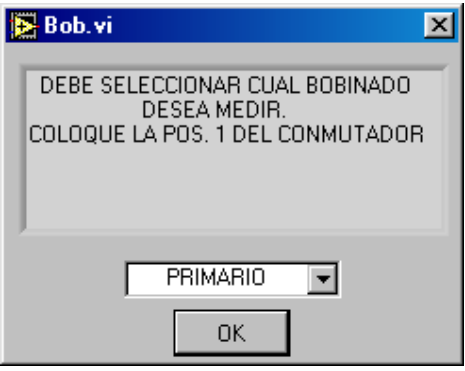

**Fig. 4-6. Menú que aparece para setear que bobinado se va a ensayar.** 

Luego que se apreta "OK", aparece el menú con el cuál se setean los rangos de tensión y corriente del vatímetro, ganancia del amplificador de tensión (en caso de haberlo) y su incertidumbre. La Fig. 4-7 muestra el menú que se le presenta al usuario para setear estos datos.

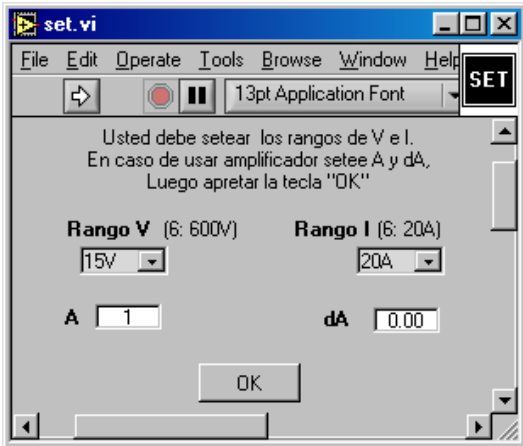

**Fig. 4-7. Interfaz gráfica del usuario para setear rangos de tensión y corriente, ganancia del amplificador de tensión (en caso de haberlo) y incertidumbre del amplificador de tensión.** 

Luego de adquirir los datos, el programa muestra un menú para que se ingrese la temperatura final del ensayo. La Fig. 4-8 muestra el menú que aparece en el programa en donde se ingresa la temperatura final.

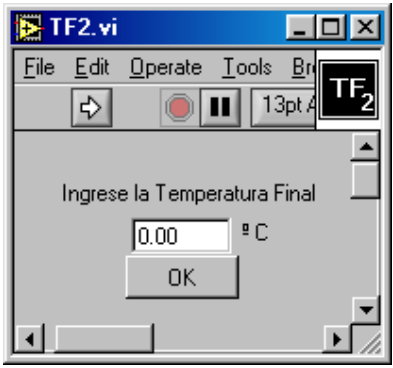

 **Fig. 4-8. Menú que aparece en el programa para el ingreso de la Temperatura Final.**

El programa continua cuando se apreta OK. Luego se debe cambiar la posición del selector (cambio de tap del transformador). La Fig. 4-9 muestra el menú que aparece en el programa en donde se indica que se debe cambiar de posición el tap.

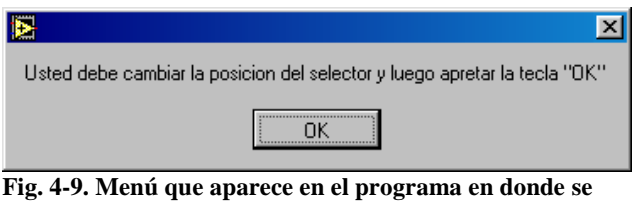

**indica que se debe cambiar la posición del selector.** 

Sucesivamente se va cambiando de tap e ingresando la temperatura final de ensayo de cada tap.

Para el otro bobinado se setea los rangos de medida, y se ingresa la temperatura final luego que corrio en ensayo. El ciclo de ejecución de programa es análogo que para la adquisición de datos del otro bobinado.

### Transformador trifásico

Si se ensaya un transformador trifásico, lo primero que aparece es el menú de la Fig. 4-10 (menú en el que se setea que bobinado se va a ensayar).

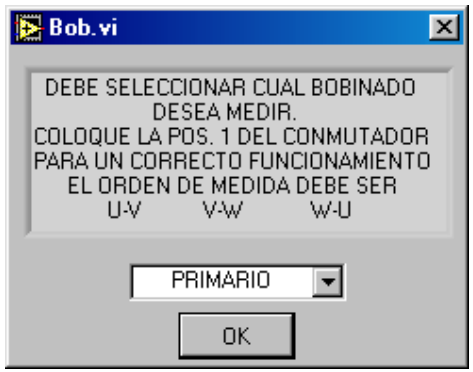

**Fig. 4-10. Menú que aparece para setear que bobinado se va a ensayar.** 

Luego de continuar la ejecución del programa, aparece el menú con el cuál se setean los rangos de tensión y corriente del vatímetro, ganancia del amplificador de tensión (en caso de haberlo) y su incertidumbre. La Fig. 4-11 muestra el menú que se desplega.

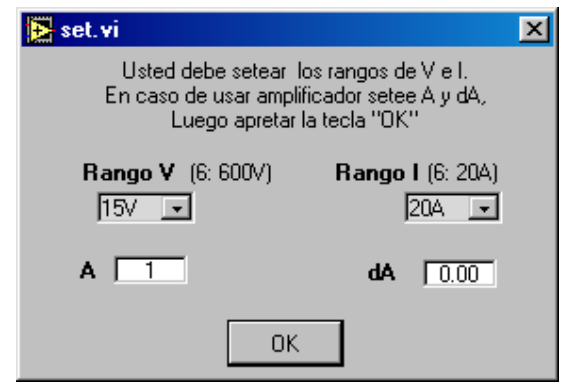

**Fig. 4-11. Menú para setear rango de corriente, intensidad, ganancia del amplificador de tensión e incertidumbre del mismo.** 

Luego de terminar la adquisición de datos de la primera fase, aparece un menú que indica que hay que cambiar la conexión. La Fig. 4-12 muestra el menú que se despliega.

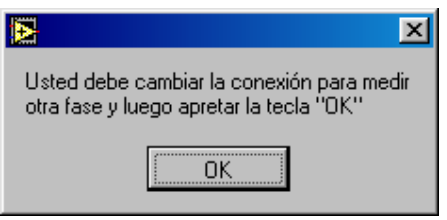

**Fig. 4-12. Menú que indica cambiar la fase a medir.**

Luego de terminar la adquisición de datos de todas las fases, aparece un menú que indica que se debe ingresar la temperatura final de ensayo. Este menú se observa en la Fig. 4-13.

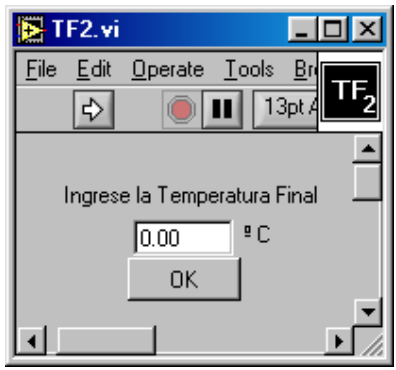

 **Fig. 4-13. Menú que aparece en el programa para el ingreso de la Temperatura Final.**

El programa se continua apretando la tecla OK. Luego se debe cambiar la posición del selector (cambio de tap del transformador). La Fig. 4-14 muestra el menú que aparece en el programa en donde se indica que se debe cambiar de posición el tap.

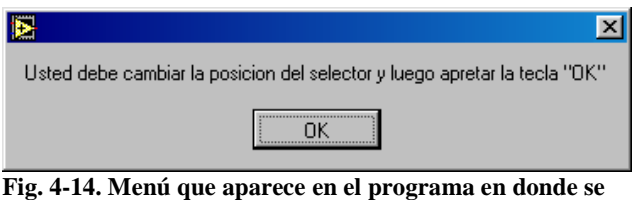

**indica que se debe cambiar la posición del selector.** 

Luego se despliegan cíclicamente los menues de las Figs. 4-12, 4-13 y 4-14 hasta que se termina de adquirir los datos de todos los taps que tiene el transformador y entre todas sus fases. El mismo procedimiento se repite para el otro bobinado del transformador.

### **Adquisición de datos**

Esta sección explica brevemente:

- como saber si ha ocurrido un error (ya sea en el seteo de datos o en la adquisición de los mismos), y como tener información de los mismos.
- los datos que el programa adquiere y lo que el programa calcula a partir de estos.
- Qué devuelve el programa como resultado final.

#### Errores de programa

El tratamiento del error es similar en todos los ensayos. Referirse al capítulo 3, sección adquisición de datos, subsección errores.

### Valores adquiridos

El programa adquiere los siguientes datos desde el vatímetro:

- 1. Voltaje .
- 2. Intensidad .

Los datos se adquieren para cada tap tanto del primario como del secundario. El programa tiene una interfaz gráfica que indica, luego que se adquirieron los datos en una posición (tap), que se debe cambiar a otra posición.

En caso de que el ensayo sea trifásico, estos datos son adquiridos en cada fase.

 Con estos valores el programa calcula la resistencia en cada tap, tanto del primario y del secundario.

También calcula, para el tap nominal del primario y el secundario, la incertidumbre en la medida de la resistencia.

En caso de ensayo de un transformador trifásico, se devuelve un promedio de la incertidumbre de la resistencia del tap nominal.

### Protocolo de ensayo

Como resultado final, el programa nos entrega el protocolo del ensayo del transformador. Como ya explicamos antes, si la Marca del transformador es pp y el Nro. de serie es 45, el nombre por defecto del archivo excel donde se guarda el protocolo es pp45.

 En caso de que el archivo Excel ya exista, los datos que corresponden al ensayo de resistencia se vuelven a escribir.

Los otros datos que posee el archivo Excel no se borran.

 La Fig. 4-15 muestra la sección correspondiente al ensayo de resistencia del protocolo de ensayo de devuelto por el programa.

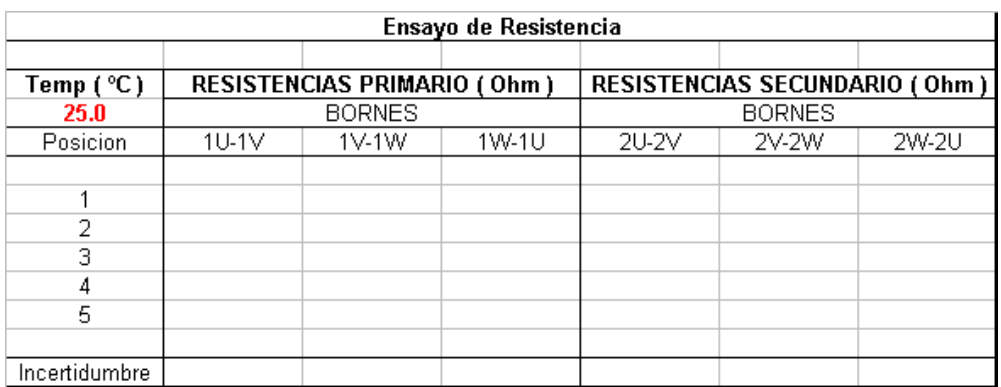

**Fig. 4-15. Ejemplo del archivo .xls devuelto por el programa (sección correspondiente al Ensayo de Resistencia).** 

### **Ensayo de cortocircuito**

En esta sección se estudia las conexiones entre el transformador y el vatímetro en caso de haber o no transformadores de medida, el ingreso de datos al software, el ingreso de datos al software en tiempo de ejecución, que valores adquiere el mismo y que nos devuelve.

### **Conexiones del transformador al vatímetro**

En caso de ensayo de un transformador trifásico, llamamos a sus fases U, V y W. Para la medida de potencia se usa el método de Blondell.

### Sin transformadores de medida

En caso de no haber transformadores de medida, se hace la siguiente conexión que muestra la Fig. 5-1.

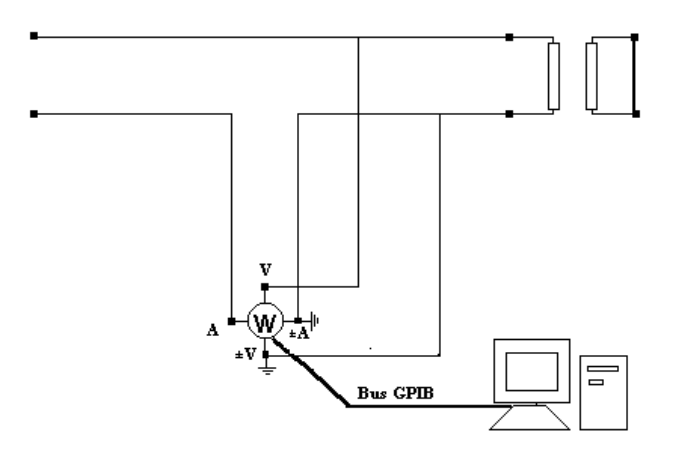

**Fig. 5-1. Conexiones del transformador al vatímetro cuando no se cuenta con transformadores de medida.** 

*Estudio de ensayos* 30 *Manual de Usuario* 

### Con transformadores de medida

En caso de contar con transformadores de medida, el conexionado se hará como se detalla la Fig. 5-2.

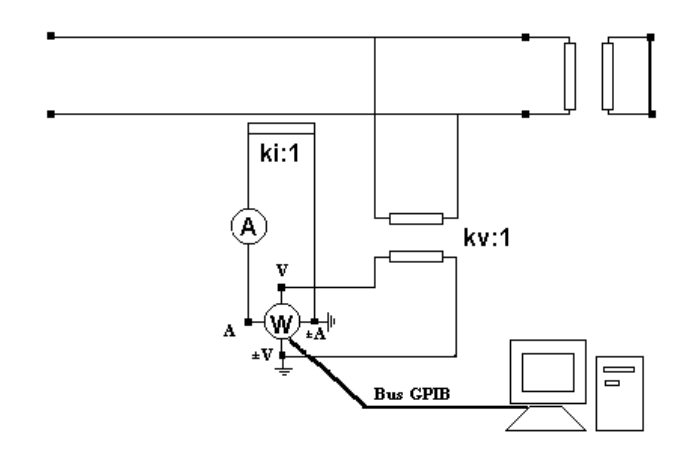

**Fig. 5-2. Conexiones del transformador al vatímetro cuando se cuenta con transformadores de medida**

En caso de ser el transformador a ensayar trifásico, se usa el circuito de la Fig.5-2 para la medida entre las fases UV y WV. Luego se usa el circuito de la Fig. 5-2 para medir la corriente de línea por la fase V y la tensión entre las fases UW.

NOTA: Debemos recordar que el programa para el caso de ensayar un transformador trifásico supone que contamos con el vatímetro Yokogawa TW110 (vatímetro monofásico).

### **Ingreso de datos al software**

En esta sección se explica cómo se ingresan los datos en el programa cuando se realiza el ensayo de cortocircuito al transformador.

### Datos nominales

Debe ingresar los datos nominales del transformador. Se debe ingresar:

- 1. Potencia Nominal (kVA).
- 2. Tensión Nominal AT (V).
- 3. Tensión Nominal BT (V).
- 4. Tipo de conexión (solo para transformador trifásico).
- 5. Taps del primario.
- 6. Taps del secundario.
- 7. Regulación.
- 8. Tipo de transformador MON: monofásico TRIF: trifásico
- 9. Material del núcleo (cobre o aluminio).
- 10. Marca.
- 11. Número de serie.
- 12. Cliente.

La marca y el número de serie son los datos que toma el programa para elegir en donde guardar por defecto el protocolo de ensayo. Si la marca es pp, el número de serie es 45, el LabVIEW da la opción de guardar el archivo por defecto en: C:\Archivos de programa\National Instruments\LabVIEW  $6\text{user}$ .lib $\pp45.x$ ls.

La Fig. 5-3 muestra la interfaz gráfica donde el usuario ingresa los datos nominales del tranformador.

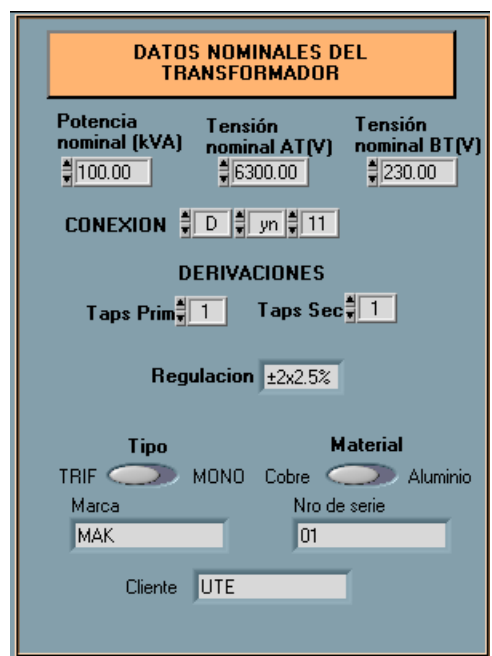

**Fig. 5-3. Menú que aparece en el programa para el ingreso de los datos nominales al transformador.** 

### Sesión VISA e Intensidad de ensayo

Se debe ingresar:

- 1. Sesión VISA (esto se refiere a la comunicación entre el vatímetro y el PC, su valor depende de la
- configuración de la tarjeta GPIB al integrarla al PC). 2. Corriente de ensayo.

LA Fig. 5-4 muestra la interfaz gráfica en donde se ingresa la sección VISA y la corriente de ensayo.

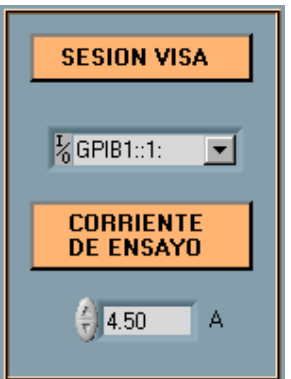

**Fig. 5-4. Menú que aparece en el programa pare el ingreso de la sesión VISA y la corriente de ensayo.** 

### Transformadores de medida

En caso de que se deban colocar transformadores de medida (ya sea porque el vatímetro no maneja los rangos del transformador a ensayar, o por razones de seguridad) usted debe ajustar:

- 1. Escalado ON.
- 2. Si existen transformadores de tensión debe setear :
	- a) Transformador de voltaje en SI.
	- b) Kv (relación de voltaje).
	- c) Clase del Tv (Transformador de voltaje).
- 3. Si existen transformadores de corriente debe setear:
	- a) Transformador de corriente en SI.
	- b) Ki (relación de corriente).
	- c) Clase de Ti (Transformador de corriente).

Si no hay transformador de tensión, se debe setear Transformador de voltaje en NO.

Si no hay transformador de corriente, se debe setear Transformador de corriente en NO.

La Fig. 5-5 muestra la interfaz gráfica del programa cortocircuito para el seteo de los datos correspondientes a los transformadores de medida.

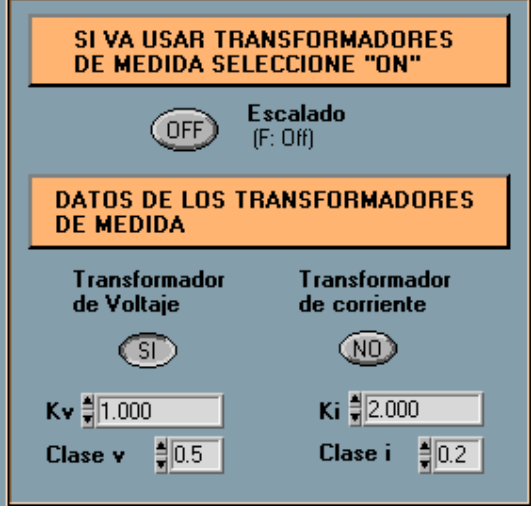

 **Fig. 5-5. Figura que aparece en el programa en donde se setea si hay transformadores de medida y las relaciones de transformación correspondientes** 

### Temperaturas del ensayo

Se debe ingresar:

- 1. Temperatura inicial del ensayo.
- 2. Temperatura de referencia (es la temperatura a la que se referencia las pérdidas y la impedancia de cortocircuito).

La Fig. 5-6 muestra la interfaz gráfica del programa cortocircuito en donde se setean la temperatura inicial del ensayo y la temperatura de referencia.

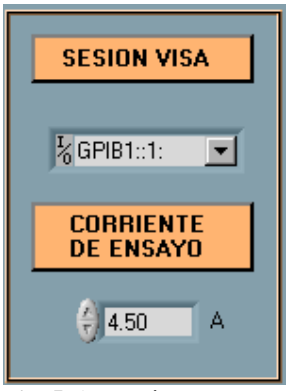

**Fig. 5-6. Menú que aparece para el ingreso de la temperatura inicial y la temperatura de referencia.** 

Una vez que se ingresaron los datos nominales del transformador, la sesión VISA, la intensidad de ensayo, los datos de los transformadores de medida y los datos de la temperatura de ensayo, el usuario puede empezar la ejecución del programa.

La Fig. 5-7 muestra el botón que hay que apretar para empezar la ejecución del programa calentamiento.

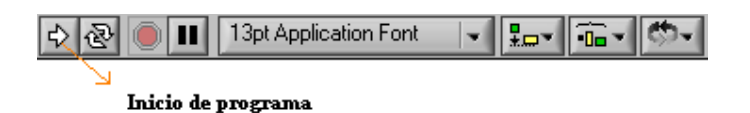

**Fig. 5-7. Botón de ejecución del programa LabVIEW.** 

### **Ingreso de datos en tiempo de ejecución**

Esta sección explica brevemente:

- los datos que se deben ingresar en el momento en que se esta ejecutando el programa.
- Cuadro de dialogos que aparecen cuando se ejecuta el programa.

### Seteo de rangos

En el momento que se inicia la ejecución del programa cortocircuito, se muestra una interfaz gráfica en la cuál se deben setear el rango de tensión y corriente del vatímetro.

La Fig. 5-8 muestra la interfaz de usuario con el cuál se setean los rangos del vatímetro en la primera etapa.

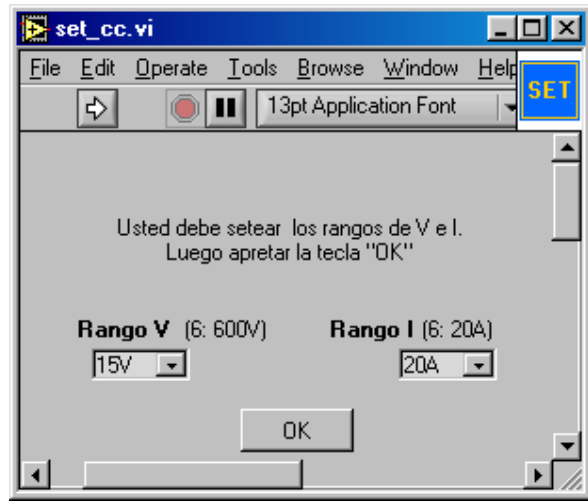

**Fig. 5-8 Menú en el cuál se setean los rangos de tensión y corriente en el ensayo de cortocircuito.** 

Luego que se apreta la tecla OK continua la ejecución del programa.

### Transformador monofásico

En el caso de ensayo de un transformador monofásico, se debe ingresar la temperatura final del ensayo.

La Fig. 5-9 muestra el cuadro de dialogo en donde se debe ingresar la temperatura final del ensayo.

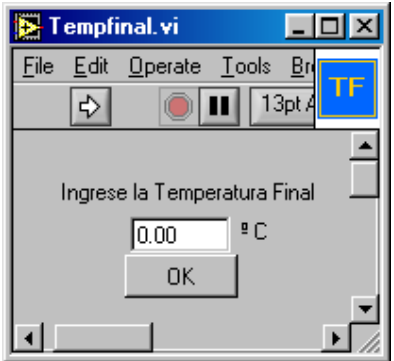

**Fig. 5-9. Menú que se desplega al usuario para el ingreso de la temperatura final del ensayo.** 

Luego que se apreta "OK" termina la ejecución del programa.

### Transformador trifásico

En el caso de ensayo de un transformador trifásico, aparece un menú que indica en cada caso entre que fases se debe conectar el vatímetro. Para la medida de potencia se usa el método de Blondell.

La Fig. 5-10 muestra el menú que se despleja cuando se debe conectar el vatímetro para medir entre las fases UV.

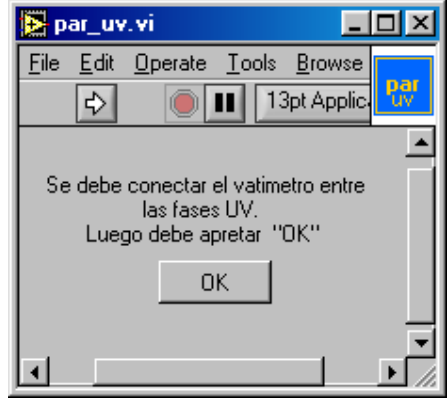

**Fig. 5-10. Menú que se desplega en el programa cortocircuito en caso de ensayo de un transformador trifásico, para la medida de potencia utilizando el método de Blondell.** 

Luego se despliegan el menú de la Fig. 5-11 (medida de potencia entre las fases WV) y el menú de la Fig. 5-12 (menú que indica que se conecte el vatímetro para medir la corriente por la fase V y la tensión entre las fases UW).

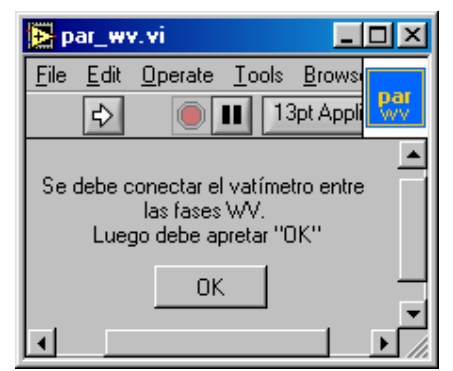

**Fig. 5-11. Menú que se desplega en el programa cortocircuito en caso de ensayo de un transformador trifásico, para la medida de potencia utilizando el método de Blondell.** 

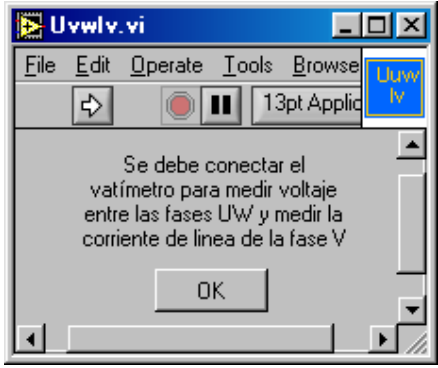

**Fig. 5-12. Menú que se despliega para la medida de tensión entre las fases UW y medir la corriente de línea de la fase V.** 

### **Adquisición de datos**

Esta sección explica brevemente:

- como saber si ha ocurrido un error (ya sea en el seteo de datos o en la adquisición de los mismos), y como tener información de los mismos.
- los datos que el programa adquiere y lo que el programa calcula a partir de estos.
- Qué devuelve el programa como resultado final.

#### Errores de programa

Referirse al Capítulo 3, Ensayo de vacío, sección Adquisición de datos, subsección Errores.

### Valores adquiridos

El programa adquiere los siguientes datos desde el vatímetro:

- 1. Voltaje eficaz .
- 2. Intensidad eficaz .
- 3. Potencia .
- 4. Factor de potencia.

En caso de que el ensayo sea trifásico, se adquiere la potencia entre las fases UV y WV. La potencia se calcula utilizando el método de Blondell.
Se adquiere las tensiones entre fase y fase (UV, WV y UW) y las corrientes por las lineas U, V y W.

Con estos valores el programa calcula:

- 1. Pérdidas de cortocircuito referidas a la temperatura de referencia (75°C ).
- 2. La incertidumbre de las pérdidas de cortocircuito.
- 3. La impedancia de cortocircuito referida a la temperatura de referencia.
- 4. La incertidumbre de la impedancia de cortocircuito.

Tanto la incertidumbre de las pérdidas de cortocircuito como la incertidumbre de la impedancia de cortocircuito se dan con un factor de cobertura de 2 (ver el apartado teórico). La Fig. 5-12 nos muestra como se presentan estos resultados para el usuario.

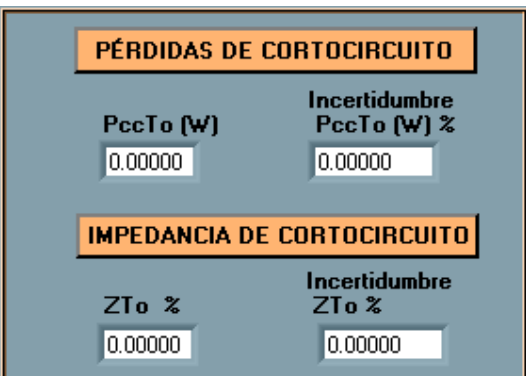

**Fig. 5-12. Presentación de datos para el usuario.**

#### Protocolo de ensayo

Como resultado final, el programa nos entrega el protocolo del ensayo de cortocircuito. La Fig. 5-13 muestra la sección del protocolo correspondiente al ensayo de cortocircuito.

Si la Marca del transformador es pp, el Nro. de serie es 45, el programa LabVIEW da la opción de grabar el protocolo con el nombre pp45.xls en la carpeta C:\Archivos de programa\National Instruments\LabVIEW 6\user.lib. Esta opción es la que se da por defecto, aunque el usuario puede elegir otra carpeta y nombre para guardar el archivo. Si el archivo ya existe, los datos correspondientes al ensayo de cortocircuito se sobreescriben. Los otros datos permanecen sin cambiar.

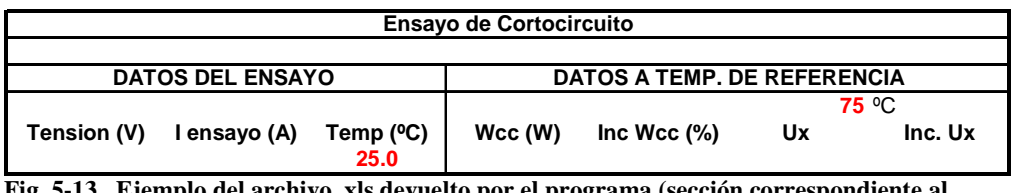

**Fig. 5-13. Ejemplo del archivo .xls devuelto por el programa (sección correspondiente al Ensayo de Cortocircuito).** 

# **Ensayo de calentamiento**

En esta sección se estudia las conexiones entre el transformador y el vatímetro, el ingreso de datos al software, que valores adquiere el mismo y que nos devuelve.

## **Conexiones del transformador al vatímetro**

El ensayo de calentamiento tiene dos etapas. El objetivo de la primera etapa es la determinación de la sobre elevación de la temperatura del aceite respecto a la temperatura ambiente. La segunda etapa consiste en la determinación de la sobre-elevación de la temperatura del devanado respecto a la máxima temperatura del aceite, calculada en la primer etapa. A su vez esta etapa se divide en dos partes, la primera es para lograr el régimen térmico y calcular la sobre elevación de temperatura del aceite respecto del ambiente cuando circula por los bobinados la intensidad nominal , y la segunda es la determinación de la temperatura del devanado usando el ensayo de resistencia.

### Primera etapa

En la primera etapa del ensayo de calentamiento el conexiado se hará en la misma forma que en el ensayo de cortocircuito. El circuito debe ser alimentado con una potencia igual a la suma de las

pérdidas de cortocircuito y de vacío.

### Segunda etapa

Luego de que finaliza la primera etapa, el programa calentamiento indica al usuario que comienza la segunda etapa. La segunda etapa consta de dos partes.

En la primera parte el conexionado es el mismo que para el ensayo de cortocircuito, y el circuito debe de alimentarse con la corriente nominal. En caso de no poder alimentar al circuito con la intensidad requerida, la norma IEC 76-2 considera el ensayo igualmente válido siempre que la corriente este comprendida entre un 90 por ciento y un 110 por ciento de la corriente nominal.

En la segunda parte el conexiado se hará en la misma forma que en el ensayo de resistencia.

## **Ingreso de datos al software**

En esta sección se explica como se ingresan los datos en el programa cuando se realiza el ensayo de calentamiento al transformador.

#### Datos nominales

Debe ingresar los datos nominales del transformador. Se debe ingresar:

- 1. Potencia Nominal (kVA)
- 2. Tensión Nominal AT (V)
- 3. Tensión Nominal BT (V)
- 4. Tipo de conexión (solo para transformador trifásico)
- 5. Tipo de transformador
	- MON: monofásico TRIF: trifásico
- 6. Material del núcleo (cobre o aluminio)
- 7. Marca
- 8. Número de serie
- 9. Cliente

La marca y el número de serie son los datos que toma el programa para elegir en donde guardar por defecto el protocolo de ensayo.

*Estudio de ensayos* 42 *Manual de Usuario* 

Si la marca es pp, el número de serie es 45, el LabVIEW da la opción de guardar el archivo por defecto en:

 C:\Archivos de programa\National Instruments\LabVIEW 6\user.lib\pp45.xls.

La Fig. 6-1 muestra la interfaz gráfica en donde se setean los datos nominales del transformador, marca, número de serie y cliente para el cual se realiza el ensayo.

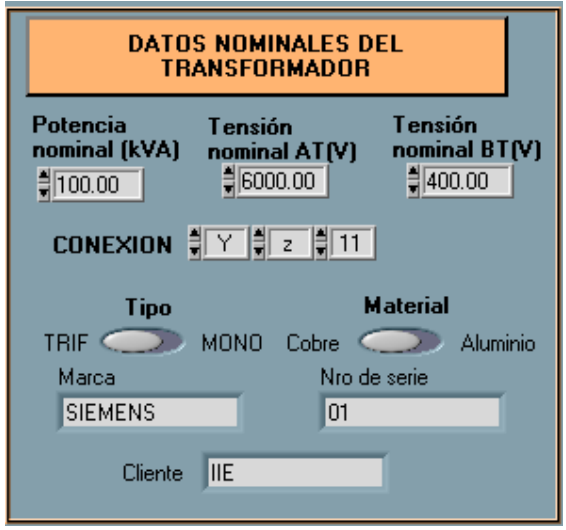

**Fig. 6-1. Menú que aparece en el programa para el ingreso de los datos nominales al transformador, marca, número de serie y cliente para el cual se realiza el ensayo.** 

## Sesión VISA

Se debe ingresar la sesión VISA (esto se refiere a la comunicación entre el vatímetro y el PC, su valor depende de la configuración de la tarjeta GPIB al integrarla al PC).

La Fig. 6-2 muestra la interfaz gráfica en donde se setea la sesión VISA.

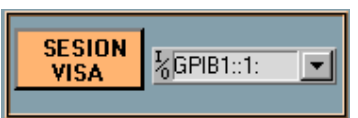

**Fig. 6-2. Menú con el cual se setea la sesión VISA.**

## Datos de la primera etapa

Se debe ingresar:

- 1. Potencia con la que se empieza el ensayo del transformador (W).
- 2. Variación de potencia (porcentaje en que se permite variar a la potencia del valor inicial con el que se empieza a ensayar al transformador).
- 3. El factor x , donde: x =0.8 para transformadores de distribución hasta 2.500 KVA, x =0.9 para transformadores de mayor potencia ON (transformadores inmersos en aceite, con circulación natural del aceite),

x =1.0 para transformadores OF(transformador inmerso en aceite de circulación forzada del aceite) o OD.

La Fig. 6-3 muestra la interfaz con el usuario en donde se setean los datos de la primera etapa.

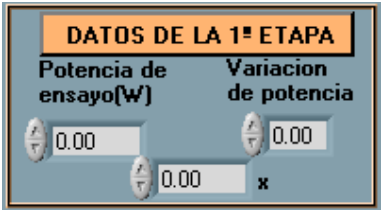

**Fig. 6-3. Interfaz gráfica donde se setean los datos de la primera etapa.** 

## Datos de la segunda etapa

Se debe ingresar:

- 1. Intensidad con la que se inicia el ensayo (A).
- 2. Variación de intensidad (porcentaje en que se permite variar a la intensidad del valor inicial con el que se empieza a ensayar al transformador).
- 3. El factor y , donde:

y =1.6 para transformadores ON (transformadores inmersos en aceite con circulación natural de aceite ), OF(transformador inmerso en aceite de circulación forzada del aceite), y =2.0 para transformadores de mayor potencia ONAN(transformadores inmersos en aceite con circulación natural, expuestos al aire como medio externo de circulación, sin forzar).

La Fig. 6-4 muestra la interfaz del usuario en donde se setean los datos de la segunda etapa.

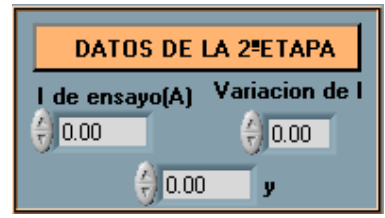

**Fig. 6-4. Interfaz gráfica donde se setean los datos de la segunda etapa.** 

## Tiempo de muestreo

Se debe ingresar cada cuanto tiempo se toman las muestras que adquiere el vatímetro. Este dato se usa para la primera etapa y la primera parte de la segunda etapa.

La Fig. 6-5 muestra la interfaz del usuario en donde se setea el tiempo de muestreo.

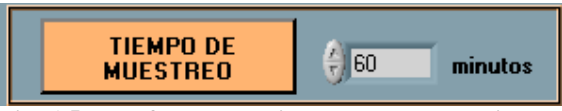

**Fig. 6-5. Interfaz de usuario donde se setea el tiempo de muestreo.** 

Una vez que se ingresaron los datos nominales del transformador, la sesión VISA, los datos de la primera y segunda etapa, el usuario puede empezar la ejecución del programa.

La Fig. 6-6 muestra el botón que hay que apretar para empezar la ejecución del programa calentamiento.

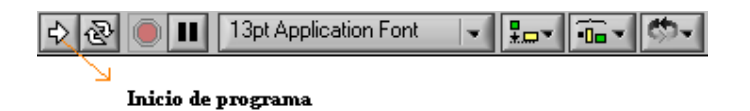

**Fig. 6-6. Botón de ejecución del programa LabVIEW.** 

Esta sección explica brevemente:

- los datos que se deben ingresar en el momento en que se esta ejecutando el programa.
- Cuadro de dialogos que aparecen cuando se ejecuta el programa.

## Ingreso de datos en la primera etapa

En el momento que se inicia la primera etapa del ensayo de calentamiento, se muestra una interfaz gráfica en la cuál se debe ingresar el rango de tensión y corriente del vatímetro. La Fig. 6-7 muestra la interfaz de usuario con el cuál se setean los rangos del vatímetro en la primera etapa.

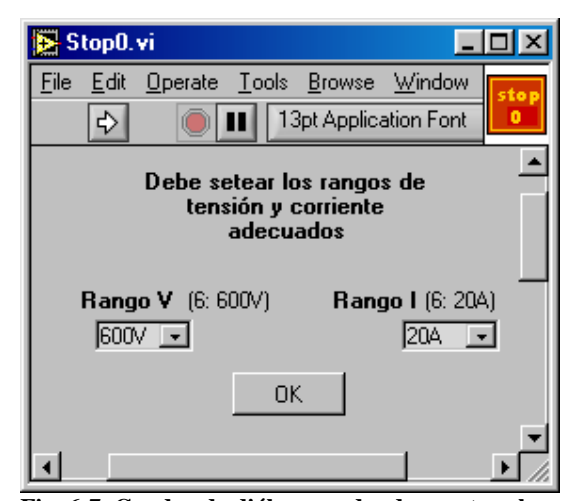

**Fig. 6-7. Cuadro de diálogo en donde se setea el rango de tensión y corriente adecuados.** 

Con estos valores se setea el vatímetro, y empieza la adquisición de datos por el programa.

Si la potencia se va fuera de los rangos específicados en los datos de entrada de la primera etapa, el programa nos muestra un cuadro de dialogo que nos indica que se ajuste la potencia.

La Fig. 6-8 muestra el cuadro de dialogo que muestra el programa para que se ajuste la potencia.

*Estudio de ensayos* 46 *Manual de Usuario* 

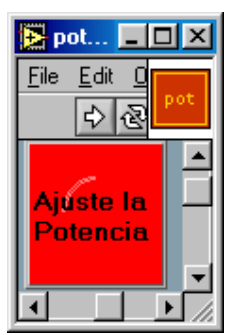

**Fig. 6-8. Cuadro de dialogo que aparece cuando la potencia esta fuera de rango (según lo especificado en la entrada de datos de la primera etapa).** 

Cuando la potencia se ajusta con el variac a los valores dentro del rango, el cuadro de dialogo cambia su color según lo muestra la Fig. 6-9.

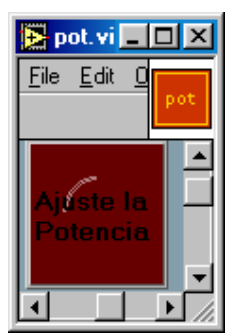

**Fig. 6-9. Cuadro de dialogo que aparece cuando la potencia esta dentro de rango (según lo especificado en la entrada de datos la primera etapa).** 

## Ingreso de datos en la segunda etapa

En el momento que se inicia la segunda etapa del ensayo de calentamiento, se muestra una interfaz gráfica en la cuál se debe ajustar la corriente a corriente nominal, según lo muestra la Fig. 6-10.

*Estudio de ensayos* 47 *Manual de Usuario* 

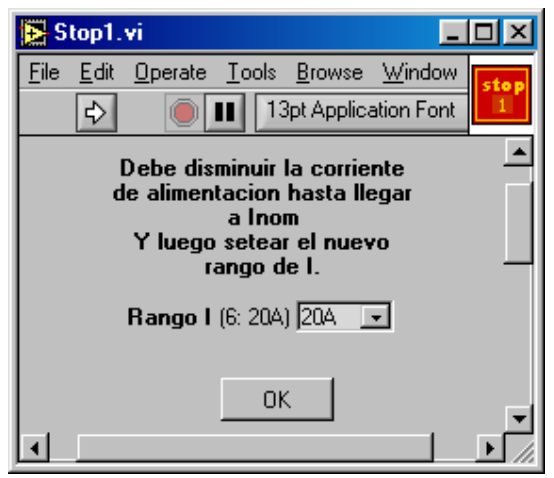

**Fig. 6-10. Cuadro de diálogo con el cuál se setea el rango de corriente.** 

Si la corriente se va fuera de los rangos específicados en los datos de entrada de la segunda etapa, el programa nos muestra un cuadro de dialogo que nos indica que se ajuste la corriente.

La Fig. 6-11 muestra el cuadro de dialogo que muestra el programa para que se ajuste la corriente.

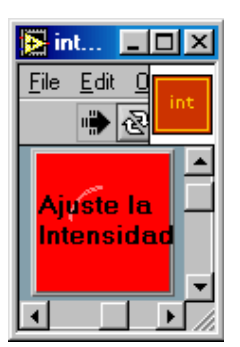

**Fig. 6-11. Cuadro de dialogo que aparece cuando la corriente esta fuera de rango (según lo específicado en la entrada de datos de la segunda etapa).**

Cuando la potencia se ajusta con el variac a los valores dentro del rango, el cuadro de dialogo cambia su color según lo muestra la Fig. 6-12.

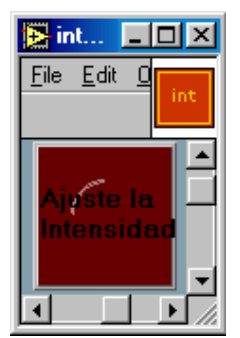

**Fig. 6-12. Cuadro de dialogo que aparece cuando la corriente esta dentro de rango (según lo especificado en la entrada de datos la primera etapa).** 

Luego que termina la primera parte de la segunda etapa, aparece el cuadro de dialogo que se muestra en la Fig. 6-13.

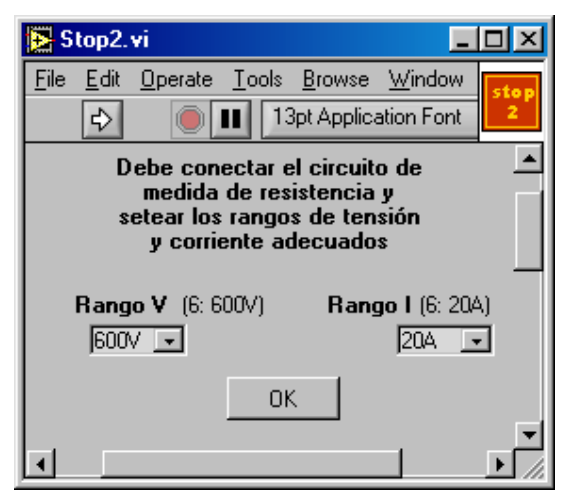

**Fig. 6-13. Cuadro de dialogo que aparece cuando termina la primera parte de la segunda etapa.** 

## **Adquisición de datos**

Esta sección explica brevemente:

• como saber si ha ocurrido un error (ya sea en el seteo de datos o en la adquisición de los mismos), y como tener información de los mismos.

*Estudio de ensayos* 49 *Manual de Usuario* 

- los datos que el programa adquiere y lo que el programa calcula a partir de estos.
- Qué devuelve el programa como resultado final.

#### Errores de programa

Referirse al Capítulo 3, Ensayo de vacío, sección Adquisición de datos, subsección Errores.

### Valores adquiridos

El programa adquiere los siguientes datos desde el vatímetro:

- 1. Potencia (en la primera etapa).
- 2. Intensidad eficaz (en la primera fase de la segunda etapa).
- 3. Voltaje en continua (en la segunda fase de la segunda etapa).
- 4. Intensidad en continua (en la segunda fase de la segunda etapa) .

Con estos valores el programa calcula:

- 1. La sobre elevación de la temperatura del aceite con respecto a la temperatura ambiente a potencia constante (en la primera etapa).
- 2. La incertidumbre de la sobre elevación de la temperatura del aceite respecto a la temperatura del ambiente a potencia constante (en la primera etapa).
- 3. La sobre elevación de la temperatura del aceite con respecto a la temperatura ambiente a corriente constante (en la primera fase de la segunda etapa).
- 4. La incertidumbre de la sobre elevación de la temperatura del aceite con respecto a la temperatura ambiente a corriente constante (en la primera fase de la segunda etapa).
- 5. La sobre elevación de la temperatura del bobinado respecto al aceite.
- 6. La incertidumbre de la sobre elevación de la temperatura del bobinado respecto al aceite.

### Protocolo de ensayo

Como resultado final, el programa nos entrega el protocolo del ensayo de calentamiente . La Fig. 6-14 muestra la sección del protocolo correspondiente al ensayo de calentamiento.

Si la Marca del transformador es pp, el Nro. de serie es 45, el programa LabVIEW da la opción de grabar el protocolo con el nombre pp45.xls en la carpeta C:\Archivos de programa\National Instruments\LabVIEW 6\user.lib. Esta opción es la que se da por defecto, aunque el usuario puede elegir otra carpeta y nombre para guardar el archivo. Si el archivo ya existe, los datos correspondientes al ensayo de calentamiento se sobreescriben. Los otros datos permanecen sin cambiar.

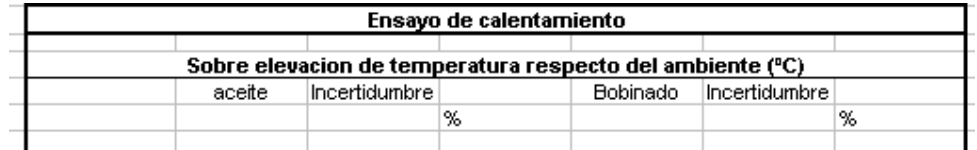

**Fig. 6-14. Ejemplo del archivo .xls devuelto por el programa (sección correspondiente al ensayo de Calentamiento).** 

*Estudio de ensayos* 51 *Manual de Usuario*